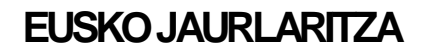

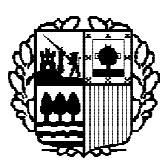

**GOBIERNO VASCO**

**GARRAIO ETA HERRI LAN SAILA** **DEPARTAMENTO DE TRANSPORTES Y OBRAS PÚBLICAS**

# MANUAL PRACTICO DEL TACOGRAFO DIGITAL **ACTIA**

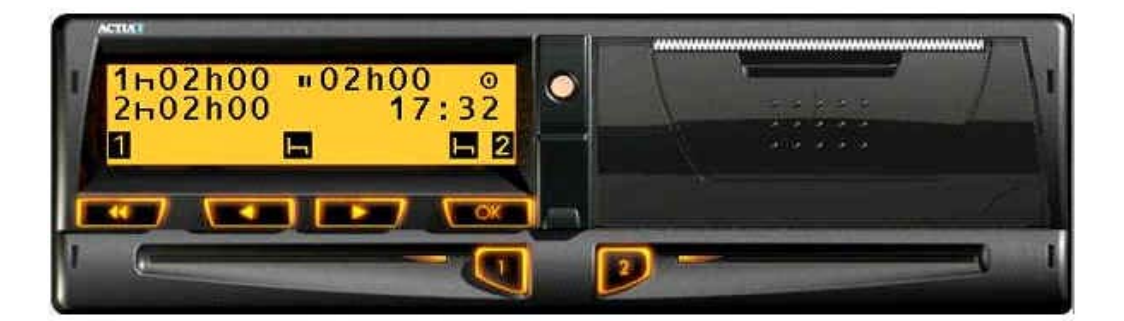

*Este manual pretende ser una guía práctica y didáctica para el manejo de los diferentes módelos de tacógrafo y no es un sustitutivo de los manuales de usuario de los mismos. Por lo tanto se deberá consultar detenidamente tanto los manuales de instrucciones del tacógrafo digital como la legislación aplicable al mismo y proceder tal y como en ellos se indica.*

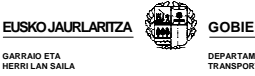

#### **GOBIERNO VASCO DEPARTAMENTO DE TRANSPORTES Y OBRAS PÚBLICAS**

# **INDICE**

- **1.- INTRODUCCION**
- **2.- DIFERENCIAS BASICAS ENTRE EL TACOGRAFO ANALOGICO Y EL DIGITAL**
- **3.- APARATO DE CONTROL DIGITAL**
- **4.- COMPONENTES DEL APARATO DE CONTROL**
- **5.- TARJETAS**
- **6.- FUNCIONAMIENTO BASICO DEL TACOGRAFO DIGITAL**
- **7.- MODOS DE FUNCONAMIENTO**
- **8.- MODO OPERATIVO**
- **9.- MODO EMPRESA**
- **10.- FUNCIONAMIENTO EN MODO CONTROL Y CALIBRADO**
- **11.- INTERPRETACION DE PICTOGRAMAS**
- **12.- DESCARGA DE DATOS**
- **13.- SANCIONES**

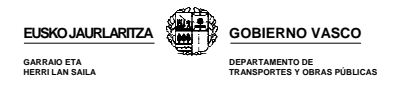

# **1.- INTRODUCCION**

# **¿Qué es un tacógrafo digital?**

Es un aparato, cuya finalidad última es la misma que el tacógrafo analógico, pero que a diferencia de este registra la información relacionada con la actividad del vehículo y sus ocupantes de forma digital dentro de la memoria interna del tacógrafo y de la tarjeta del conductor. Se sustituyen así los tradicionales discos diagramas por tarjetas inteligentes de conductor.

#### **¿Por qué se sustituyen los tradicionales tacógrafos analógicos por los digitales?**

Uno de los principales motivos de este cambio, es **dificultar la manipulación** de los tacógrafos y conseguir, entre otras cosas, aumentar la **seguridad vial, mejorar las condiciones sociales del conductor y la libre competencia de las empresas.** 

Por otra parte, facilitará a las empresas la gestión de la información y ofrecerá al conductor una gran variedad de información relacionada con la conducción.

#### **¿Qué vehículos están obligados a instalar el tacógrafi digital?**

Según el Reglamento (CEE) nº 3821/85 art 3, están obligados a instalar tacógrafo digital los siguientes vehículos:

a) Todos los vehículos que salgan de **fábrica a partir del 1 de enero de 2006** y que sean:

**Mercancías > 3.500 kg Viajeros > 9 plazas** 

b) **Los vehículos matriculados después del 1 de enero de 1996** están obligados a sustituir el aparato de control a partir del 1 de Enero de 2006, solo *en caso de que se rompa el aparato de control* (v*er capítulo 3, definición del aparato de control)* y que sean:

**Mercancías > 12 Tn MMA Viajeros > 9 plazas y 10 Tn MMA** 

Dentro de este grupo, se exceptúan los vehículos que tengan sensor mecánico, que no están obligados a realizar el cambio.

#### **¿Qué vehículos se pueden acoger a las excepciones en el uso del tacógrafo?**

No están obligados a instalar el aparato de control ni a cumplir los tiempos de descanso y conducción los vehículos a los a que se refiere el art. 4 y 13 del Reglamento 3820/85.

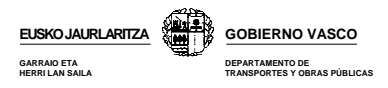

# **¿Dónde se podrán instalar los tacógrafos digitales?**

En los centros técnicos autorizados, que por lo general serán (según art. 4 RD 425/2005):

- Fabricantes y representantes legales de fabricantes extranjeros de vehículos y tacógrafos
- Fabricantes de carrocerías de autobuses y autocares.
- Talleres de reparación de vehículos.

**¿Que legislación puede consultar entorno al tacógrafo digital?** 

**• Reglamento CE 561/2006 de 15 de marzo de 2006**, relativo a la armonización de determinadas disposiciones en materia social en el sector del transporte por carretera y por el que se modifican los Reglamentos (CEE) 3821/85 y (CE) 2135/98 del Consejo y se deroga el Reglamento (CEE) 3820/85.

Este reglamento **entrará en vigor el 11 de abril de 2007** a excepción de los art. 10, 26 y 27 que lo harán a partir del 1 de mayo de 2006.

- **Orden FOM/1190/2005 de 25 de abril,** regula la implantación del tacógrafo digital en España.
- **Real Decreto 425/2005 de 15 de abril,** relativo a los requisitos técnicos y normas de actuación que deben cumplir los centros técnicos para la instalación, verificación, control e inspección de tacógrafos digitales.
- **Reglamento 1360/2002 de la Comisión de 13 de junio de 2002,** donde se muestran las características técnicas del aparato de control.
- **Reglamento 2135/98 de 24 de septiembre de 1998,** por el que se modifica el Reglamento 3821/85 y la Directiva 88/599/CEE.
- **Reglamento 2185/85** en que se adaptan los progresos técnicos del aparato de control.
- **Reglamento 3820/85 de 20 de diciembre de 1985,** relativo a la armonización de determinadas disposiciones en materia social en el sector de los transportes por carretera.
- **Reglamento 3821/85 de 20 de diciembre de 1985,** relativo al aparato de control en el sector del transporte por carretera.

#### **¿Varía la normativa de tiempos de conducción y descanso con la instalación de un tacógrafo digital?**

No. La instalación del tacógrafo digital supone la modificación de la forma en la que se registran los datos relacionados con la actividad de los ocupantes y vehículo pero no varía en absoluto la normativa existente en cuanto a tiempos de conducción y descanso.

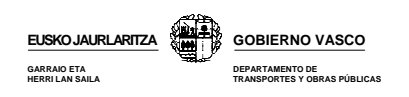

# **2.- DIFERENCIAS BASICAS ENTRE EL TACÓGRAFO ANALÓGICO Y EL DIGITAL**

La incorporación del tacógrafo digital no conlleva por si mismo ninguna modificación de las normas de conducción y descanso. Es decir, independientemente del tipo de tacógrafo que lleve instalado en su vehículo, deberá acogerse a lo establecido en el Reglamento 3820/85 y en el 561/2006.

Las principales diferencia entre ambos sistemas es el formato en el que se registra la información y la mayor dificultad de manipulación del tacógrafo digital.

En el tacógrafo analógico, la información se registra sobre un disco diagrama. Se trata de un sistema de muy fácil manejo pero cuyo almacenamiento y principalmente gestión representa un problema para muchas empresas, especialmente para aquellos con un importante número de vehículos.

En el tacógrafo digital, la información se registra de forma digital en la memoria del tacógrafo y la tarjeta del conductor por lo que el almacenamiento y la gestión de esta información se realizará mediante medios informáticos. De esta forma, podrá ser gestionada por vehículos, conductores, fechas etc. Por otra parte, el tacógrafo digital le permitirá imprimir una serie de documentos en los que podrá consultar informes acerca de la actividad realizada por el conductor, vehículo etc. Esta información se muestra en forma de pictogramas y números que permiten realizar una lectura más precisa de los datos relacionados con la conducción.

En cuanto al manejo, el tacógrafo analógico es un sistema muy sencillo utilizar frente al digital que requiere de una pequeña formación previa a su utilización. Sin embargo no representa mayor dificultad que la que pueda suponer el manejo de un móvil o cualquier otra tecnología de uso cotidiano.

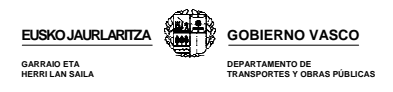

# **3.- APARATO DE CONTROL DIGITAL**

El aparato de control está formado por tres elementos:

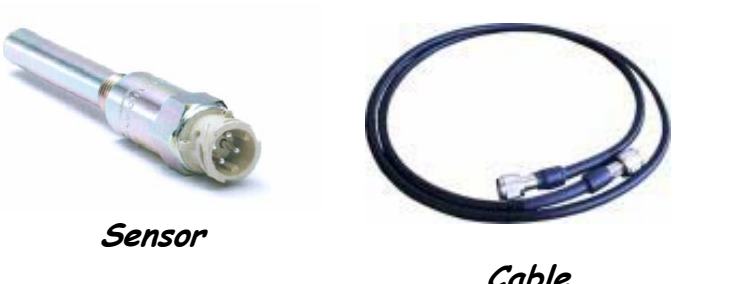

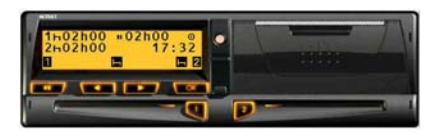

 **Tacógrafo** 

**Cable**

El conjunto de los tres elementos deberá garantizar determinadas funciones entre las que destacan:

- Control de inserción y extracción de las tarjetas.
- Medición de la velocidad, la distancia y la hora.
- Supervisión de las actividades del conductor y el régimen de conducción.
- Detección de fallos e incidentes.
- Lectura de la tarjeta y de los datos almacenados en la memoria.
- Impresión y transferencia de datos.

Es importante que distinga el término **aparato de control** (suma de los tres elementos) y **tacógrafo digital** (uno de los tres elementos del aparatos de control).

En este manual, tras describir brevemente los tres elementos que componen el aparato de control, nos centraremos en el uso y manejo del tacógrafo digital.

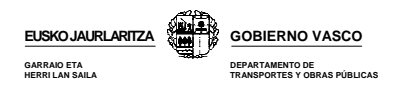

# **3.1.- SENSOR DE MOVIMIENTO**

**Función:** parte del aparato de control que ofrece una señal representativa de la velocidad del vehículo o la distancia recorrida y la envía mediante una señal encriptada al tacógrafo del vehículo.

**Lugar de instalación**: la caja de cambios del vehículo.

**Características**: va precintado para que no pueda ser reemplazado por personas no autorizadas. Deberá de estar homologado y ha de ser capaz de almacenar en su memoria, como mínimo los siguientes datos:

- Nombre del fabricante
- Número de pieza, serie y homologación
- Identificador del sistema operativo.

Estos datos deberán ser recogidos en una placa descriptiva que deberá ir adosada al mismo.

# **3.2.- CABLE**

**Función**: conecta el sensor de movimiento con la unidad intravehicular.

**Características:** es el único elemento del aparato de control que no exige homologación. Sin embargo deberá reunir unas determinadas características técnicas.

# **3.3.- TACÓGRAFO DIGITAL**

También se le conoce por el nombre de unidad intravehicular o VU.

**Función:** - Descodifica la señal encriptada enviada por el sensor.

- Controla todo el sistema.
- Registra y almacena la información.

**Lugar de instalación:** al igual que el analógico, deberá instalarse en el interior de la cabina en un lugar visible y accesible para el conductor.

# **Tipos de tacógrafos digitales**

Se comercializan tres modelos de tacógrafo digital: **Siemens, Stoneridge y Actia.** Su funcionamiento es básicamente similar, diferenciándose principalmente por el diseño exterior y el software que incorporan.

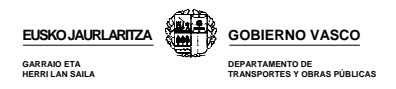

# **Mercancías peligrosas**

Existe una versión de cada modelo de VU para su instalación en vehículos que transportan mercancías peligrosas. Su diferencia principal con respecto al modelo standard es que cuenta con determinados modificaciones que eliminan el peligro de explosión durante su manejo en atmósferas inflamables etc..

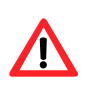

*Lea detenidamente el manual de instrucciones para evitar crear situaciones de riesgo durante su manejo con mercancías peligrosas.* 

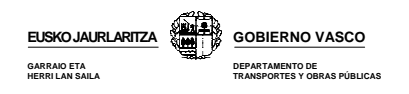

# **3.4.- VISTA FRONTAL DE LOS TRES MODELOS DE TACÓGRAFO DIGITAL**

A continuación se muestran las vistas frontales de los tres modelos de tacógrafo digital que se comercializan.

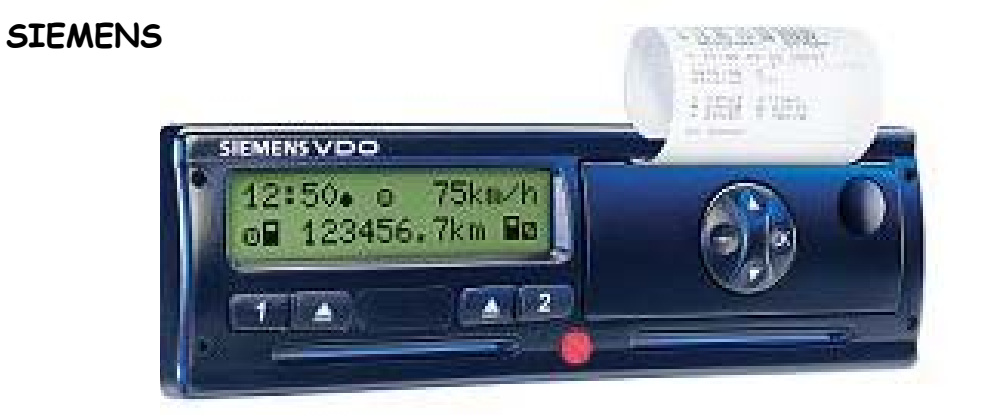

# **STONERIDGE**

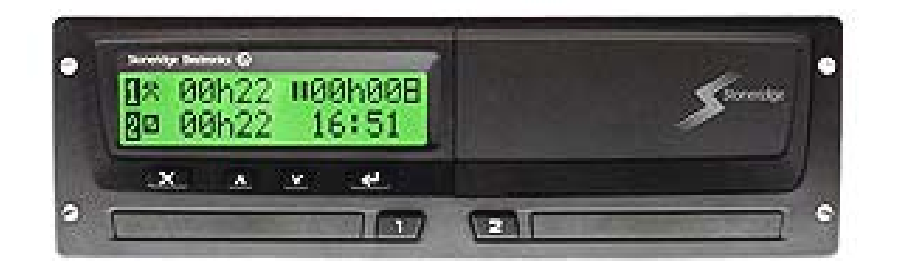

# **ACTIA**

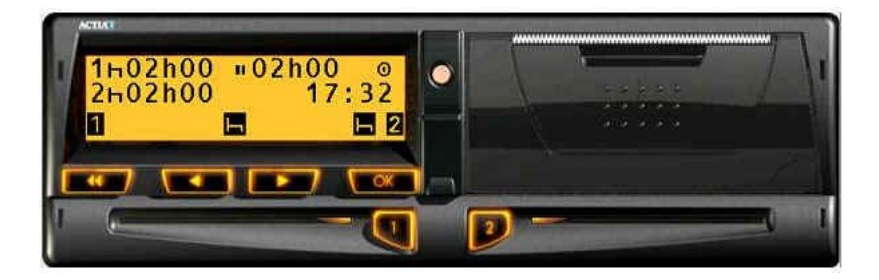

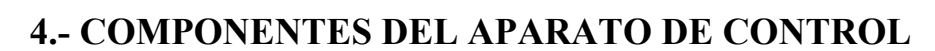

**EUSKO JAURLARITZA GARRAIO ETA HERRI LAN SAILA**

Los tres modelos de tacógrafo digital tienen un diseño exterior diferente, pero sin embargo, están compuestos básicamente por los mismos elementos. Estos elementos son los siguientes:

**GOBIERNO VASCO DEPARTAMENTO DE TRANSPORTES Y OBRAS PÚBLICAS**

# **4.1.- IMPRESORA**

Componente del aparato de control que permite imprimir los datos almacenados en la tarjeta del conductor o en la memoria de la VU.

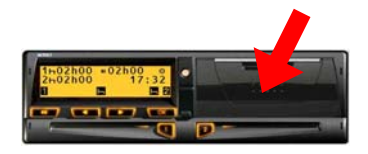

#### **Características**

- La impresión se realiza mediante elementos térmicos por lo que no necesita de ningún tipo de tinta.
- Los documentos impresos en cualquiera de los tres modelos de tacógrafo son prácticamente iguales tal y como se indica más adelante en el capítulo "*Interpretación de documentos impresos"*

# **4.2.- ROLLO DE PAPEL**

Contienen el papel sobre el que se imprimen los datos procedentes de la tarjeta del conductor o de la memoria de la VU.

#### **Características**:

- Cada modelo de tacógrafo utiliza su propio papel homologado que podrá adquirir en los mismos puntos de venta que los disco diagrama.
- En condiciones normales de luminosidad, tª y humedad, los caracteres imprimidos deberán ser visibles durante al menos un año.
- Una línea roja indicará que el rollo se está terminando.

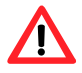

*En todo momento deberá tener papel suficiente para imprimir los documentos que le solicite el agente en un control. Por este motivo deberá llevar en su vehículo como mínimo un rollo de papel de repuesto además del que ya esté insertado en la impresora. La falta de papel es un hecho sancionable.* 

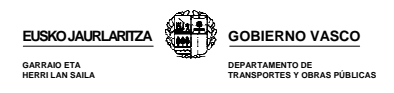

# **4.3.- BATERÍA INTERNA**

Suministra energía a la VU en caso de corte de la alimentación por avería, desconexión de la batería etc, garantizando la conservación de los datos almacenados dentro de la memoria de la VU.

**Características:** deberá tener capacidad suficiente para asegurar el almacenamiento de dichos datos durante al menos 12 meses.

**Mantenimiento:** deberá reemplazarla por una nueva en un Centro Técnico autorizado cada 2 años.

# **4.4.- BOTONERA**

Permite navegar por las diferentes pantallas de la VU.

Los tres modelos de tacógrafos tienen 6 botones básicos:

**Enter**: - ir a un menú de nivel inferior. - confirmar una elección. - confirmar una advertencia.

- **Escape**: cancelar la acción actual. - volver al menú de nivel superior.
- **Adelante**: ir hacia el siguiente elemento o menú. - cambiar el valor que está introducido.
- **Atrás:**. volver al elemento o menú anterior. - cambiar el valor que está introducido.
- **2 botones de actividad**: seleccionar la actividad del conductor o copiloto. - extraer la tarjeta de la VU.

Además de estos, el modelo Siemens tiene otros dos botones que permiten la extracción de la tarjeta insertada en el tacógrafo.

# 1 2 **4.5.- RANURAS DE INSERCION DE LAS TARJETAS**

Son los huecos por donde se introducen las tarjetas dentro del tacógrafo. Existen dos ranuras:

- **Ranura 1** o la de la izquierda, donde deberá insertar la tarjeta del conductor durante la conducción.
- **Ranura 2** o la de la derecha, para el copiloto, si lo hubiera.

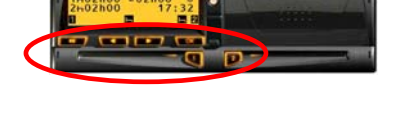

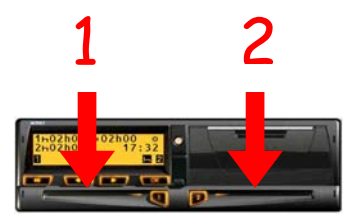

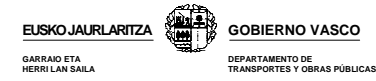

*Cada modelo de tacógrafo tiene su propio mecanismo de inserción y extracción de tarjetas por lo que deberá tener mucho cuidado para no dañarlo. Consulte el manual de instrucciones antes de proceder.* 

# **4.6.- MEMORIA INTERNA DE LA VU**

Registra toda la información relativa a la actividad realizada por el vehículo en el que está instalado el tacógrafo y los conductores que lo han ocupado:

- Tiempos de conducción y descanso
- Fallos incidentes
- Intentos de manipulación del sistema
- Excesos de velocidad
- Calibraciones
- **Capacidad:** debe de ser capaz de almacenar al menos 365 días naturales de actividad media. Una vez agotada su memoria, los datos más antiguos se sobrescribirán por los nuevos datos generados, es decir, el 366 se registrará sobre día 1, el 367 sobre día 2 etc.

# **4.7.- CONECTOR DE TRANSFERENCIA /CALIBRADO**

Permite la descarga tanto de los datos almacenados en la tarjeta del conductor como en la memoria de la unidad intravehicular, así como el acceso de los Centros Técnico a la configuración del mismo.

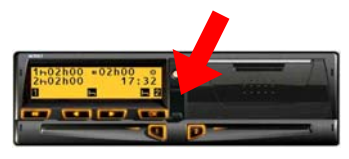

**Características:** - Está situado en la parte frontal del tacógrafo.

- Los tres modelos tienen el mismo conector por lo que una misma clavija conectada en cualquiera de los tres modelos.

# **4.8.- PRECINTOS**

Aseguran la estanqueidad del sistema para evitar o detectar intentos de manipulación del tacógrafo.

#### **Elementos precintados:**

- Cualquier conexión que, de estar desconectada, ocasionaría modificaciones o pérdidas de datos imposibles de descubrir.
- La placa de instalación del tacógrafo también debe estar precintada, salvo que esté sujeta de tal forma que no pueda retirarse sin destruir las inscripciones que figuren en ella.

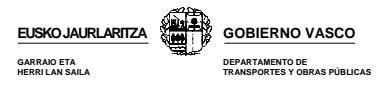

# *Nunca deberán retirarse estos precintos***,** excepto**:**

- Por personal autorizado
- En caso de urgencia
- Para instalar, ajustar o reparar un dispositivo que contribuya a la seguridad vial, caso en el que deberá volver a precintarlo inmediatamente y máximo en un plazo de 7 días.

Si por algunos de estos motivos retira un precinto deberá redactar y justificar este hecho a la autoridad competente.

# **4.9.- PANTALLA**

Permite visualizar información y navegar por el menú del tacógrafo.

# **4.10.- AVISADOR LUMINOSO**

Es un sistema luminoso cuya función es llamar la atención del conductor en el caso de producirse un incidente o fallo.

**Ubicación:** podrá estar incorporado en el tacógrafo o fuera de él. En este último caso, el avisador será de color ámbar o naranja y tendrá un símbolo en forma de T.

**Duración:** la señal tendrá una duración mínima de 30 sg, a menos que:

- **Confirme** la advertencia**,** pulsando la tecla "enter".
- **Confirme** el motivo de la advertencia, pulsando la tecla indicada por el tacógrafo o realizando una acción determinada.

# **4.11.- PLACA DE INSTALACION**

No es un componente en si del tacógrafo digital, sin embargo, deberá instalarse en todos aquellos vehículos que dispongan de él.

En ella figuran los siguiente datos técnicos:

- Datos del instalador o centro de ensayo.
- Coeficiente característico "w"
- Constante del aparato de control "k"
- Circunferencia efectiva de los neumáticos "L"
- Tamaño de los neumáticos
- Fecha de la última revisión.
- Nº bastidor.

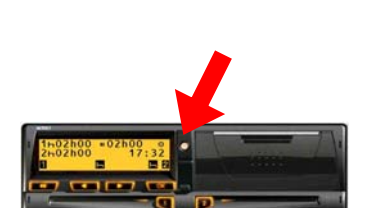

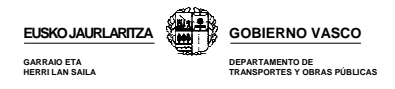

Debe estar precintada, salvo que esté sujeta de tal forma que no pueda retirarse sin destruir las inscripciones que figuren en ella. Después de cada intervención del instalador o centro de ensayo deberá ser sustituida por una nueva.

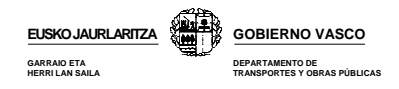

# **5.- TARJETAS**

Como ya hemos mencionada anteriormente, en el nuevo tacógrafo digital se sustituyen los tradicionales discos diagramas por tarjetas digitales o inteligentes. Estas tarjetas comunican al aparato de control la identidad de su titular y permiten a este acceder a determinadas funciones según el tipo de tarjeta insertada.

# **5.1.- TIPOS DE TARJETAS**

Existen 4 tipos de tarjetas, que puedrá distinguirse por su color:

- **Tarjeta conductor,** de color blanco.
- **Tarjeta de empresa,** de color amarilla.
- **Tarjeta de control,** de color azul.
- **Tarjeta de centro de ensayo,** de color rojo.

A continuación veremos cuales son las particularidades de cada una de ellas.

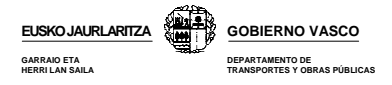

# **5.1.1.- Tarjeta de conductor**

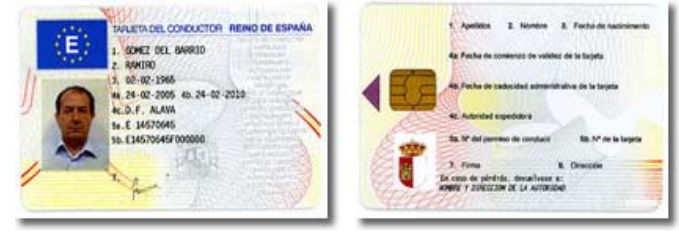

Anverso Reverso

Deberán tener una tarjeta de conductor todos aquellos profesionales que vayan a conducir un vehículo con tacógrafo digital. El conductor deberá disponer siempre de su tarjeta que deberá insertar dentro del tacógrafo digital siempre que vaya a conducir.

# **Función:** - identificar al conductor.

 - almacenar los datos de la actividad realizada por su titular durante aproximadamente los últimos 31 días. Como veremos más adelante, su capacidad de almacenamiento depende de la actividad diaria que realice su conductor.

#### **a) Datos almacenados en la tarjeta de conductor**

Esta tarjeta lleva incorporado un chip donde se almacenan básicamente los siguientes datos:

#### **Sobre el titular**

- Nombre y apellidos del titular y fecha de nacimiento.
- Número de permiso de conducir, estado miembro y autoridad que ha expedido el permiso.

#### **Sobre la tarjeta**

- Número de la tarjeta, estado miembro, autoridad que expide la tarjeta y fecha de expedición.
- Fecha comienzo de validez y caducidad de la tarjeta.

#### **Sobre el vehículo**

- Matrícula y estado miembro de matriculación de los vehículos en los que se ha empleado

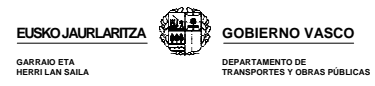

#### **Sobre la actividad del conductor**

- Inserción tarjeta: Fecha y hora de inserción de la tarjeta en el tacógrafo. - Kilómetros del vehículo en el momento de la inserción.
- Extracción tarjeta: Fecha y hora de extracción de la tarjeta. - Kilómetros del vehículo en el momento de la extracción.
- Actividades del conductor durante el tiempo que la tarjeta esté insertada.
- País donde comienza y termina el periodo de trabajo diario.
- Distancia recorrida por el conductor.
- Incidentes o eventos ocurridos por manipulación o mal uso del tacógrafo.
- Fallos en el funcionamiento, tales como fallos del sensor, tacógrafo etc.
- Controles más recientes que se han realizado a la tarjeta.
- Condiciones específicas: fuera de ámbito y trayecto en transbordador o tren.

#### **b) Otras características que deberá conocer sobre su tarjeta de conductor**

- Se expedirá máximo una tarjeta por conductor, es decir, un conductor solo puedrá ser titular de una tarjeta de conductor.
- Tiene una validez de 5 años.
- Es intransferible.
- Bajo ningún concepto podrá ser objeto de retirada o suspensión durante su plazo de validez, a menos que se compruebe que ha sido **falsificada, que el conductor utilice una tarjeta de la que no es titular o que se haya obtenido con declaraciones falsas o documentos falsificados.**

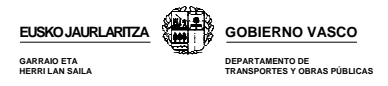

# **5.1.2.- Tarjeta de empresa**

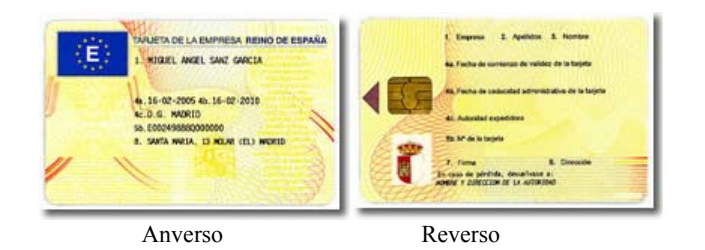

- **Usuarios:** Compañías que sean titulares o arrendatarias de vehículos dotados de tacógrafo digital.
	- Los conductores autónomos que sean arrendatarios o propietarios de vehículos que tenga instalado un tacógrafo digital.
- **Función:** Visualizar, imprimir y descargar datos del tacógrafo y de las tarjetas del conductor correspondientes a la empresa.
	- **-** Activar y desactivar bloqueos del tacógrafo.

#### **a) Datos que se almacenan en la tarjeta de empresa**

Esta tarjeta lleva incorporado un chip donde se almacenan básicamente los siguientes datos:

#### **Sobre el titular**

- Nombre y dirección de la empresa.

#### **Sobre la tarjeta**

- Número de tarjeta.
- Estado miembro, autoridad que ha expedido la tarjeta y fecha de expedición.
- Fecha de comienzo de validez y caducidad de la tarjeta.

#### **Sobre actividades realizadas sobre el tacógrafo**

- Activación o desactivación del bloqueo del tacógrafo.
- Transferencia de datos del tacógrafo.
- Transferencia de datos de la tarjeta del conductor.
- Periodo transferido.
- Matrícula del vehículo y país de matriculación.
- En caso de transferencia de datos de la tarjeta de un conductor

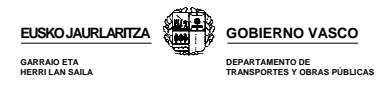

#### **b) Otras características que deberá conocer sobre su tarjeta de empresa**

- Se podrán conceder hasta un máximo de 62 tarjetas por empresa.
- Tiene una validez de 5 años al igual que la del conductor.
- En el supuesto de que la empresa dejara de ser titular o arrendataria de vehículos dotados de aparato de control, deberá devolver al órgano emisor la tarjeta o tarjetas de empresa que le hubieran sido expedidas.

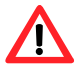

*Los empleados por cuenta propia (autónomos), deberán solicitar tanto una tarjeta de conductor como una de empresa.*

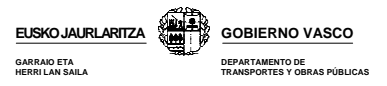

# **5.1.3.- TARJETA DE CONTROL**

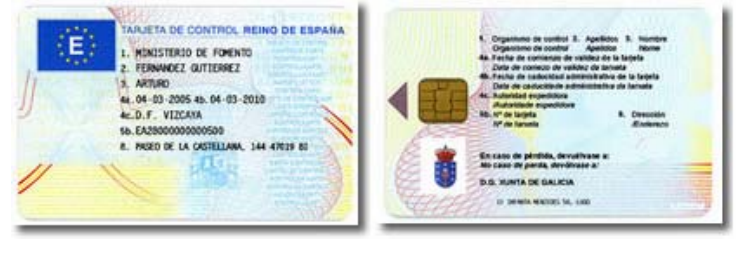

Anverso Reverso

**Usuario:** cuerpos de seguridad del estado e inspectores de las comunidades autónomas.

**Función:** - identificar al organismo de control.

 - permitir al controlador acceder a los datos almacenados en las tarjetas del conductor y/o el tacógrafo a los efectos de su lectura, impresión o transferencia.

# **Datos que se almacenan en la tarjeta de control**

Los datos almacenados en esta tarjeta, básicamente serán los siguientes:

#### **Sobre el titular**

- Nombre y dirección del Organismo de Control.
- Nombre y apellidos del titular.

#### **Sobre la tarjeta**

- Número de tarjeta.
- Estado miembro, autoridad que expide la tarjeta y fecha de expedición.
- Fecha de comienzo de validez y caducidad de la tarjeta.

#### **Sobre actividades de control**

- Fecha y hora del control.
- Tipo de control (visual, impresión, transferencia de datos del tacógrafo o de la tarjeta de conductor.)
- Periodo transferido (en su caso).
- Matrícula y estado miembro de matriculación del vehículo.
- Número de tarjeta de conductor que se controla y estado miembro que ha expedido la tarieta.

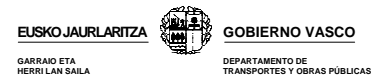

# **5.1.4.- TARJETA DE CENTRO DE ENSAYO**

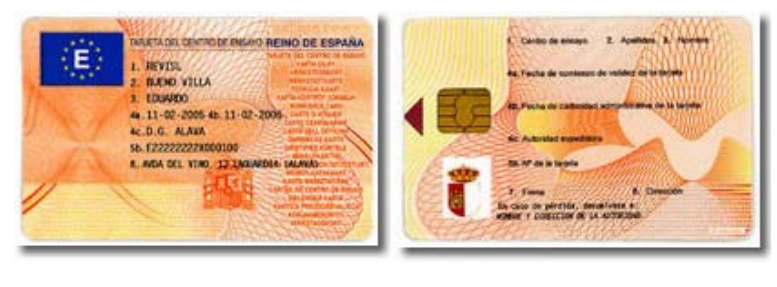

Anverso Reverso

- **Usuario:** fabricantes de aparatos de control, instaladores, fabricantes de vehículos o centros de ensayos.
- **Función:** activar, probar y calibrar el tacógrafo.  **-** transferir datos registrados en el tacógrafo.

# **Datos que se almacenan en la tarjeta de centro de ensayo**

Los datos almacenados en esta tarjeta, básicamente serán los siguientes:

#### **Sobre el personal**

- Nombre y apellidos del titular.
- Código de identificación personal (PIN).
- Número de tarjeta.
- Nombre del estado miembro, autoridad que expidió la tarjeta y fecha de expedición.

#### **Sobre la tarjeta**

- Fecha de comienzo y caducidad de la tarjeta (máximo 1 año).
- Nombre del centro de ensayo.
- Dirección.

#### **Sobre ensayo**

- Almacenamiento de claves criptográficas necesarias para acoplar los sensores de movimiento a las unidades intra-vehiculares.
- Horas de comienzo o final de los periodos de trabajo diario.
- Almacenaje de datos sobre la actividad del conductor.
- Incidentes y fallos (los 3 incidentes más recientes de cada tipo y los 6 fallos más recientes de cada tipo).
- Actividades de control.

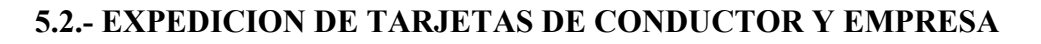

Para obtener la tarjeta de conductor o empresa deberá acudir a la delegación provincial de la Consejería de Transportes que corresponda al lugar en que tenga su residencia normal.

**GOBIERNO VASCO DEPARTAMENTO DE TRANSPORTES Y OBRAS PÚBLICAS**

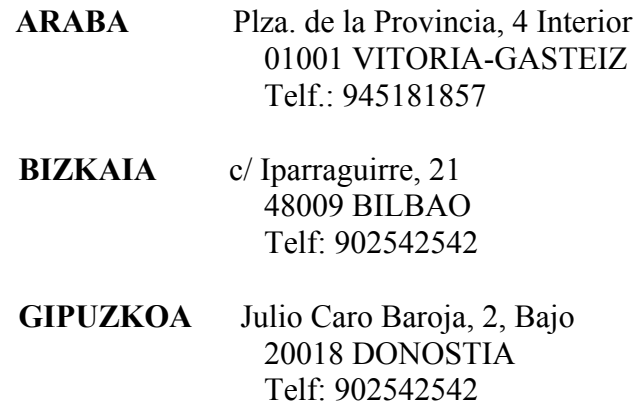

**EUSKO JAURLARITZA GARRAIO ETA HERRI LAN SAILA**

En función de la tarjeta que vaya a solicitar deberá presentar la siguiente documentación:

#### **a) Solicitud de la tarjeta de conductor**

- Una fotografía tipo carnet del solicitante.
- DNI / TIE / Pasaporte.
- Permiso de conducir, que deberá estar en vigor.
- Impreso de solicitud.
- T-90 o justificante de abonado de tasas por la expedición de la tarjeta.
- Acreditación residencial/ Tarjeta residencial/ Visado de trabajo/ Autorización para trabajar de autoridad laboral (si es extranjero).
- Mandato de representación acreditado (si le representa una gestoría o a la hora de recoger)

#### **b) Solicitud de la tarjeta de empresa**

- DNI / TIE / CIF.
- Acreditación de domicilio fiscal.
- Impreso de solicitud.
- T-90 o justificante de abonado de tasas por la expedición de la tarjeta.
- Permiso de circulación de un vehículo (si la empresa no es titular de autorizaciones de transporte)
- Mandato de representación acreditado (si le representa una gestoría o a la hora de recoger) y escritura de poderes.

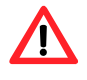

*Antes de acudir a solicitarla, llame previamente a la delegación y confirme la documentación a presentar.* 

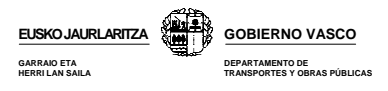

El abonado de las tasas se deberá realizar en las siguientes entidades bancarias:

- **Araba**, en la Vital Kutxa.
- **Bizkaia**, en la BBK.
- **Gipuzkoa,** en la Gipuzkoako Kutxa

Si la solicitud es entregada por el propio interesado o futuro titular, esta le será enviada por correo a su domicilio.

Si los tramites de solicitud se realizan a través de un representante, el titular de la tarjeta deberá personarse en la citada delegación para recoger la tarjeta debiéndose identificar adecuadamente.

También se contemplan internet como otro posible procedimiento para la solicitud de las tarjetas. Para ello deberá emplear una firma o certificados de autenticidad digital. Sin embargo, en la actualidad son pocas las delegaciones provincial que ofrecen este servicio.

A continuación se adjuntan los modelos de solicitud de las tarjetas de conductor y empresas.

Podrá encontrar más información en el sitio de internet **https://transportes.mfom.es/taco/**  del ministerio de fomento.

#### **EUSKO JAURLARITZA GOBIERNO VASCO GARRAIO ETA HERRI LAN SAILA DEPARTAMENTO DE TRANSPORTES Y OBRAS PÚBLICAS**

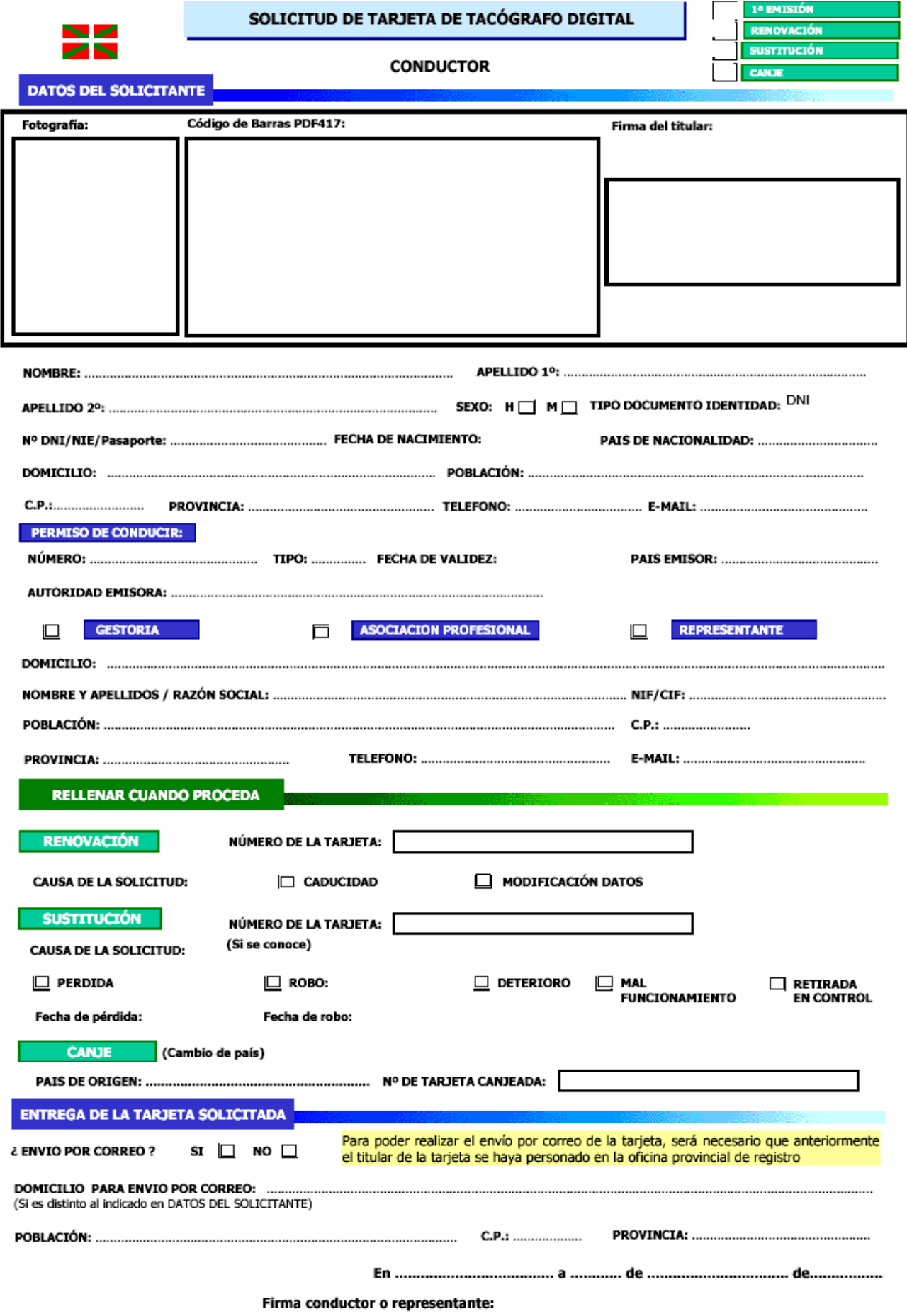

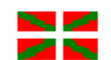

#### SOLICITUD DE TARJETA DE TACÓGRAFO DIGITAL

#### **CONDUCTOR**

**DOCUMENTACION NECESARIA** 

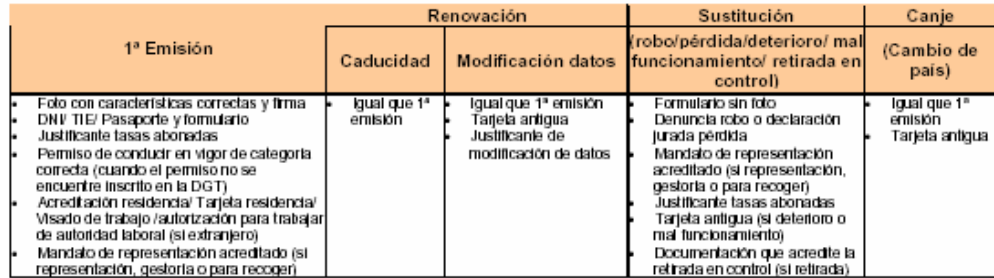

#### **GLOSARIO**

ACREDITACION RESIDENCIA: Para los ciudadanos de países pertenecientes a la Unión Europea, se acreditará la residencia a través de cualquier documentación (justificante de pago de impuestos, certificado bancario, contrato laboral, de luz, etc.) que acredite que se reside en España.

Para los ciudadanos de países no pertenecientes a la Unión Europea, se acreditará la residencia a través de la tarieta de identidad de extranjero rara os cuuadanos de países no pertenecientes a la unión Europea, se acreditara la residencia a través de la tarjeta de loentidad de extranjero<br>(TIE) o visado de trabajo y residencia o autorización administrativa para trab

PERMISO DE CONDUCIR: Los ciudadanos de la Unión Europea podrán continuar con su permiso de conducir, o podrán canjearlo por uno español. Los ciudadanos de países no pertenecientes a la Unión Europea podrán presentar su permiso de conducir, si bien una vez transcurridos 6 meses<br>de residencia normal, dicho permiso deberá ser canjeado por uno español (si exist a reasonale normal español. En ambos casos deberá solicitarse una nueva tarjeta por cambio de datos administrativos.<br>Correspondiente permiso español. En ambos casos deberá solicitarse una nueva tarjeta por cambio de datos

RETIRADA EN CONTROL: Ocurre cuando la tarjeta anterior ha sido retirada en un control o inspección, por alguna de las causas explicitadas en el Reglamento (CEE) 2135/98: falsedad en datos o uso fraudulento.

#### **INSTRUCCIONES**

FOTOGRAFIA: Deberá presentarse una fotografía con las siguientes características:

- Un tamaño de 25 x 32 mm., en color, con un fondo uniforme y de tono blanco o claro. La distancia entre la barbilla y el nacimiento del a) pelo o la frente será de entre 20 y 25 mm. Deberá ser una fotografía actual del solicitante, de tipo carnet.
- No deberá aparecer el solicitante con gafas oscuras, sombrero o cualquier otro elemento que oculte parte del rostro.<br>Si se envía por Internet, la fotografía deberá tener una resolución mínima de 600 Puntos por pulgada, rec ы
- دہ tamaño de 25 x 32 mm y el fichero estará en formato JPEG, con una compresión que no comprometa su calidad.
- FIRMA: El solicitante firmará en el recuadro situado a tal efecto, sin sobrepasarlo. Si se envía por Internet, la firma deberá tener una resolución minima de 600 puntos por pulgada, recortada si es posible a un tamaño de 50 x 11 mm, con fondo blanco. El fichero será en formato<br>GIF o JPEG, con la máxima compresión que no comprometa su calidad.
- CODIGO DE BARRAS: Se usará cuando el solicitante se conecte por Internet, pero no posea un certificado electrónico de clase 2A con firma<br>digital emitido por las autoridades certificadoras reconocidas. El solicitante podrá todos sus datos; para facilitar su captura en las estaciones de las Oficinas provinciales de Registro, dichos datos se codificarán mediante el código de barras bidimensional ubicado a tales efectos.
- ENTREGA DE TARJETA: La entrega material de la tarjeta solo se hará al titular de la misma o a un representante que aporte una autorización con<br>firma reconocida y fotocopia de su DNI (a no ser que el titular haya sido ident communes que será quien haya firmado la autorización. Si el representante es una gestoría o asociación de transportistas, deberá haber aportado previamente el mandato.

#### **Obligaciones del titular:**

- Proporcionar información completa a la autoridad española emisora de tarjetas, particularmente con respecto a datos de registro. а)<br>Ы
- Usar las claves y certificados de la tarjeta solamente en el sistema de Tacógrafo.
- Usar la tarjeta solamente en el sistema de Tacógrafo. c)<br>d)
- Evitar usos no autorizados del equipo, la clave privada y la tarjeta.
- Usar solamente las claves, la tarjeta y los certificados propios. e)
- f)
- Tener únicamente una tarjeta de conductor válida.<br>Notificar a la autoridad española emisora de tarjetas, tan pronto como sea posible, si antes del fin de período de validez ha ocurrido ۵Ì alguna de las siguientes circunstancias:
	- Robo de la tarjeta de conductor. Deberá ser denunciado ante la autoridad competente del lugar donde se haya producido.  $\mathbf{1}$
	-
	- e párdida o deterioro de la tarjeta de conductor.<br>El conductor, en estos casos, deberá solicitar la sustitución de la tarjeta en un plazo de 7 días ante la autoridad del estado de residencia. Devolver a la autoridad emisora de tarjetas la tarjeta robada o perdida, si ésta es recuperada.

De acuerdo con lo establecido en la Ley Orgánica 15/1999, el solicitante queda informado de la incorporación de estos datos a ficheros automatizados, para la única finalidad citada de estión de tarjetas del tacógrafo digital". El solicitante queda, igualmente, informado sobre la posibilidad de ejercer los derechos de acceso, rectificación, cancelación y oposición, en los términos establecidos en la legislación vigente, para lo que podrá dirigirse a: Diputación Foral de Álava, Departamento de Obras Públicas y Transportes. Plaza de la Provincia S/N Vitoria-Gasteiz

ы

#### **EUSKO JAURLARITZA GOBIERNO VASCO GARRAIO ETA HERRI LAN SAILA DEPARTAMENTO DE TRANSPORTES Y OBRAS PÚBLICAS**

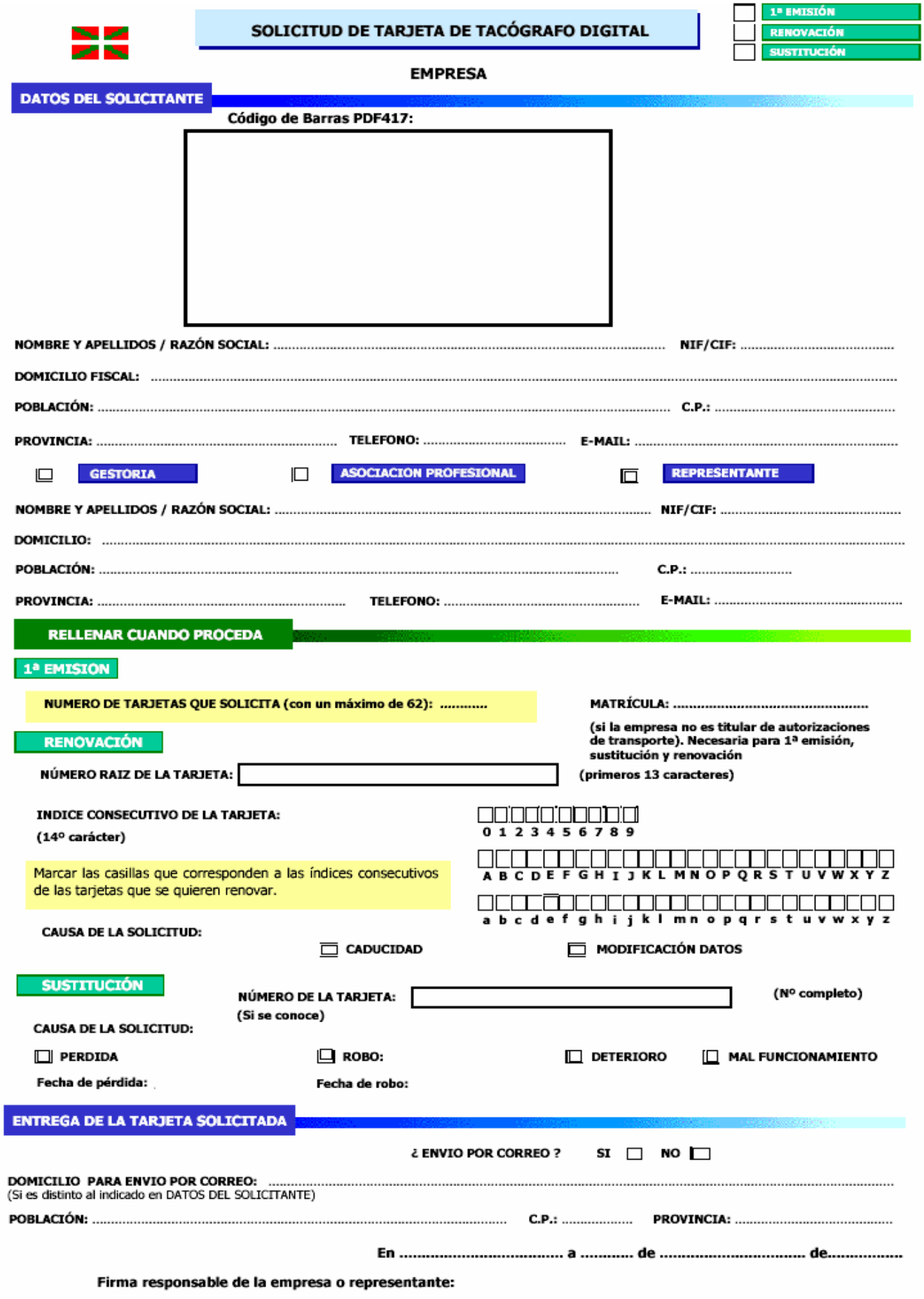

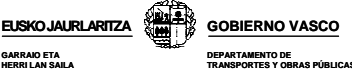

**TRANSPORTES Y OBRAS PÚBLICAS**

- 7

#### SOLICITUD DE TARJETA DE TACÓGRAFO DIGITAL

#### **EMPRESA**

**DOCUMENTACIÓN NECESARIA** 

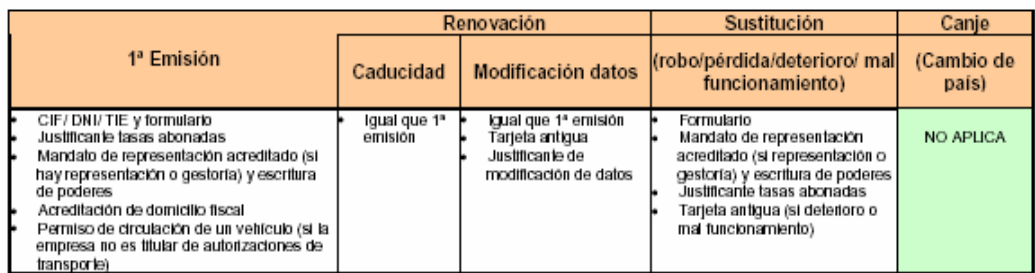

#### **GLOSARIO**

MANDATO DE REPRESENTACION Y ESCRITURA DE PODERES: Documento firmado por el títular del Centro Técnico que faculta a la gestoría o representante a actuar en su nombre. Si se trata de una sociedad, deberá acompañarse de la escritura de poderes.

#### **INSTRUCCIONES**

DOMICILIO: Se especificará el domicilio fiscal de la empresa.

NOMBRE / RAZON SOCIAL: Si se trata de un trabajador autónomo, especificará sus nombres y apellidos. Asimismo, incluirá su NIF. Ambos conceptos deberán ser iguales a los especificados en la solicitud para tarjeta de conductor, si se solicita.

NUMERO DE TARJETAS: Se especificará un número de tarjetas para la empresa que no exceda de 62, para la primera emisión.<br>En el caso de una renovación, se detallarán los números de las tarjetas que desean renovarse, del tota Para ello, se especificará:

El número raíz de las tarjetas, que para todas las de la empresa será el mismo. Consiste en los 13 primeros caracteres.  $\mathbf{1}$  $\overline{2}$ El índice consecutivo de las tarjetas que desean renovarse, que consiste en el 14º carácter de cada una de las tarjetas. Se marcará con un aspa (x) los índices posibles que se proponen en el formulario.

En el caso de una sustitución, sería conveniente especificar el número exacto (con 16 caracteres) de la tarjeta que se sustituye.

#### Obligaciones del titular u organización de titulares de tarjetas:

- Proporcionar información completa a la autoridad española emisora de tarjetas, particularmente con respecto a datos de registro. a)
- $\frac{b}{c}$ Usar las claves y certificados de tarjetas solamente en el sistema de Tacógrafo.
- Usar la tarjeta solamente en el sistema de Tacógrafo.
- d) Evitar usos no autorizados del equipo, la clave privada y la tarjeta.
- e) Usar solamente las claves, la tarjeta y los certificados propios
- f) Un titular no podrá poseer una tarieta de empresa y otra de centro de ensavo.
- g) Si se trata de un trabajador acogido al Régimen de Autónomos podrá disponer de una tarjeta de empresa y su correspondiente de conductor.
- h) Devolver a la autoridad emisora de tarjetas la tarjeta robada o perdida, si ésta es recuperada.

De acuerdo con lo establecido en la Lev Orgánica 15/1999, el solicitante queda informado de la incorporación de estos datos a ficheros automatizados, para la única finalidad citada de "gestión de tarjetas del tacógrafo digital". El solicitante queda, igualmente, informado sobre la posibilidad de ejercer los derechos de acceso, rectificación, cancelación y oposición, en los términos establecidos en la legislación vigente, para lo que podrá dirigirse a: Diputación Foral de Álava, Departamento de Obras Públicas y Transportes. Plaza de la Provincia S/N. Vitoria-Gasteiz

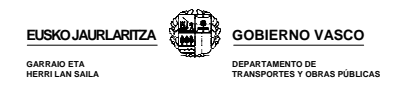

# **5.3.- INCOMPATIBILIDADES DE TITULARIDAD DE LA TARJETA**

Existen ciertas incompatibilidades de titularidad entre las 4 tarjetas, las cuales se muestran a continuación.

En el cuadro adjunto se muestran con una x el tipo de tarjeta que podrá poseer cada uno de los diferentes titulares.

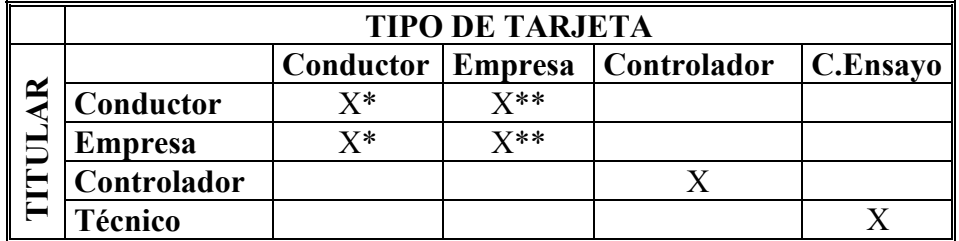

\* Solo podrán ser titular de una tarjeta

\*\* Podrán se titular de varias tarjetas

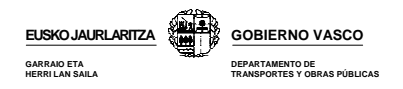

# **5.4.- DERECHOS Y OBLIGACIONES DEL USUARIO CON SU TARJETA**

Cada usuario de la tarjeta tiene unos derecho y obligaciones con respecto a la tarjeta de la cual es titular. A continuación se resumen algunos de estas obligaciones y derechos en función de la tarjeta de la cual es titular.

#### **5.4.1.- Titulares de la tarjeta de conductor**

Los derechos y obligaciones del conductor con respecto al aparato de control y su tarjeta son las siguientes:

- a) El conductor y empresario **velarán** por el buen funcionamiento de sus tarjetas, no debiendo emplear tarjetas defectuosas o caducadas.
- b) Existe la posibilidad que bien su tarjeta o tacógrafo se deteriore o no funcione adecuadamente. En estos casos podrá seguir circulando pero deberá actuar de la siguiente forma:

#### **Deterioro, robo o mal funcionamiento de la tarjeta del conductor**

Aunque no pueda emplear su tarjeta por cualquiera de los motivos citados, el tacógrafo registrará las actividades realizadas por el vehiculo, aunque estos datos no se asociarán a ninguna tarjeta de conductor. Por tanto, tal y como se indica en el **Reglamento /CEE) nº 561/2006 art 26** lo único que deberá realizar es**:** 

#### *1º- Deberá realizar una impresión del documento impreso de 24 horas de actividad del tacógrafo al inicio y al final del viaje.*

- *2º.- En este documento, deberá anotar manualmente:* 
	- *Nombre y apellidos del conductor*
	- *Nº tarjeta de conductor o número de permiso de conducción*
	- *Su firma*

De esta forma, asociará la actividad realizada por el vehículo a la persona que firma manualmente el documento.

Deberá **comunicarlo** antes de 7 días naturales a la Oficina Provincial de Transportes del lugar donde tenga su domicilio.

Podrá seguir conduciendo sin su tarjeta de conductor durante un periodo máximo de **15 días** naturales o durante un periodo más largo si es necesario para que el vehículo vuelva a sus instalaciones.

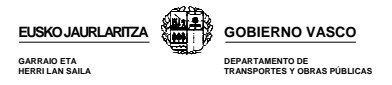

La autoridad competente le proporcionará una tarjeta de sustitución en el plazo de **5 días** laborales desde la recepción la su solicitud. La nueva tarjeta mantendrá el mismo plazo de validez de la tarjeta anterior.

#### **Deterioro o mal funcionamiento del tacógrafo**

**Según lo establecido en el Reglamento (CEE) nº 3821/85 art 16,** en caso de avería o funcionamiento defectuoso del aparato de control, el empresario deberá hacerlo reparar, por un instalador o un centro técnico autorizado, tan pronto como las circunstancias lo permitan.

Si el regreso a la oficina central únicamente pudiere efectuarse después de un período superior a una semana a partir del día de la avería o de la comprobación del funcionamiento defectuoso, la reparación deberá ser efectuada en el camino. De no ser así, las autoridades competentes podrán prohibir el uso de los vehículos.

En este caso, durante el período de avería o de funcionamiento defectuoso del aparato, deberá anotar manualmente todas las actividades que no se hayan registrado correctamente de la siguiente forma:

#### *1º.- Indicar las actividades realizadas en el dorso del papel de impresión en el que encontrará una serie de casillas que le facilitarán esta labor.*

# *2º.- Indique en el mismo: - Nombre y apellidos del conductor -Nº tarjeta de conductor o número de permiso de conducción - Su firma*

Guarde estos registros de tal forma que cumpliendo con lo establecido en el **561/2006 art 26** pueda justificar, en caso de inspección, las actividad realizadas durante el día de la inspección, la semana en curso y los últimos 15 días mediante la entrega de los documentos impresos.

Además de lo indicado anteriormente, en función de la causa que ha producido el hecho anormal, deberá:

- **• Deterioro o mal funcionamiento,** devolver la tarjeta a la Oficina Provincial de Transportes del lugar donde el conductor tenga su domicilio.
- **Robo,** deberá presentar una denuncia ante los cuerpos de seguridad del estado en el que se encuentre.

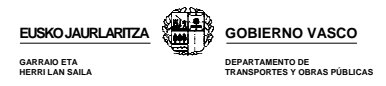

# **5.4.2.- Titular de la tarjeta de empresa**

- El empresario será responsable del buen uso, mantenimiento y descarga que deban realizarse en aquellas tarjetas vinculadas con su empresa.
- Debe asegurarse de que el tacógrafo y las tarjetas de los conductores funcionen correctamente.
- Debe realizar la revisión de los vehículos con tacógrafos digital cada 2 años.
- Debe planificar los viajes de tal forma que los conductores puedan cumplir las disposiciones vigentes relativas al derecho laboral.
- Debe comprobar que los conductores cumplen con las normativas vigentes.

#### **5.4.3.- Renovación de tarjetas**

Deberá renovar su tarjeta de conductor o empresa en la Oficina Provincial de Transportes donde tenga su domicilio máximo 15 días hábiles antes de la fecha de caducidad de la misma.

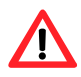

*Una vez caducada la tarjeta del conductor, el tacógrafo la reconocerá como no valida y no registrará datos en la misma. Las únicas operaciones que podrá realizar con una tarjeta caducada será visualizar, imprimir o transferir los datos almacenados hasta el momento de su caducidad.*

# **5.4.4.- Modificación de datos de la tarjeta**

Deberá acudir a la Oficina Provincial de Transportes que le corresponda antes de 1 mes desde que se produjo la modificación. Además, deberá presentar un documento que acredite dicho cambio y solicitar una nueva tarjeta.

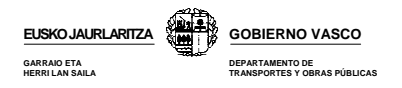

# **5.5.- DOCUMENTACIÓN A PRESENTAR EN CASO DE INSPECCION EN CARRETERA**

En caso de inspección, deberá presentar correctamente los documentos correspondientes a su actividad.

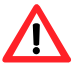

*Deberá tener papel suficiente para asegurar la impresión de los documentos necesarios.* 

**La entrada en vigor del nuevo Reglamento 561/2006 el 1 de mayo de 2006 (art. 26)** obliga al conductor a entregar, al controlador que así lo requiera, la correspondiente documentación del día de la inspección, la semana en curso así como el disco y/o documentos de los **15 días anteriores.** 

En función de la combinación de tacógrafos que haya empleado, cuando un agente se lo solicite, deberá presentar:

- **Conducción solo en vehículos con tacógrafo analógico** Discos diagramas del día de la inspección, la semana en curso y los 15 días anteriores.
- **Conducción solo en vehículos con tacógrafo digital** La tarjeta de conductor de la cual es titular.
- **Conducción mixta: en el momento de la inspección circula con un vehículos con tacógrafo analógico y anteriormente en uno con digital**

La tarjeta de conductor**,** los discos y los documentos impresos de la semana actual, así como el disco y/o documentos de los 15 días anteriores.

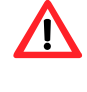

*El documento impreso que deberá presentar a los agentes será el de 24 horas de actividades de su tarjeta de los días que conduzco un vehículo con tacógrafo digital.* 

**• Conducción mixta: en el momento de la inspección circula con un vehículos con tacógrafo digital y anteriormente en uno con analógico** La tarjeta de conductor de la cual es titular**,** los discos de la semana actual, así como los 15 días anteriores.

Además de solicitarle dicha información, durante el control el agente podrá realizar visualizaciones, impresiones o incluso descargas de datos de su tarjeta o del tacógrafo.

**A partir del 1 de enero de 2008,** el citado reglamento obligará al conductor a disponer de la documentación del día en curso además de los discos diagramas o documentos impresos de los **28 anteriores.**

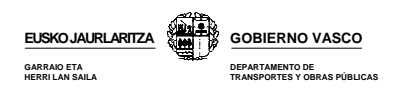

# **6.- FUNCIONAMIENTO BÁSICO DEL TACÓGRAFO DIGITAL**

A continuación veremos el funcionamiento básico del tacógrafo para uno o dos conductores, así como algunos conceptos básicos sobre registros de información en la memoria de la tarieta del conductor y la memoria del tacógrafo.

# **6.1.- FUNCIONAMIENTO BASICO DEL TACÓGRAFO PARA UN CONDUCTOR**

# **a) Antes de comenzar a conducir**

El conductor deberá introducir la tarjeta de la cual es titular en la **ranura 1** del tacógrafo, es decir, la ranura situada a la izquierda.

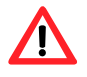

*El chip de la tarjeta deberá estar mirando hacia arriba y la flecha mirando hacia delante.* 

Al insertar la tarjeta, deberá introducir manualmente las actividades que ha realizado durante el período comprendido entre la última extracción y el momento de su inserción, tal y como se indica en el capítulo de "Entradas manuales". De esta forma, justificará manualmente el período sin datos que se crea en su tarjeta durante el tiempo en el que esta ha estado fuera del tacógrafo.

# **b) Durante la conducción**

Los datos relacionados con la conducción se van memorizando automáticamente tanto en la memoria de la tarjeta como en la del tacógrafo por lo que no es necesario que toque el tacógrafo. Sin embargo, el tacógrafo le dejará acceder a algunas de las pantallas secundarias en las que podrá consultar datos relacionados con las horas de conducción y descanso.

#### **c) Durante los cambios de actividad**

Cuando deje de conducir y vaya a realizar otras actividades como descansar, otros trabajos o estar en disponibilidad, deberá indicar mediante el empleo del selector de actividades la actividad que vaya a realizar.

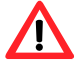

*Recuerde que al parar el vehículo el tacógrafo selecciona automáticamente la actividad de otros trabajos. Por tanto, si tras conducir 4h 15´ para el vehículo para realizar la pausa de 45´ y no cambia el selector de actividades, el tacógrafo registrará esos 45´ como otros trabajos y no como pausa.* 

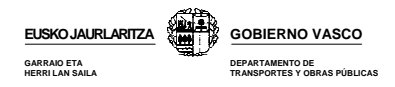

# **d) Al iniciar o finalizar la jornada laboral**

Al iniciar y finalizar su jornada laboral **siempre** deberá indicar manualmente el lugar donde inicia o finaliza su jornada. Existen dos formas de indicar estos lugares en función de si se extrae la tarjeta del tacógrafo o no.

**● Si extrae la tarjeta del tacógrafo**, el propio tacógrafo le pedirá que justifique los lugares de inicio y finalización de su jornada, por lo que será suficiente con que conteste a las preguntas que este le formula. Sin embargo, debe tener en cuenta que si la extracción y posterior inserción de la tarjeta se produce dentro de una misma jornada laboral, **no debe justificar el lugar** ya que usted no termina su jornada laboral en ese momento. Por tanto, en este último caso, cuando el tacógrafo le pregunte el lugar de finalización de su jornada al extraer la tarjeta, deberá pulsar la tecla escape (consultar manual del tacógrafo) de tal forma que evite el registro del lugar.

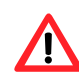

*No deberá indicar el lugar si extrae la tarjeta dentro de una misma jornada laboral tal y como se indica en el capítulo de "Entradas manuales"*

**● Si no extrae la tarjeta del tacógrafo**, también deberá indicar manualmente el lugar de inicio y final de la jornada. En este caso, el tacógrafo no le pregunta el lugar de inicio y final. Deberá ser usted quien indique manualmente estos lugares a través del menú principal de su tacógrafo.

# **6.2.- FUNCIONAMIENTO BASICO DEL TACÓGRAFO PARA DOS CONDUCTOR**

#### **a) Antes de comenzar a conducir**

El conductor insertará su tarjeta en la ranura 1 y el copiloto en la ranura 2.

#### **b) Durante la conducción**

El selector de actividades del conductor permanecerá en conducción y el del copiloto en disponibilidad.

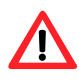

*El tiempo durante el cual esté de copiloto computará como tiempo de disponibilidad y no descanso.* 

#### **c) Durante los cambios de conductor y copiloto**

Deberá intercambiar también las tarjetas. La tarjeta del nuevo conductor pasará de la ranura 2 a la ranura 1, es decir, de la derecha a la izquierda y viceversa.

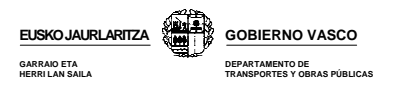

# **6.3.- REGISTRO DE DATOS EN LA TARJETA Y EN EL TACOGRAFO**

A continuación se muestra de forma esquemática los registros que se realizan en la tarjeta y en el tacógrafo en función de los vehículos empleados y de que la tarjeta esté insertada o no dentro del tacógrafo.

# **a) Con la tarjeta insertada en la VU**

La actividad del vehículo se asocia a la tarjeta de conductor insertada, de tal forma que los datos de actividad se registran en:

**- La VU - En la tarjeta**.

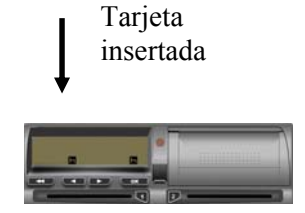

# **b) Períodos en los que la tarjeta está fuera de la VU**

Los datos de actividad del vehículo se registran en la VU pero no se asocian a ninguna tarjeta. Por tanto, en la tarjeta extraída no se registra ningún dato creándose un periodo indefinido o vacío que deberá de justificar manualmente al insertarla en un tacógrafo digital.

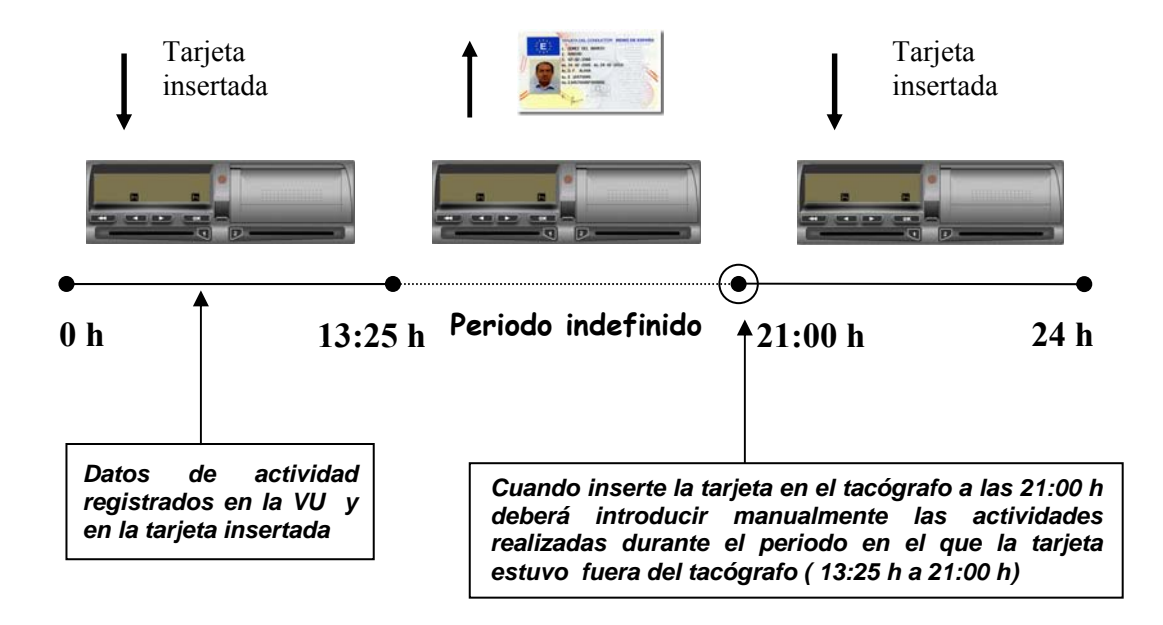
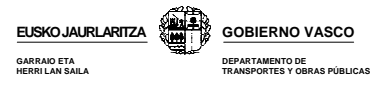

#### **c) Registros cuando se realizan actividades en 2 o más vehículo con una misma tarjeta**

En este caso los registros se realizarán de la siguiente forma:

- **● En la tarjeta del conductor** se registrarán las actividades realizadas con dicha tarjeta en cada uno de los diferentes vehículo mientras esta estuvo insertada.
- **● En las diferentes VU,** se registrarán las actividades realizadas con dicha tarjeta mientras esta estuvo insertada en esa misma VU.

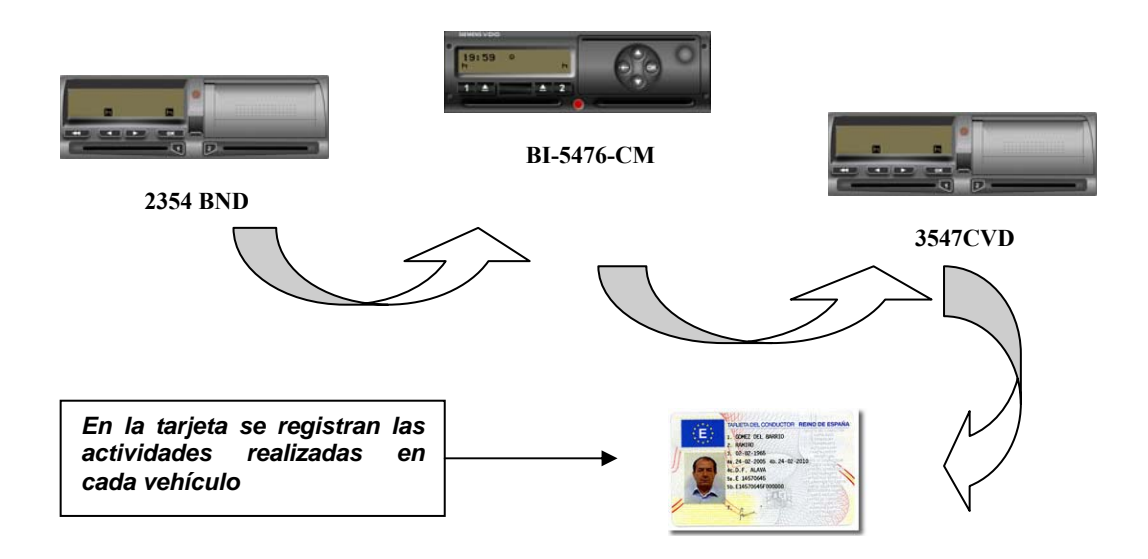

#### **d) Registros cuando se introducen diferentes tarjetas en una misma VU**

La VU registra los datos correspondientes a la actividad realizada con cada una de las diferentes tarjetas de conductor que hayan sido insertadas en la misma.

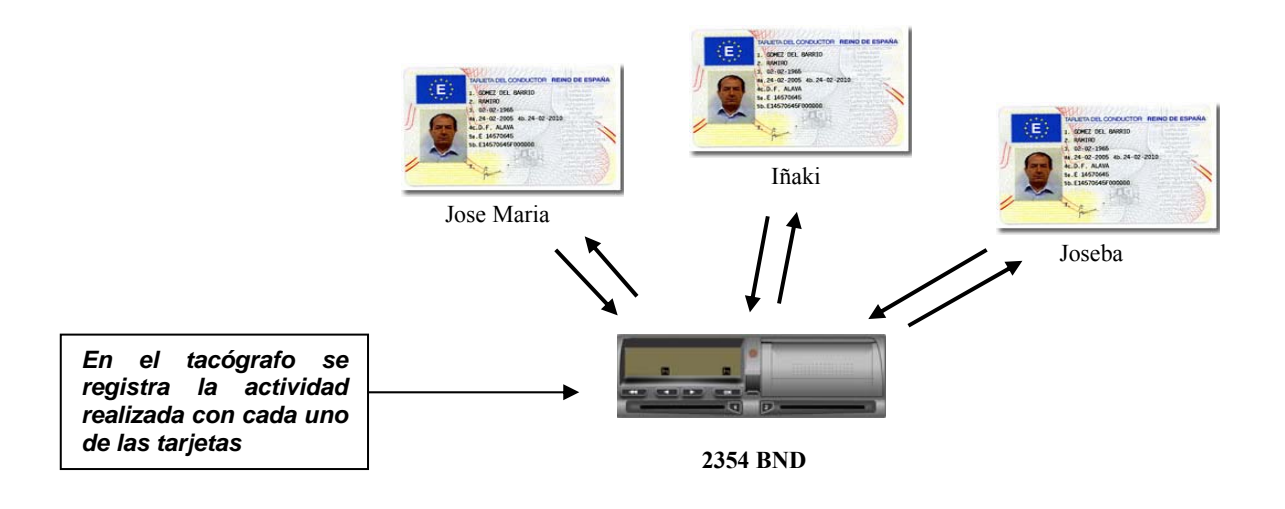

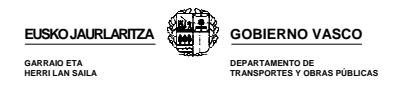

# **7. – MODOS DE FUNCIONAMIENTO**

El tacógrafo digital tiene cuatro modos de funcionamiento:

- Modo operativo
- Modo empresa
- Modo control
- Modo calibrado

El tacógrafo funcionará en uno u otro modo en función del tipo de tarjeta y ranura en la que esta esté insertada, tal y como se indica en la siguiente tabla.

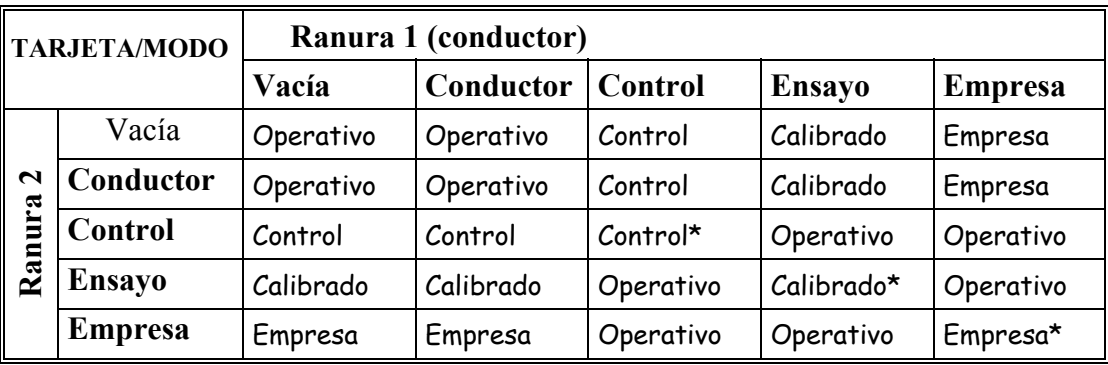

\* En estas situaciones, el aparato de control utilizará exclusivamente la tarjeta insertada en la ranura 1

Cualquiera de los cuatro modos de funcionamiento permite acceder a todas las funciones del tacógrafo, excepto las funciones que se indican en la siguiente tabla, que serán de acceso restringido a los modos indicados.

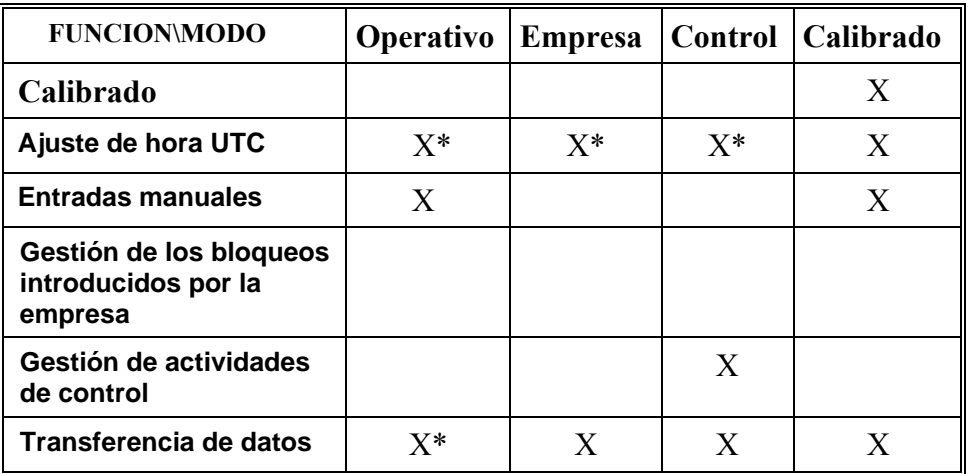

\* Función limitada

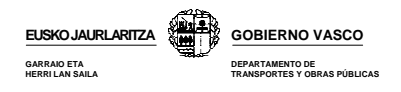

# **8.- MODO OPERATIVO**

A lo largo de este capítulo se estudiarán cada una de las diferentes funciones que forman este modo, que como ya hemos visto, será el modo en el que funcionará el tacógrafo cuando inserte su tarjeta de conductor.

En este modo de funcionamiento tan solo podrá acceder a los datos generados por el propio conductor. No podrá ver los datos de las actividades realizadas por otros conductores. Para ello necesitará introducir la tarjeta de empresa.

# **8.1.- NAVEGACION POR PANTALLA**

Los tres modelos de tacógrafo tienen **en común** que organizan su información en tres grupos de pantallas diferentes:

 **Pantalla principal.** Es la pantalla que aparece por defecto en el tacógrafo.

- **Pantalla secundaria.** Muestran datos relacionados con la conducción, algunos de los cuales se pueden consultar con el vehículo en marcha.
- **Pantalla de menús.** En este grupo se recoge la gran mayoría de la información y opciones de las que dispone el tacógrafo. Solo tendrá acceso a ellas con el vehículo parado.

La principal **diferencia** entre los tres modelos es la forma de organizar la información contenida dentro de estos grupos de pantallas.

A continuación se muestra el diagrama de navegación por pantallas del modelo Actia.

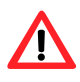

*El diagrama de navegación que se muestra a continuación corresponde a la versión de tacógrafo digital Actia instalada en los primeros vehículos que han salido al mercado. Si su vehículo lleva instalado una versión de tacógrafo más actualizada puede que existan ciertas modificaciones en el mismo. En cualquier caso, podrá comprobar que las diferencias, de haberlas, son muy pequeñas.*

**EUSKO JAURLARITZA GOBIERNO VASCO GARRAIO ETA HERRI LAN SAILA DEPARTAMENTO DE TRANSPORTES Y OBRAS PÚBLICAS**

# **8.2.-DIAGRAMA DE NAVEGACION POR MENU DE ACTIA**

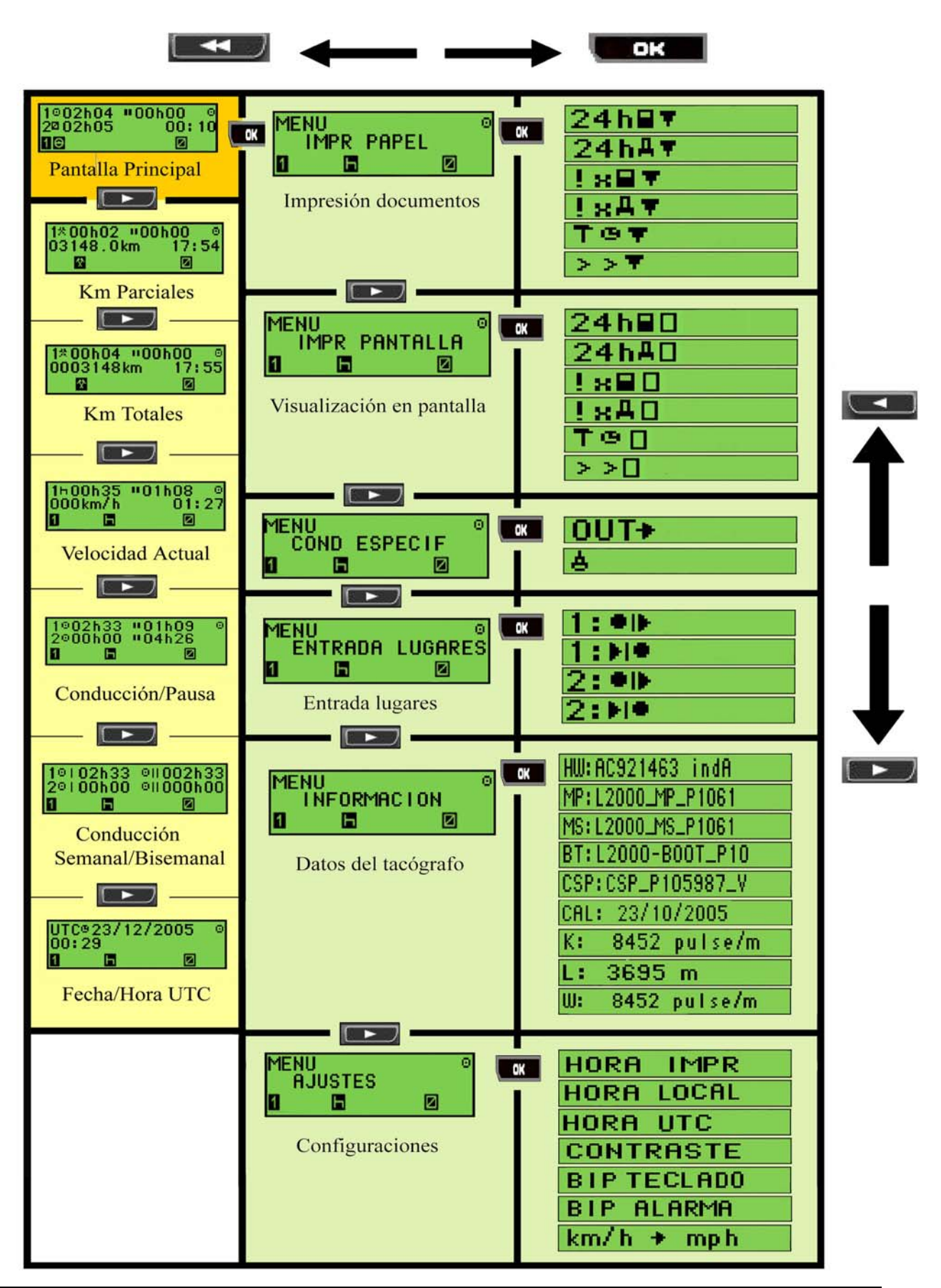

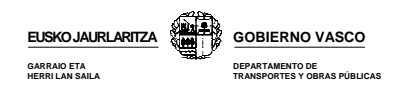

# **8.3.- CONCEPTOS BASICOS PREVIOS AL ESTUDIO DE PANTALLAS**

Antes de profundizar más en este capítulo, será imprescindible que conozca algunos términos que emplearemos más adelante:

#### **a) Periodos de conducción**

#### **Periodo de conducción continuo**

Tiempo de conducción desde la última pausa ininterrumpida de al menos 45´ o un periodo de descanso, hasta la próxima pausa ininterrumpida de al menos 45´ o un periodo de descanso. Este período no podrá ser superior a las 4h 30´.

#### **Tiempos de conducción semanal y bisemanal**

El tiempo acumulado total de conducción durante una y dos semanas respectivamente.

#### **Semana**

Período comprendido entre las 0 horas del lunes y las 24 horas del domingo.

#### **b) Periodos de descanso**

#### **Pausa**

Cualquier período en el cual un conductor no lleve a cabo ninguna actividad de conducción u otros trabajos y que sirva exclusivamente para su reposo.

Con la entrada en vigor del reglamento 561/2006 el **11 de abril de 2007**, deberá realizar al menos una pausa de 45 minutos cada 4h 30´ de conducción. Esta pausa ininterrumpida de 45´ podrá sustituirse por una pausa de al menos 15´ seguida de otra pausa de al menos 30´ intercaladas en el período de conducción.

#### **Descanso**

Cualquier período superior a 1 hora en el cual un conductor no lleve a cabo ninguna actividad de conducción u otros trabajos y que sirva exclusivamente para su reposo.

#### **c) Periodos indeterminados**

Son aquellos en los que la tarjeta del conductor no está insertada en el aparato de control y tampoco se introducen manualmente las actividades realizadas durante este periodo por dicho conductor.

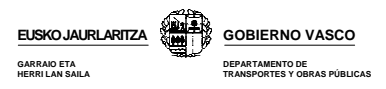

### **d) Registro de actividades**

Asegúrese de seleccionar correctamente la actividad que esté realizando para evitar que los tiempos sean computados como actividades diferentes a las que está llevando a cabo.

- **Conducción**, período de tiempo en el cual el conductor se encuentra al volante de su vehículo y su actividad está totalmente dedicada a la conducción del mismo.
- **Otros trabajos:** cualquier actividad ligada a su trabajo que no sea conducir. Ej: carga y descarga, verificación vehículo, reparación averías o tramitación de documentación.
- **Disponibilidad:** tiempo de presencia en el trabajo a disposición de la actividad, es decir, no se realiza ningún trabajo efectivo pero se permanece a disposición de la empresa
- $\blacksquare$  **Descanso:** cualquier periodo ininterrumpido de al menos 1 hora en el que el conductor dispone libremente de su tiempo.

Ej: espera en las cargas, supervisión operaciones, vigilancia del vehículo etc.

#### **e) Hora UTC y hora local**

#### **Hora UTC**

La hora UTC (Tiempo Universal Coordinado) es la [zona horaria](http://es.wikipedia.org/wiki/Huso_horario) de referencia respecto a la cual se calculan todas las otras zonas horarias del mundo. Es universal, es decir, es la misma para todos los países del mundo. Esta hora no está sujeta a ningún cambio en verano e invierno.

Es la hora en la que su tacógrafo digital almacena los datos, imprime los documentos impresos y le solicitará que haga las entradas manuales

#### **Hora local**

La hora local, es la hora UTC a la que se le suma o restan horas en función de:

- El uso horario en el que se encentre.
- Si es verano o invierno

En la UE, a excepción de Canarias, Portugal, Reino Unido, Irlanda e Islandia, podrá calcular la hora UTC mediante la siguiente relación:

> **UTC en invierno = Local - 1 hora UTC en verano = Local - 2 horas**

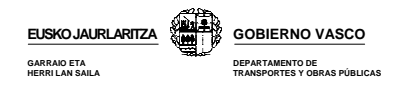

### **f) Pictogramas**

Los pictogramas, son las figuras o símbolos que se muestran en la pantalla y los documentos impresos del tacógrafo. Cada uno de estos pictogramas tiene su propio significado, que podrá variar si es combinado con otros pictogramas.

Todos los modelos de tacógrafo emplean el mismo tipo de pictograma tanto para los documentos impresos como para la visualización en pantalla.

En el **capítulo 10 "Interpretación de pictogramas"** se enumeran los principales pictogramas y su significado que le serán necesarios a la hora de estudiar la información que se muestra en las diferentes pantallas.

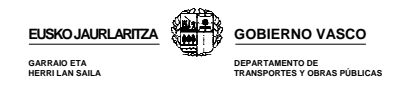

# **8.4.- PANTALLA PRINCIPAL**

Es la pantalla que aparece por defecto cuando se enciende el tacógrafo. La información que en ella se muestra varía en función del modelo de tacógrafo.

A continuación veremos la pantalla principal del modelo Actia y la información que en ella se muestra. En el capítulo 10 "Interpretación de pictogramas" podrá consultar el significado de los diferentes pictogramas que se muestran en la pantalla.

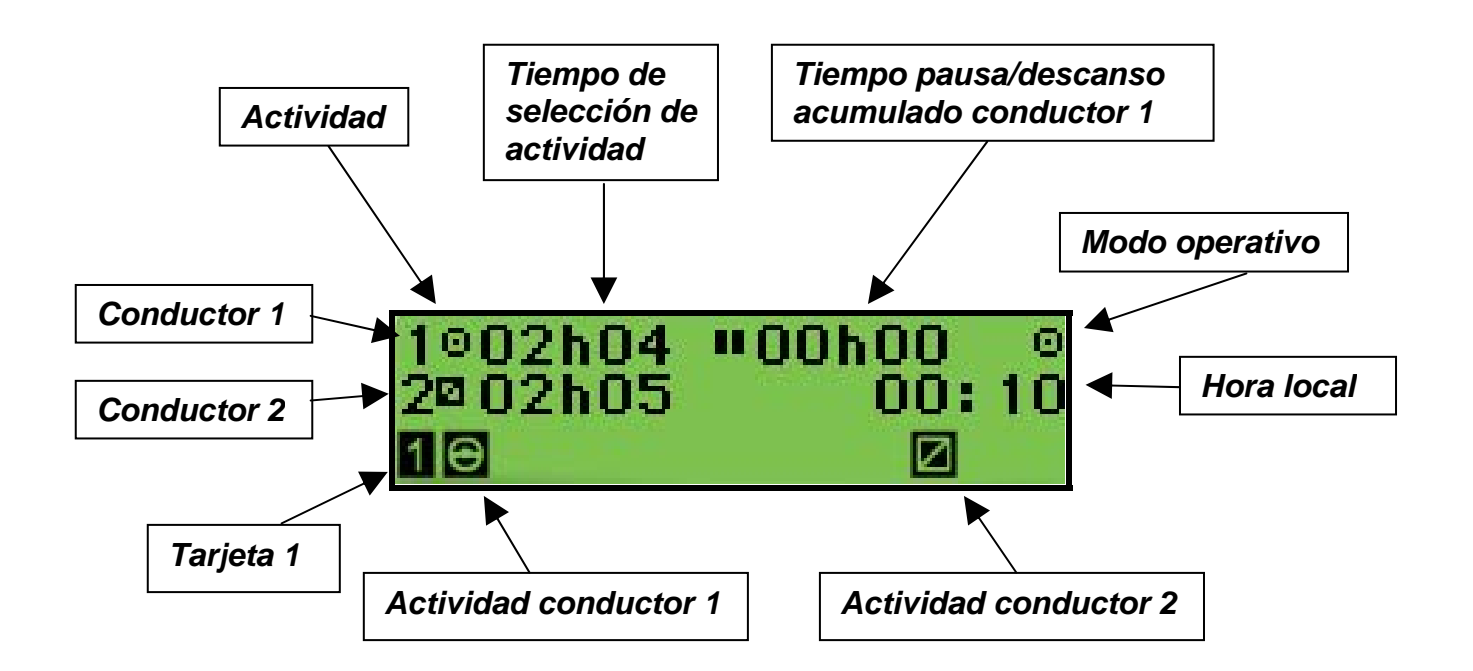

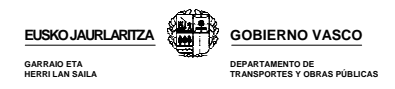

# **8.5.- PANTALLAS SECUNDARIAS**

El tacógrafo modelo Actia tiene 6 pantallas secundarias.

**1ª Kilómetros parciales:** su única diferencia con respecto a la pantalla principal es que en la segunda línea se sustituye la información relativa al conductor 2 por los kilómetros parciales del vehículo. Para poner los km parciales a **0,** pulse la tecla de escape durante unos segundos.

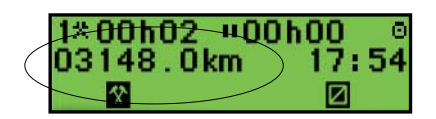

**2ª Kilómetros totales**: su única diferencia con respecto a la pantalla principal es que en la segunda línea se sustituye la información relativa al conductor 2 por los kilómetros totales del vehículo. Los valores del cuentakilómetros se registran con una resolución de 1 km.

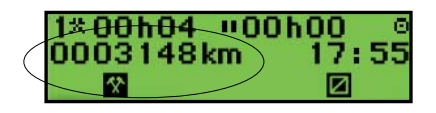

**3ª Velocidad actual**: en la segunda línea se muestra la velocidad actual con una resolución igual o mayor a 1 km/h.

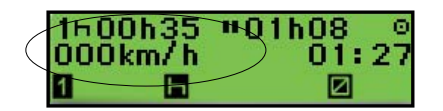

**4ª Tiempo conducción y pausa:** muestra los periodos de conducción continua y tiempos de pausa/descanso acumulados tanto para el conductor como para el copiloto.

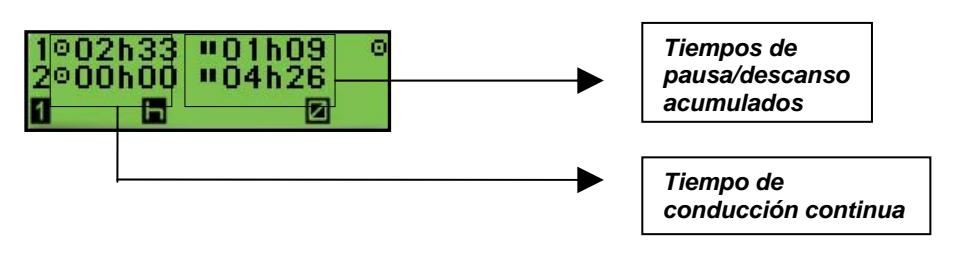

**5ª Tiempo de conducción semanal y bisemanal.** 

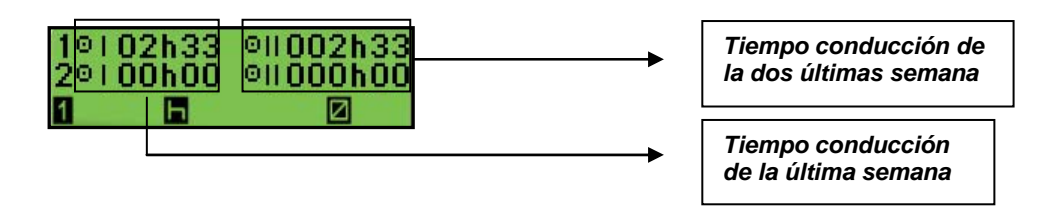

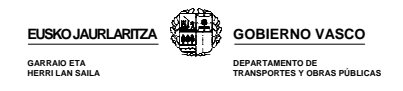

## **6ª Fecha y hora UTC.**

La hora UTC se muestra con una resolución de 1 min

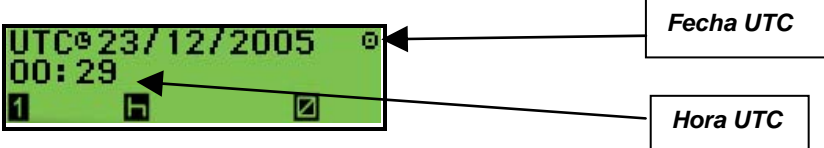

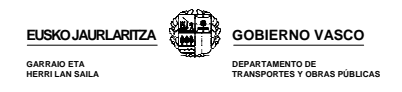

# **8.6.- MENU PRINCIPAL**

El menú principal ofrece diferentes funciones que deberá conocer y aprender a utilizar. Cada modelo organiza estas funciones en diferentes grupos, aunque la información que se muestra en el menú principal es prácticamente la misma.

*Recuerde que solo podrá acceder al menú principal con el vehículo parado.* 

El tacógrafo Actia organiza el menú principal en 6 grupos de información. A continuación estudiaremos las diferentes funciones que forman el menú principal.

# **1.- IMPRESIÓN PAPEL**

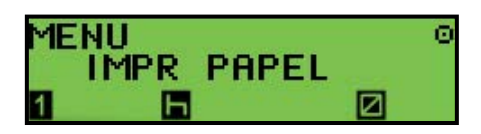

**Función:** obtener documentos impresos en papel.

Para poder llevar cabo esta función el vehículo deberá estar estacionado y con el contacto encendido sin necesidad de que esté arrancado. No podrá imprimir documentos mientras esté transferiendo datos de la VU.

Podrá detener la impresión en el transcurso de esta, pulse la tecla de escape.

En el capítulo **"Interpretación de documentos impresos"** se muestra la información contenida en cada uno de los documentos que podrá imprimir a través las funciones que se muestran a continuación.

## **1.1.- 24 HORAS DE ACTIVIDAD TARJETA**

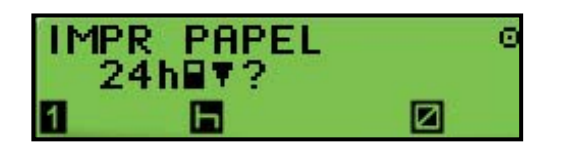

**Función:** imprimir las actividades diarias registradas en la tarjeta del conductor o segundo conductor insertada en el tacógrafo.

La información se imprime por días completos, es decir, desde las 00:00 hasta las 24:00 de ese mismo día en hora UTC. Si desea imprimir la actividad de la tarjeta de varios días, deberá seleccionar e imprimir los documentos día por días.

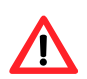

*Este será el documento que deberá que imprimir cuando realice una conducción mixta con vehículo analógico y digital.*

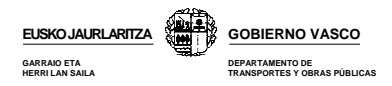

# **1.2.- 24 HORAS DE ACTIVIDAD DEL TACOGRAFO**

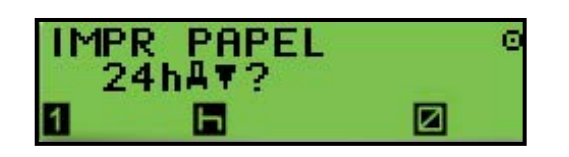

**Función:** imprimir el documento de las actividades diarias realizadas por el vehículo.

Al igual que en la función anterior, las impresiones se realizan por días completos y solo será posible imprimir en cada documento la actividad correspondiente a un día.

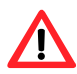

*Será el documento que deba imprimir por mal funcionamiento, deterioro o robo de su tarjeta durante de conductor.* 

## **1.3.- INCIDENTES Y FALLOS REGISTRADOS EN LA TARJETA**

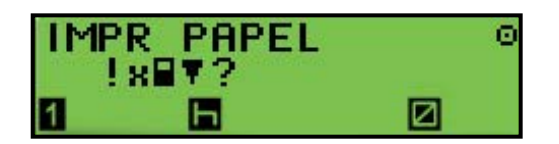

**Función:** imprimir los incidentes y fallos registrados en la tarjeta del conductor.

**Incidente**: operación anormal detectada por el aparato de control y que puede deberse a un intento de fraude (interrupción suministro eléctrico, conducción sin tarjeta, exceso de velocidad etc)

**Fallo:** operación anormal detectada por el aparato de control y que puede deberse a un fallo de funcionamiento de la tarjeta o el tacógrafo en su caso.

### **1.4.- INCIDENTES Y FALLOS REGISTRADOS EN EL TACOGRAFO**

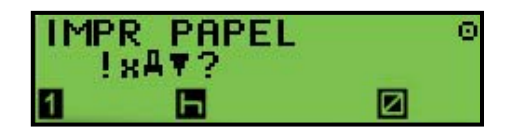

**Función:** Imprimir los incidentes y fallos registrados en el tacógrafo.

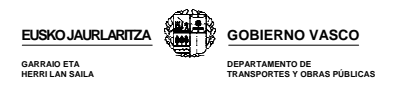

# **1.5.- FECHA DE REVISION DEL TACÓGRAFO**

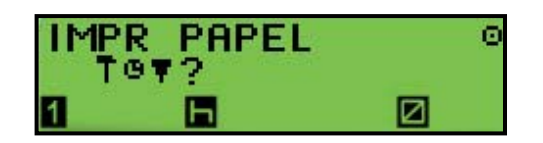

**Función:** imprimir los datos técnicos, modificaciones o revisiones realizadas al tacógrafo, fecha y taller donde fueron realizados.

## **1.6.- EXCESOS DE VELOCIDAD**

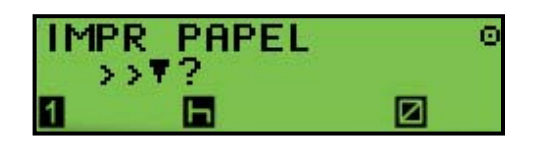

**Función:** imprimir los excesos de velocidad registrados en el tacógrafo.

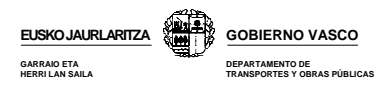

## **2.- VISUALIZACION EN PANTALLA**

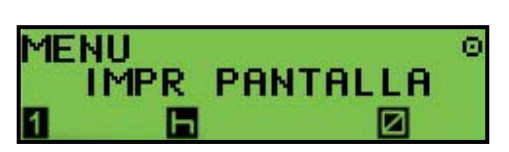

**Función**: permite visualizar la misma información que en los documentos impresos pero en la pantalla y de manera secuencial, es decir, línea por línea.

## **2.1.- 24 HORAS DE ACTIVIDAD TARJETA**

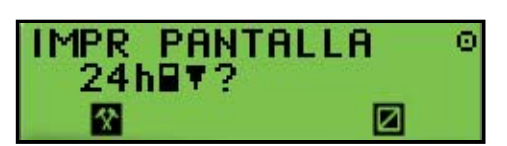

**Función:** visualizar las actividades diarias registradas en la tarjeta del conductor o segundo conductor.

La visualización se realiza por días completos por lo que deberá especificar el día que quiere visualizar.

## **2.2.- 24 HORAS DE ACTIVIDAD DEL VEHICULO**

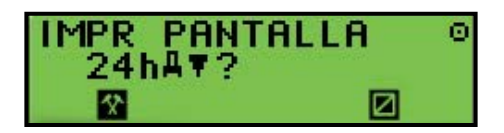

**Función:** visualizar las actividades registradas en el tacógrafo.

### **2.3.- INCIDENTES Y FALLOS REGISTRADOS EN LA TARJETA**

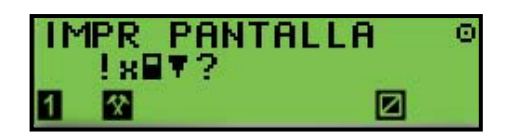

**Función:** visualizar los incidentes y fallos registrados en la tarjeta del conductor o segundo conductor.

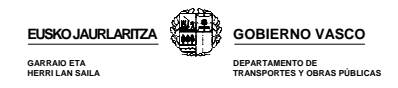

## **2.4.- INCIDENTES Y FALLOS REGISTRADOS EN EL TACOGRAFO**

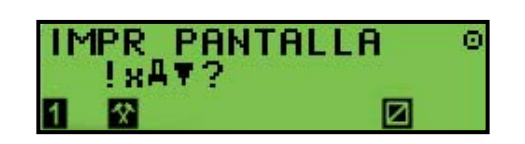

**Función:** visualizar los incidentes y fallos registrados en el tacógrafo.

# **2.5.- FECHA DE REVISION DEL TACÓGRAFO**

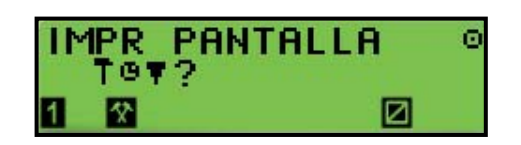

**Función:** visualizar los datos técnicos, modificaciones o revisiones realizadas al tacógrafo, fecha y taller donde fueron realizados

## **2.6.- EXCESOS DE VELOCIDAD**

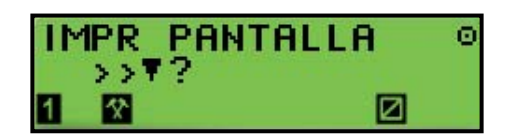

**Función:** visualizar los excesos de velocidad registradas en la memoria del tacógrafo.

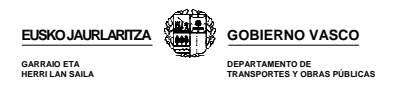

# **3.- CONDICIONES ESPECIFICAS**

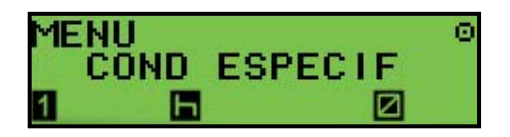

**Función**: fijar determinadas condiciones específicas.

## **3.1.- FUERA DE AMBITO**

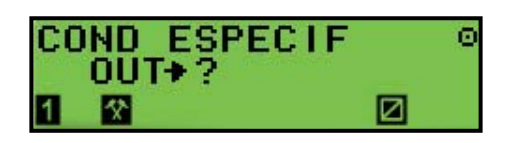

**Función**: abrir o cerrar una condición de fuera de los Estados miembros de la UE y del acuerdo AETR.

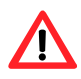

*Cuando viaje a paises fuera de ámbito, esta condición no le exime del cumplimiento de la normativa de conducción y descanso a la que se refieren los reglamentos anteriores*, *es decir, deberá seguir cumpliendo con las mismas condiciones de conducción y descanso.*

Durante el periodo en el que permanezca abierta esta función, el tacógrafo registrará la información de forma normal. Cuando imprima un documento, este período de tiempo aparecerá delimitado con la palabra OUT.

Durante el tiempo en el que permanezca seleccionada esta función en la pantalla principal se mostrará la palabra OUT. Podrá acceder a todas las funciones del tacógrafo.

En el caso del Actia, no podrá acceder a determinadas pantallas secundarias ni a las pantallas de menú, excepto la de condiciones específicas. La inserción o extracción de alguna tarjeta dentro del tacógrafo supondrá el cierre automático de este periodo.

### **3.2.- TRAYECTO EN TRANSBORDADOR O TREN**

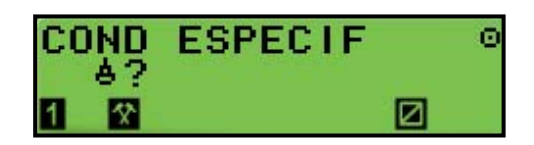

**Función**: declarar cuando el vehículo es transportado en transbordador o tren.

No podrá seleccionar esta condición en caso de que esté abierta la condición de fuera de ámbito.

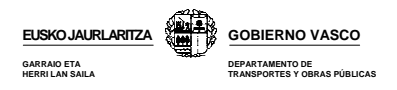

# **4.- ENTRADA LUGARES**

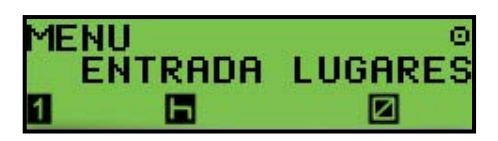

**Función:** permitir al conductor fijar los lugares donde inicia o finaliza el periodo de trabajo diario.

*Siempre deberá indicar el lugar donde finaliza y termina su jornada laboral independientemente de que extraiga o no su tarjeta. Consulte capítulos "Entradas Manuales".*

## **4.1.- LUGAR COMIENZO**

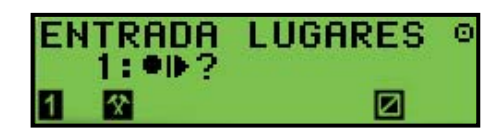

**Función**: introducir el lugar donde comienza el periodo de trabajo diario el conductor. En el caso del estado además del país deberá indicar la región.

Las siglas referentes a las regiones son las siguiente:

**AN:** Andalucía; **AR:** Aragón; **AST:** Asturias; **C:** Cantabria; **CAT:** Cataluña; **CL:** Castilla León; **CM:** Castilla La Mancha; **CV:** Valencia; **EXT:** Extremadura; **G:** Galicia; **IB:** Baleares; **IC:** Canarias; **LR:** La Rioja; **M:** Madrid; **MU:** Murcia; **NA:** Navarra; **PV:** País Vasco

## **4.2.- LUGAR FINALIZACION**

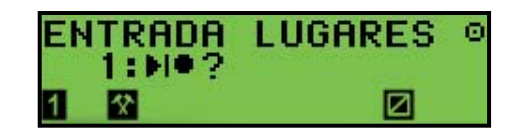

**Función:** introducir el lugar donde finaliza el periodo de trabajo diario el conductor.

## **4.3.- LUGAR COMIENZO**

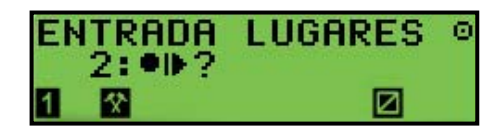

**Función:** introducir el lugar donde comienza el periodo de trabajo diario el segundo conductor.

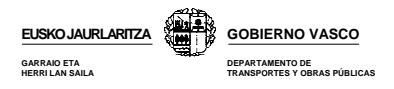

## **4.4.- LUGAR FINALIZACION**

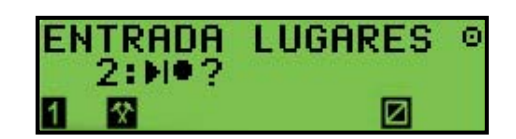

**Función:** introducir el lugar donde finaliza el periodo de trabajo diario el segundo conductor.

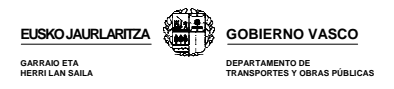

# **5.- INFORMACIÓN**

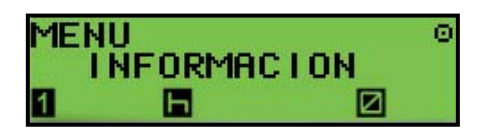

**Función:** visualizar algunos de los datos técnicos más significativos del tacógrafo.

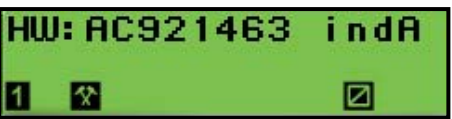

Versión del hardware y software del equipo.

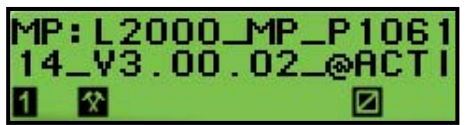

Versión del hardware y software del equipo.

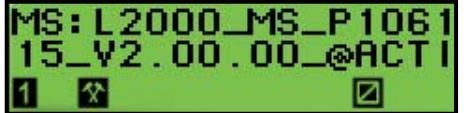

Versión del hardware y software del equipo.

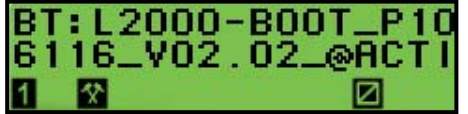

Versión del hardware y software del equipo.

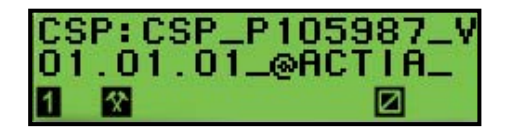

Versión del hardware y software del equipo.

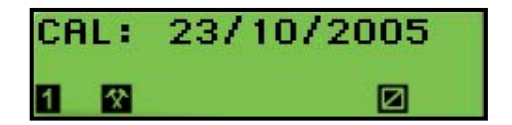

Indica la fecha del último calibrado realizado al aparato de control.

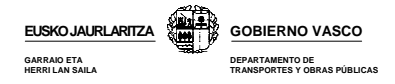

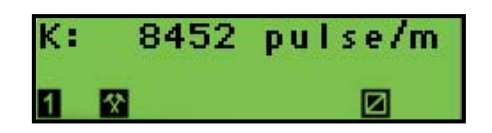

Indica el valor de la constante de programación del aparato de control.

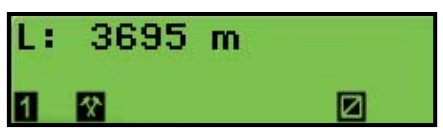

Indica el valor del perímetro efectivo de los neumáticos.

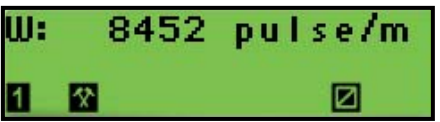

Indica el valor de coeficiente característico del vehículo.

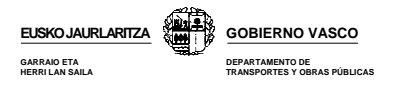

# **6.- AJUSTE**

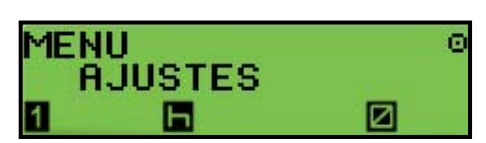

**Función:** permite configurar algunos parámetros del tacógrafo.

### **6.1.- HORA IMPRESION**

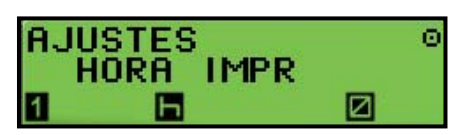

**Función**: permite seleccionar el tipo de hora UTC o local en la que desea imprimir o visualizar los documentos.

**Documentos impresos en hora local**. Se consideran como no reglamentarios y de uso exclusivo del conductor. Es decir, facilitan al conductor la interpretación del documento impreso, pero sin embargo, no podrán ser proporcionados a las autoridades para el control.

**Documentos impresos en hora UTC**. Se consideran reglamentarios y por lo tanto podrán ser presentados a las autoridades para el control.

## **6.2.- HORA LOCAL**

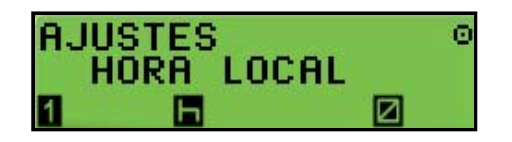

**Función:** Permite configurar la hora local a partir de la hora UTC modificándola en intervalos de 30 minutos.

La hora local se diferencia de la UTC por llenar un punto negro detrás.

#### **Hora local = Hora UTC ± 30 min**

### **6.3.- AJUSTE HORA**

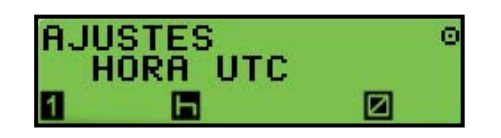

**Función:** realizar correcciones sobre la hora UTC.

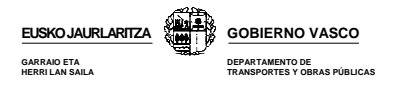

Solo se le permitirá ajustar la hora UTC  $\pm$  1 min cada 7 días. Si desea realizar modificaciones de la hora UTC superiores a las citadas, deberá acudir a un centro técnico autorizado.

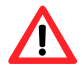

*Si su tacógrafo tiene un error en la hora UTC superior a 20 minutos, deberá ir a un Centro Técnico autorizado a configurarla adecuadamente*.

### **6.4.- CONTRASTE**

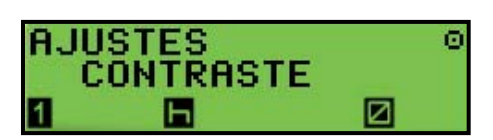

**Función:** permite modificar el contraste luminosos de la pantalla.

### **6.5.- BIP TECLADO**

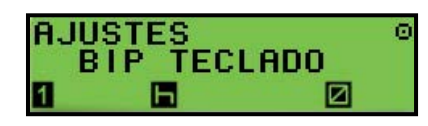

**Función:** configurar que el teclado pite o no con cada pulsación.

### **6.6.- BIP ALARMA**

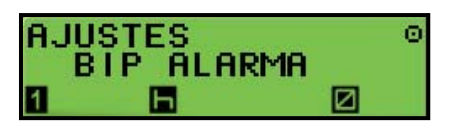

**Función**: configurar si desea que las alarmas sean audibles además de visuales.

### **6.7.- KM/H -- MPH**

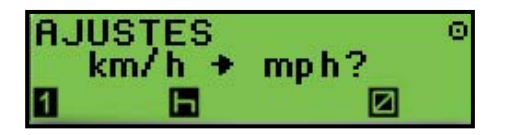

**Función**: permite cambiar las unidades en las que desea visualizar la velocidad: km/h o millas/h.

Aunque seleccione visualizar la velocidad en millas/h, los documentos impresos siempre se imprimirán en km y km/h.

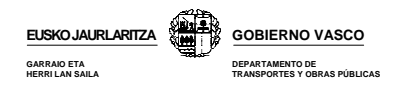

# **8.7.- ENTRADAS MANUALES**

De forma esquemática, se puede afirmar que existen tres diferentes grupos de entradas manuales que usted podrá o deberá realizar en su tacógrafo. Estos tres grupos son:

### **8.7.1.- Entradas de los lugares donde comienza o termina los periodos de trabajo diarios**

Usted deberá justificar siempre el lugar de inicio y finalización de su jornada laboral independientemente de que extraiga su tarjeta del tacógrafo o no. Existen dos formas de justificar los lugares:

- **a) Si no extrae la tarjeta del conductor del tacógrafo**, deberá indicarlos a través de la opción "país comienzo" y "país final" del menú principal de su tacógrafo.
- **b) Si extrae la tarjeta del conductor al final de su jornada laboral**, el mismo tacógrafo le preguntará el lugar de finalización de la jornada. De igual forma cuando inserte su tarjeta al inicio de la jornada, el mismo tacógrafo le preguntará el lugar de inicio.

## *Solo deberá justificar los lugares al inicio y final de su jornada laboral. NO debe justificar lugares dentro de una misma jornada.*

**Por ejemplo:** si cambia de vehículo dentro de la misma jornada, al extraer la tarjeta del vehículo 1, el tacógrafo le pedirá que justifique el lugar. En ese momento pulso la tecla escape para evitar introducir el lugar. Al insertar la tarjeta en el vehículo 2, deberá realizar entradas manuales de las actividades realizadas durante el intercambio de vehículo. Como se trata de una continuación de jornada laboral, el tacógrafo no le solicitará que justifique lugar.

#### **8.7.2.- Al insertar la tarjeta del conductor en el tacógrafo, justificación de las actividades realizas por el conductor durante el período durante el cual la tarjeta ha estado fuera del tacógrafo**

Deberá introducir manualmente las actividades realizadas en el período comprendido entre la **última** extracción de su tarjeta y su posterior inserción.

Al insertar la tarjeta dentro del tacógrafo, se pueden dar dos casos de entradas manuales de actividades del conductor:

- a) Entradas manuales como **comienzo** de un nuevo periodo de trabajo.
- b) Entradas manuales como **continuación** de un periodo de trabajo.

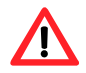

*En las entradas manuales que usted realice como continuación de jornada laboral, el tacógrafo no le solicitará el lugar de inicio o final de su jornada.* 

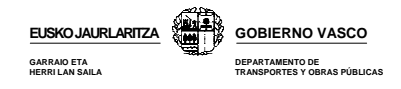

## **8.7.3.- Entradas de condiciones especiales**

El tacógrafo permitirá que el conductor introduzca en tiempo real las condiciones especiales de fuera de ámbito o trayecto en transbordador/tren en las condiciones que se han estudiado en el capítulo "Menú principal".

A continuación estudiaremos como realizar las entradas manuales del grupo 8.7.2, es decir, entradas manuales de las actividades del conductor al insertar la tarjeta ya que requieren una mayor atención.

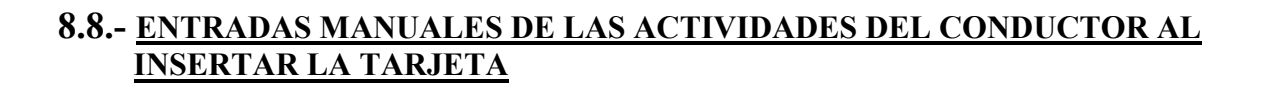

**GOBIERNO VASCO DEPARTAMENTO DE TRANSPORTES Y OBRAS PÚBLICAS**

Cuando inserte su tarjeta dentro del tacógrafo digital, deberá justificar manualmente las actividades realizadas por el titular de la misma durante el último período en el que esta ha estado fuera del tacógrafo. Para ello el tacógrafo le hará una serie de preguntas que deberá ir contestando. Estas preguntas, siguen siempre un mismo esquema; **el diagrama de entradas manuales.** Cada modelo de tacógrafo tiene su propio diagrama, pero si los analizamos con detalle, los tres son muy similares.

A la hora de introducir las entradas manuales deberá de tener en cuenta que:

- El vehículo deberá de estar estacionado

**EUSKO JAURLARITZA GARRAIO ETA HERRI LAN SAILA**

- El contacto deberá de estar encendido, sin ser necesario arrancar el motor.
- No deberá estar imprimiendo ni transfiriendo información.

Durante todo el proceso en el que usted realiza las entradas manuales, el aparato de control dejará de esperar una entrada manual y volverá a la pantalla principal, en los siguientes casos:

- Si usted no realiza ninguna pulsación durante 1 minuto.
- Si extrae la tarjeta o se inserta otra tarjeta de conductor.
- Si el vehículo se pone en marcha.

Si durante el proceso de introducción de entradas manuales se equivoca, el tacógrafo le dará la opción de corregir el error. Para ello, al finalizar las entradas manuales, el tacógrafo de pregunta si desea confirmar las entradas, a lo que usted deberá contestar que no. De esta forma podrá comenzar nuevamente a introducir las entradas adicionales y corregir el error.

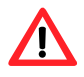

*Los datos introducidos durante las entradas adicionales deberán estar en hora UTC.* 

A continuación se muestran el diagrama de entradas adicionales del modelo Actia junto con unos ejemplos que le ayudarán a comprender como realizar entradas manuales.

**EUSKO JAURLARITZA GARRAIO ETA HERRI LAN SAILA**

欅 **GOBIERNO VASCO DEPARTAMENTO DE TRANSPORTES Y OBRAS PÚBLICAS**

### **8.9.- DIAGRAMA DE ENTRADAS ADICIONALES DEL MODELO ACTIA**

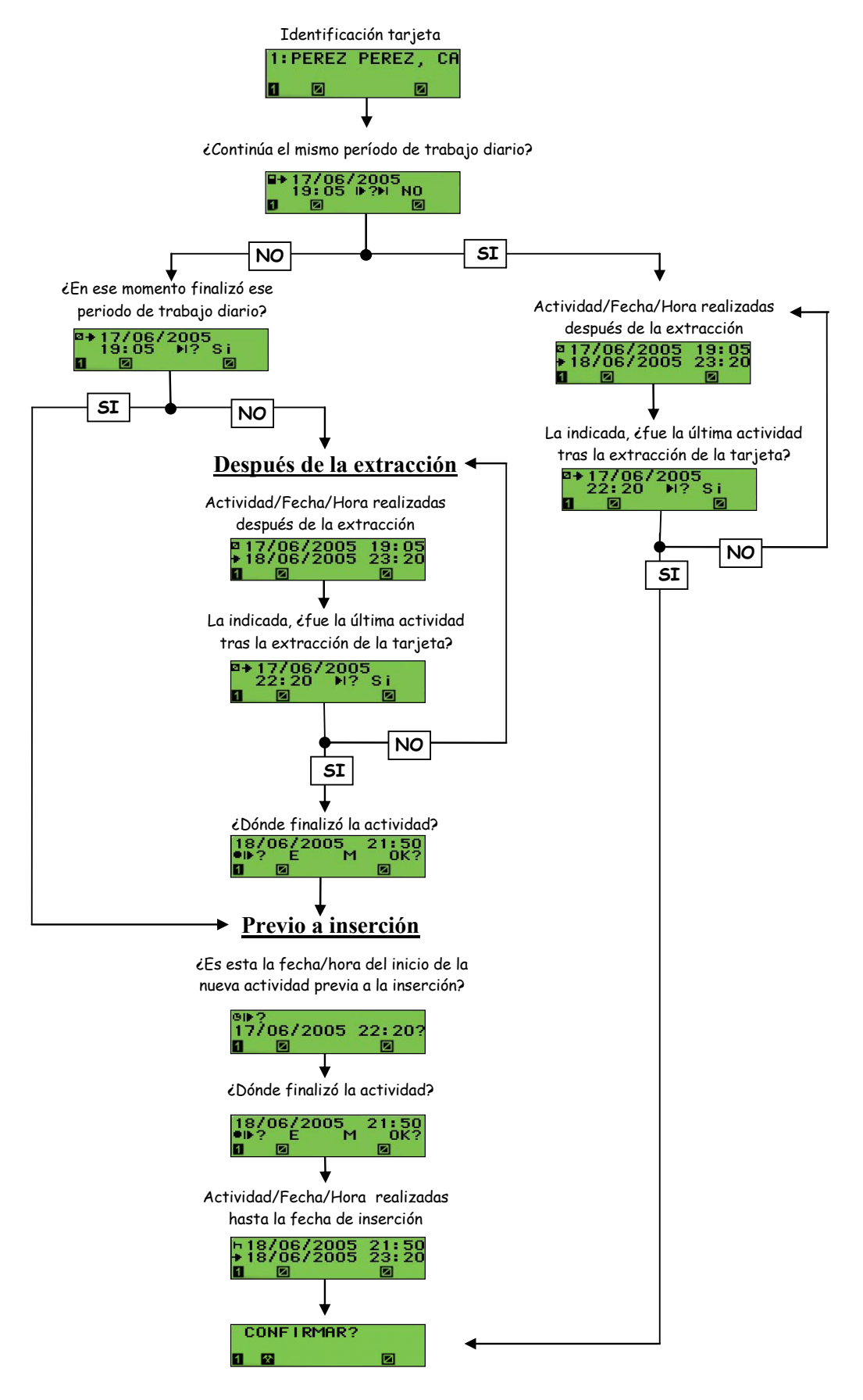

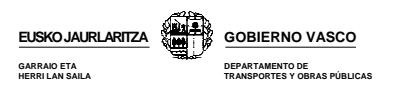

# **8.10.- EJEMPLOS PRACTICOS DE ENTRADAS MANUALES**

Como ya hemos visto anteriormente, al insertar la tarjeta del conductor dentro del tacógrafo, se pueden dar dos casos de entradas manuales:

- a) Entradas manuales como **comienzo** de un nuevo periodo de trabajo.
- b) Entradas manuales como **continuación** de un periodo de trabajo.

A continuación veremos un ejemplo para cada uno de estos dos casos.

### **8.10.1.- EJEMPLO DE COMIENZO DE UN NUEVO PERIODO DE TRABAJO INTRODUCIENDO LA TARJETA.**

**La última extracción de la tarjeta se realiza el 17/06/05 a las 19:05 horas. Tras la extracción el conductor está disponible hasta las 22:20 de ese día. Finaliza su jornada en Guadalajara.** 

**Se produce el descanso.** 

**El conductor inicia la jornada el 18/06/05 en Madrid. Antes de insertar la tarjeta hace otros trabajos desde la 21:50 horas. Inserta la tarjeta el 18/06/05 a las 23:20 horas.** 

Para facilitar la comprensión del dialogo de pantallas, mostraremos con una elipse las preguntas que se muestran en la pantalla del tacógrafo a lo largo de las entradas manuales y con un cuadrado las repuestas que usted deberá introducir en cada caso.

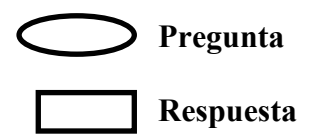

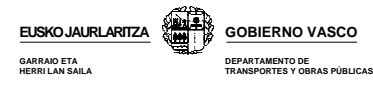

En primer lugar, suba al vehículo e introduzca la tarjeta. No olvide que para poder introducir la tarjeta el vehículo deberá de tener el contacto dato o estar arrancado.

**1.-**  1: PEREZ PEREZ,

El tacógrafo reconoce la tarjeta insertada y su titular.

Tras unos segundos cambia a la siguiente pantalla.

**2.-** 

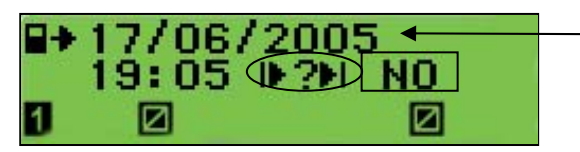

Fecha y hora en la que se extrajo la tarjeta

# **En el momento de la inserción de la tarjeta ¿continúa el mismo período de trabajo diario que cuando extrajo la tarjeta?**

- **- Si:** en el caso de que continúe con la misma jornada laboral.
- **No**: en este caso, el momento en el que se extrajo la tarjeta y el momento en el que se inserta son dos jornadas laborales diferentes por lo que deberá contestar que **No** continúa la misma jornada laboral.

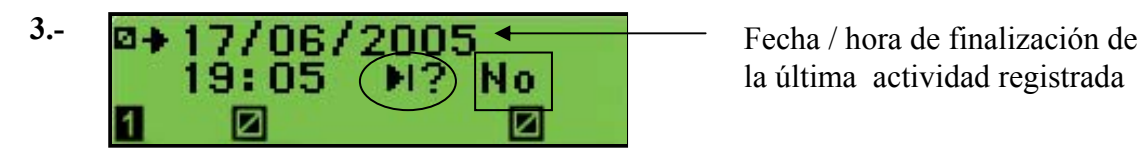

la última actividad registrada

# **¿En ese momento finalizó ese periodo de trabajo diario?**

Usted ya ha indicado que la extracción y su posterior inserción se realiza en dos jornadas laborales diferentes. Ahora el tacógrafo quiere saber si tras extraer la tarjeta realizo alguna otra actividad antes de descansar. Deberá contestar:

- **- Si**, en el caso de que no realizará ninguna actividad tras extraer la tarjeta.
- **No**. En este caso deberá contestar que no ya que tras la extracción de la tarjeta a las 19:05 estuvo en disponibilidad hasta las 22:20, es decir, no finalizó su periodo de trabajo.

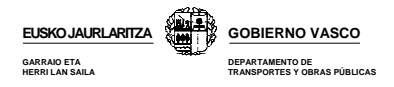

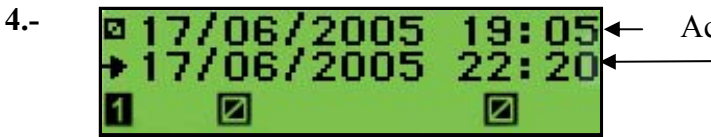

 $06/2005$  19:05 Actividad / Fecha / Hora (Inicio actividad)<br>06/2005 22:20 Fecha / Hora (Final actividad)

### **¿Qué hizo tras la extracción?**

Como usted le ha indicado al tacógrafo que no finalizó su jornada laboral, este le pide que indique que hizo tras la extracción de la tarjeta. Deberá indicar:

- **Fecha y hora de inicio de esa actividad.** En este caso, la fecha y hora de inicio de la actividad coincide con la fecha y hora de extracción de la tarjeta.
- **Fecha y hora de finalización de esa actividad.** Deberá indicar como fecha de final de actividad las 22:20 horas que es cuando dejó de estar en dispoibilidad.

Pulse OK para confirmar la fecha y hora introducidas.

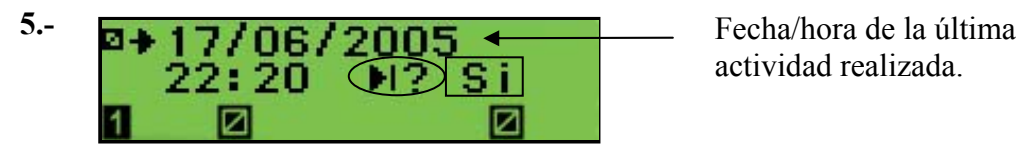

actividad realizada.

**¿Es el final del periodo de trabajo o hay que añadir más actividades?** 

El tacógrafo le pregunta si después de estar en disponibilidad hasta las 22:20 finalizó su jornada. Deberá contestar:

- **Si.** En este caso contestará que si ya que después de las 22:20 finalizó su jornada.
- **No,** en este caso deberá introducir las otras actividades realizada tal y como se a hecho para indicar la disponibilidad.

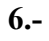

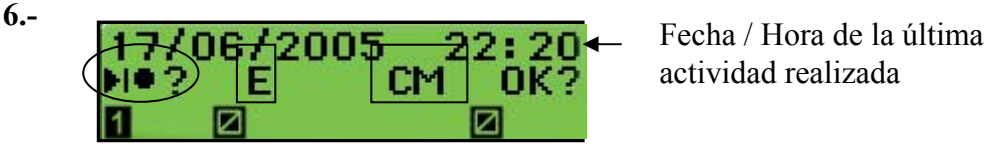

actividad realizada

# **¿Dónde finalizó la actividad?**

La pantalla le muestra la fecha que usted a indicado final de periodo de trabajo y le pregunta que justifique el lugar donde finalizó.

**E:** País.

**CM**: Comunidad autónoma

Recuerde que dentro del estado español, además del país debe indicar la región en la inicia o finaliza su jornada laboral o periodo de trabajo diario.

**AN:** Andalucía; **AR:** Aragón; **AST:** Asturias; **C:** Cantabria; **CAT:** Cataluña; **CL:** Castilla León; **CM:** Castilla La Mancha; **CV:** Valencia; **EXT:** Extremadura; **G:** Galicia; **IB:** Baleares; **IC:** Canarias; **LR:** La Rioja; **M:** Madrid; **MU:** Murcia; **NA:** Navarra; **PV:** País Vasco.

## **Periodo nuevo**

Usted ya ha justificado las actividades que ha realizado tras la extracción de la tarjeta. Además ha indicado que tras estar en disponibilidad hasta las 22:20 finalizó su jornada laboral diaria.

Ahora, tendrá que justificar las actividades que usted a realizado antes de insertar su tarjeta en el tacógrafo, siempre y cuando hubiera realizado alguna actividad.

En este caso deberá indicar que ha estado desde las 21:50 hasta las 23:20 realizando otros trabajos. Veamos como lo debe hacer:

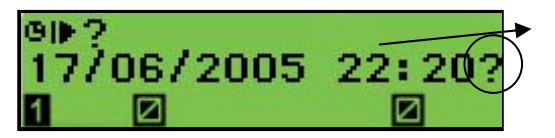

Fecha/hora de finalización de la ultima actividad

# **La fecha/hora indicada, ¿es la de comienzo del nuevo periodo trabajo?**

La pantalla le indica la fecha a la que se ha insertado la tarjeta en el tacógrafo y le pregunta si es la hora a la que ha iniciado la nueva jornada laboral. En este caso no lo es, por lo que deberá cambiar la fecha que se muestran en la pantalla por aquella en la cual inicio la actividad: 18/06/2005 a las 21:50.

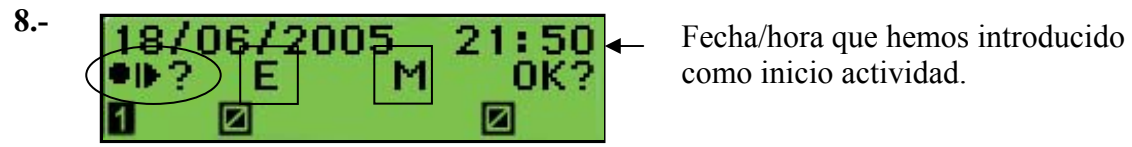

como inicio actividad.

**¿Dónde comenzó la actividad?** 

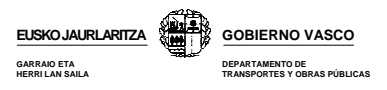

Actividad / Fecha / Hora (Inicio periodo trabajo)  **9.-**  18/06/2005<br>18/06/2005  $\frac{21:50}{23:20}$  / Fecha / hora (Inserción tarjeta) ın ø 11

## **¿Qué hizo desde la fecha y hora que ha indicado como el inicio de las actividades hasta la insertar de la tarjeta?**

Deberá indicar:

- **Fecha y hora de inicio de la actividad,** en nuestro caso las 21:50
- **Fecha y hora de finalización de esa actividad,** en nuestro caso las 23:20.

Tras introducir la actividad, fecha y la hora de inicio y final de la actividad deberá confirmarlo pulsando al OK.

Confirmar estos datos introducidos pulsando

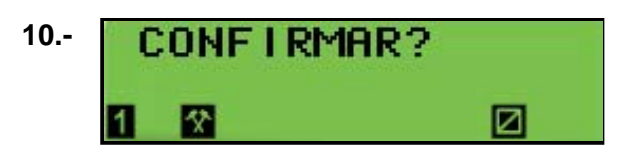

# **¿Desea confirmar todos los datos introducidos durante la secuencia?**

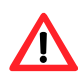

*Una vez que confirme los datos, estos se registrará en la memoria y no podrá modificarlos. Si ha cometido algún error o quiere modificar algún dato seleccione NO y el tacógrafo le dará la oportunidad de realizar nuevamente el proceso y corregir sus errores.* 

**Fin de entradas manuales.** 

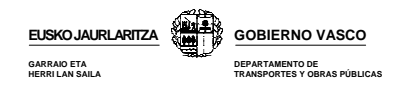

#### **8.10.2.- EJEMPLO DE COMIENZO DE LA ACTIVIDAD COMO CONTINUACION DE OTRA.**

**Extrae la tarjeta el 17/06/05 a las 16:12 durante 2 horas. En este periodo realizó las siguientes actividades:** 

 **1º hora, otros trabajos 2º hora, descanso** 

**Insertó la tarjeta el 17/06/05 a las 18:15, continuando así el periodo de trabajo.** 

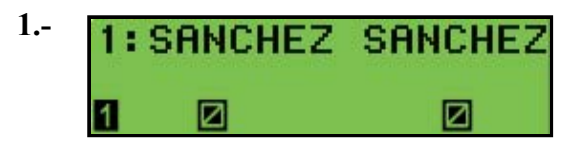

El tacógrafo reconoce la tarjeta insertada y su titular.

Tras unos segundos cambia a la siguiente pantalla.

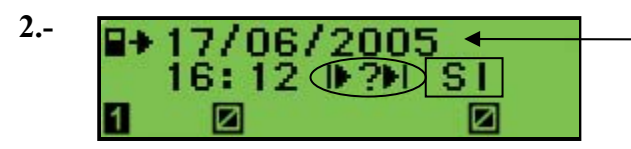

Fecha y hora de última extracción de la tarjeta

# **En el momento de la inserción de la tarjeta ¿continúa el mismo período de trabajo diario que cuando extrajo la tarjeta?**

Deberá contestar:

- **- Si:** en este caso deberá contestar que **Si**, ya que tras extraer la tarjeta a las 16:12 insertarla dos horas mas tarde a las 18:15 continua con la misma jornada laboral.
- **No**: el momento en el que se extrajo la tarjeta y el momento en el que se inserta son dos jornadas laborales.

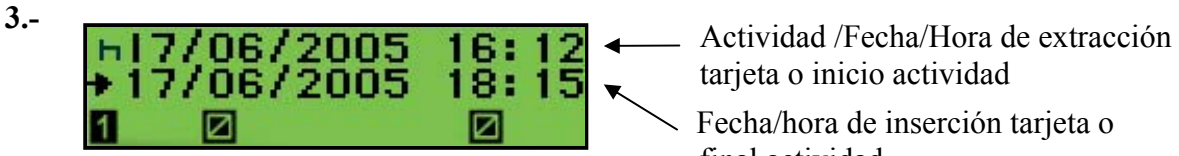

- tarjeta o inicio actividad
- Fecha/hora de inserción tarjeta o final actividad

# **¿Qué hizo tras la última extracción de la tarjeta?**

Deberá indicar: - La actividad que ha realizado tras la extracción.

- Fecha y hora de inicio de esa actividad.
- Fecha y hora de finalización de esa actividad

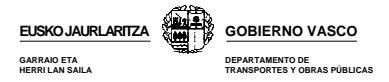

En primer lugar deberá indicar que ha estado 1 hora realizando otros trabajos. Introduzca estos datos en la pantalla tal y como se ha explicado en el ejemplo anterior de tal forma que la pantalla quede tal y como se muestra a continuación.

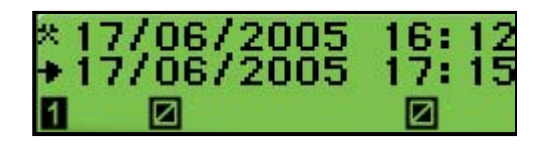

Confirme los datos introducidos pulsando el OK y saldrá la siguiente pantalla.

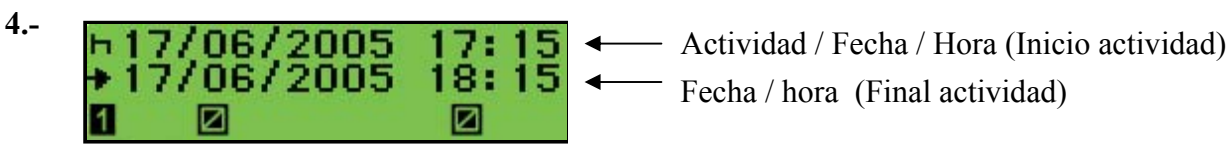

**¿Qué otra actividad realizó?** 

Usted ya ha justificado la hora de otros trabajos. Ahora tendrá que introducir el tiempo que ha estado en descanso de igual forma que en el caso anterior.

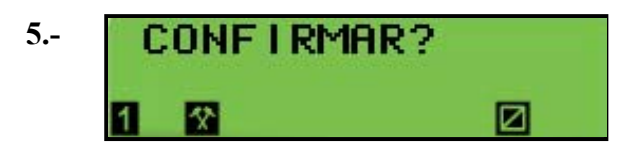

## **¿Desea confirmar todos los datos introducidos durante la secuencia?**

**Fin de entradas manuales.** 

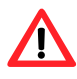

- *Observe que en este caso el tacógrafo en ningún momento le ha solicitado que introduzca el lugar de inicio o final de su jornada ya que en ningún caso hemos indicado que hemos finalizado el turno.*
- *Recuerde que solo deberá indicar lugares al inicio y final de su jornada laboral*

# **8.11.- EXTRACCION DE LA TARJETA**

Para extraer la tarjeta de conductor del tacógrafo digital deberá presionar la tecla de eyección. Antes de ser expulsada, el tacógrafo memoriza en la tarjeta del conductor los datos relacionados con su actividad en dicho vehículo por lo que pueden pasar varios segundos entre el momento en el que usted da la orden y el tacógrafo expulsa la tarjeta.

Para extraer la tarjeta del tacógrafo deberá:

- Tener el vehículo estacionado
- Tener el contacto dado, sin necesidad de que el motor esté encendido.
- No deberá estar transfiriendo o imprimiendo datos.

La extracción de la tarjeta del tacógrafo solo es posible mediante la intervención directa del usuario. Durante la misma el tacógrafo le pedirá que especifique el lugar donde finaliza su actividad.

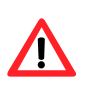

*Recuerde que si la extracción de la tarjeta la realiza al final de su jornada laboral, deberá justificar el lugar de final. Sin embargo, si esta extracción se realiza dentro de una misma jornada laboral, por ejemplo al realizar un cambio de vehículo, no deberá indicar dicho lugar. Para ello pulse la tecla escape.*

El modelo Siemens, al extrae la tarjeta y tras el diálogo de inserción de lugares, le dará la opción de imprimir el documento de 24 h de actividad de la tarjeta.

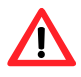

*Recuerde que deberá imprimir y llevar consigo este documento en caso de que vaya a conducir en un vehículo con tacógrafo analógico.* 

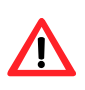

*Una vez haya extraído la tarjeta deberá poner el selector de actividades del tacógrafo en la actividad que usted vaya a realizar mientras su tarjeta está fuera del tacógrafo.*

**Por ejemplo**: si acaba su jornada laboral o período de trabajo diario y se va a casa, deberá extraer la tarjeta indicar el país y región en su caso de finalización de la joranda y deberá dejar el selector de actividades en descanso. De esta forma se registrará la actividad realizada en la memoria del tacógrafo.

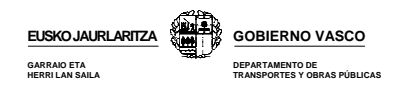

# **9.- FUNCIONAMIENTO EN MODO EMPRESA**

### **9.1.- INTRODUCCION**

El tacógrafo funcionará en este modo cuando inserte la tarjeta de empresa en cualquiera de sus dos ranuras. Consultar capítulo "Modo de funcionamiento"

En este modo de funcionamiento el tacógrafo le permitirá realizar las siguientes operaciones:

- **Acceder a las actividades del conductor de la empresa correspondiente.**
- **Establecer bloqueos.**
- **Acceder a datos de periodos bloqueados por la empresa titular de esa tarjeta.**
- **Descargar datos del tacógrafo y de la tarjeta del conductor.**

No se le está permitido conducir en este modo, aunque tenga introducida la tarjeta del conductor en otra ranura.

### **9.2.- FUNCIONES ESPECIFICAS DEL MODO EMPRESA DEL MODELO ACTIA**

El esquema de navegación por pantallas es prácticamente el mismo que el indicado para el modo operativo. Sin embargo el modo empresa le permitirá acceder a dos importantes funciones que no podrá acceder en el modo operativo. Estas funciones son las siguientes:.

- Realizar **descarga de datos, impresiones y visualizaciones**
- **Gestionar los bloqueos** al extraer la tarjeta

#### **9.2.1.- Descarga de datos, impresiones y visualizaciones**

Permite descargar, imprimir y visualizar datos relacionados con el vehículo y con la tarjeta de conductor que junto a ella inserte tal y como se indica en el capítulo "Descarga de datos".

#### **9.2.2.- Gestión de bloqueos**

El bloqueo del tacógrafo le permitirá impedir a otras empresas visualizar, imprimir o transferir los datos almacenados en el tacógrafo durante el periodo en el que este se encuentre bloqueado por su empresa.

Estos bloqueos se activan y desactivan siempre en tiempo real, es decir, con fecha y hora del momento en el que realice la operación. Por tanto, *se recomienda a las empresas que bloqueen el tacógrafo antes de que cualquier conductor de la empresa lo emplee*.

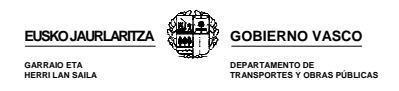

#### **a) Activar bloqueo**

Supondrá el inicio de la prohibición de acceso a sus datos, de tal forma que a partir de ese momento todos los datos registrados en el tacógrafo están bloqueados.

Usted se podrá encontrar ante dos situaciones cuando vaya a realizar la activación de su tacógrafo Actia:

#### **1.- El tacógrafo no tiene un bloqueo previo**

- Introduzca la tarjeta de la empresa en algunas de las ranuras del tacógrafo. En ese momento, aparecerá en la pantalla el nombre de la empresa seguida de la pantalla principal en modo empresa.
- Entre en el menú de la misma forma que lo hace en el modo operativo, y seleccione la función de bloqueo empresa.
- Una vez dentro el tacógrafo le preguntará: **¿Desea bloquear el tacógrafo?.** Confírmelo pulsando OK
- En la siguiente pantalla, aparecerá la fecha y hora en la que se inicia el bloqueo. Tras unos segundo, se vuelve al menú principal.

#### *¡El bloqueo ya esta realizado!*

#### **2.- El tacógrafo está bloqueado previamente**

Puede darse el caso de que proceda a realizar el bloqueo tal y como se ha muestra en el apartado anterior y que el tacógrafo le indique que ya existe un bloqueo previo con la fecha y hora que se le indica en la pantalla.

En este caso, podrá encontrarse ante dos nuevas situaciones:

#### **2.1.- Esta bloqueado por su propia empresa**

El nuevo bloqueo no supondrá ninguna modificación del bloqueo anterior, por lo que la fecha de activación del bloqueo seguirá siendo la misma.

#### **2.2.- Esta bloqueado por otra empresa diferente la suya**

En este caso deberá proceder a la activación tal y como se ha indicado anteriormente. En el momento en el que active su bloqueo, el bloqueo de la empresa anterior quedará automáticamente desactivado.

Recuerde que a partir de ese momento ninguna otra empresa podrá acceder a sus datos ni usted podrá acceder a los datos registrados durante el boqueo previo al suyo.
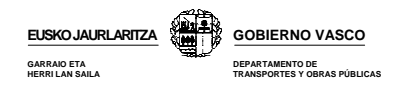

## **b) Desactivar bloqueo**

La desactivación de un bloqueo podrá realizarse de dos formas:

- Si la empresa que lo activo, identificada en la pantalla con los primeros 13 dígitos del número de su tarjeta de empresa, produce su desbloqueo a través de la función bloqueo empresa.
- **-** Si otra empresa activa un bloqueo, el anterior quedará desactivado automáticamente.

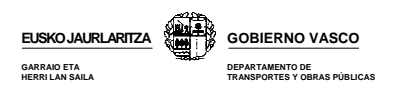

# **10.- FUNCIONAMIENTO EN MODO CONTROL Y CALIBRADO**

No profundizaremos en el estudio de estos dos modos de funcionamiento del tacógrafo ya que, tal y como se indica en el capitulo de tarjetas, ni la empresa ni el conductor podrán ser titulares de tarjetas de controlador o calibrado y por tanto no podrán manejar el tacógrafo en ninguna de estas dos modos de funcionamiento.

En cualquier caso, es interesante que conozca algunos conceptos básicos de cada uno de estos dos modos de funcionamiento.

## **10.1.- MODO CONTROL**

Es el modo de funcionamiento del tacógrafo cuando se introduce una tarjeta de control de los cuerpos de seguridad del estado y inspectores de las comunidades autónomas.

Este modo permitirá a los agentes de control acceder a todos los datos almacenados tanto en la tarjeta del conductor como en la memoria del tacógrafo a efectos de su lectura, impresión o transferencia.

Cada vez que se introduzca una tarjeta de control, el tacógrafo registrará la siguiente información:

- Fecha y hora del control.
- Número de la tarjeta de control y estado miembro que la expidió.
- Tipo de control, que podrá ser de tres tipos:
	- Visual,
	- Impresión
	- Transferencia de datos del tacógrafo o de la tarjeta de conductor.

## **10.2.- MODO ENSAYO**

Permite activar, probar y calibrar el tacógrafo, así como transferir datos registrados en el mismo. Sin una tarjeta de Centro de Ensayo no se podrán activar y calibrar tacógrafos.

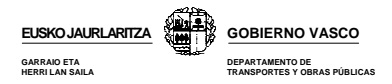

# **11.- INTERPRETACION DE PICTOGRAMAS**

Los pictogramas, son los figuras o símbolos que se muestran en la pantalla y los documentos impresos del tacógrafo. Cada uno de estos pictogramas tiene su propio significado, que podrá variar si es combinado con otros pictogramas.

Todos los modelos de tacógrafo emplean el mismo tipo de pictograma tanto para los documentos impresos como para la visualización en pantalla. Las características de los mismos se recogen en el reglamento 1360/2002.

A continuación se muestran los principales tipos de pictogramas:

#### **a) Pictogramas básicos**

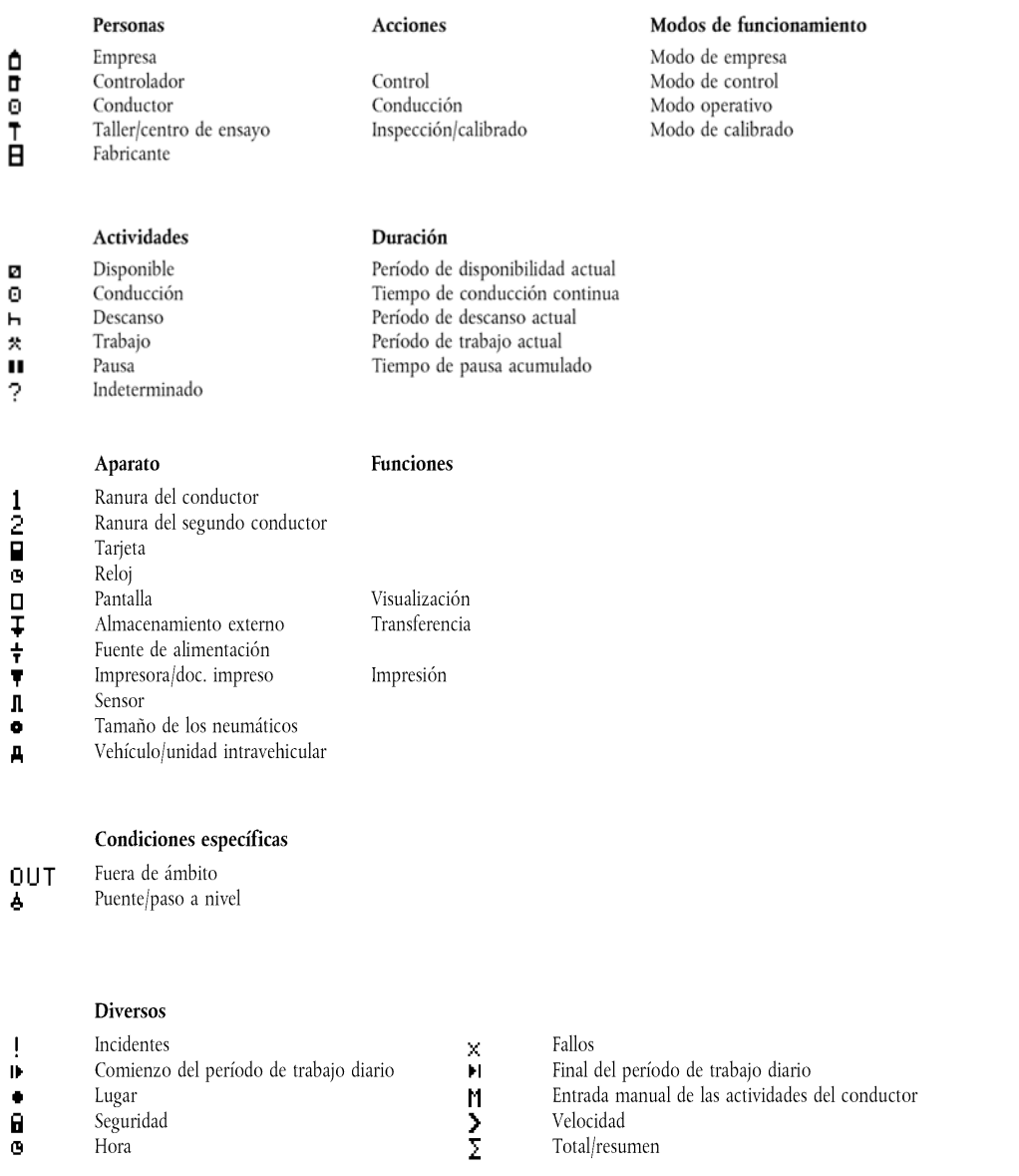

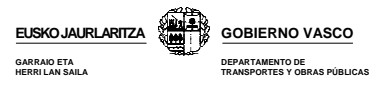

#### Calificadores

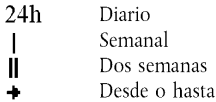

#### **b) Combinaciones de pictogramas**

Los pictogramas básicos se pueden combinar entre si tomando diferentes significados en función de esta combinación.

#### Diversos

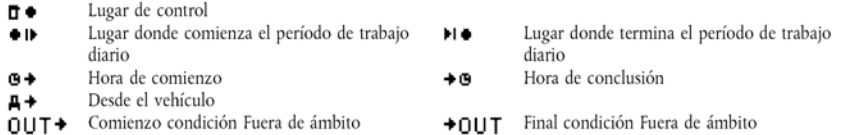

#### Tarjetas

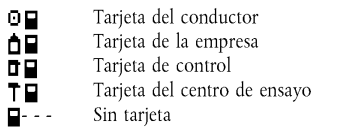

#### Conducción

 $00$ Conducción en equipo

- Tiempo de conducción en una semana
- $\frac{0}{0}$ Tiempo de conducción en dos semanas

#### **Documentos impresos**

- 24h **■** Impresión diaria de las actividades del conductor almacenadas en la tarjeta
- $24h \nightharpoonup$  Impression diaria de las actividades del conductor almacenadas en la VU
- $\mathbf{y} = \mathbf{y}$  Impression dannel de las derivadas del conductor dinatement<br>  $\mathbf{y} = \mathbf{y}$  Impressión de incidentes y fallos almacenados en la tarjeta<br>  $\mathbf{y} = \mathbf{y}$  Impressión de datos técnicos
- 
- 
- Impresión por exceso de velocidad  $>>$

#### Incidentes

- Inserción de una tarjeta no válida
- Conflicto de tarjetas
- Solapamiento temporal
- ! B<br>! BB<br>! © B<br>! © B Conducción sin tarjeta adecuada
- Inserción de tarjeta durante la conducción
- $\begin{array}{c} 100 \\ 100 \\ 2 \end{array}$ Error al cerrar la última sesión de la tarjeta
- Exceso de velocidad
- Interrupción del suministro eléctrico Error en datos de movimiento
- ת ו<br>הו
- Violación de la seguridad
- įΞ Ajuste de la hora (por el centro de ensayo) Control del exceso de velocidad
- ĎП

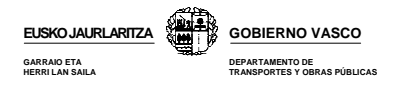

#### Fallos

- $\begin{array}{c}\n\times 1 \\
\times 12 \\
\times 14 \\
\times 14 \\
\times 14 \\
\times 15\n\end{array}$ Fallo de tarjeta (ranura del conductor)
- Fallo de tarjeta (rantira del segundo conductor)<br>Fallo de tarjeta (rantira del segundo conductor)<br>Fallo de la pantalla
- 
- Fallo de transferencia<br>Fallo de la impresora
- 
- Fallo del sensor<br>Fallo interno de la VU
- $\times$  A

#### Procedimiento de entrada manual

- $\label{eq:constrained} \varepsilon\text{Continua el mismo período de trabajo diario?}\ \varepsilon\text{Final del anterior período de trabajo?}$
- 
- Confirme o introduzca el lugar donde termina el período de trabajo
- Introduzca la hora de comienzo
- D20<br>D20<br>D0D2<br>OD20 Introduzca el lugar donde comienza el período de trabajo.

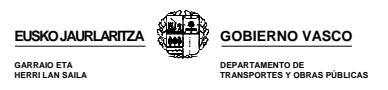

# **12.- INTERPRETACION DE DOCUMENTOS IMPRESOS EN PAPEL**

El aparato de control le permitirá imprimir la información almacenada en su memoria o en la de las tarjetas del conductor insertadas en el mismo sobre papel en forma de documentos impreso o ticket. Cualquiera de los tras modelos de tacógrafo, le permitirá imprimir mínimo seis tipos de documentos:

- *Actividades diarias del conductor y segundo conductor registradas en la tarjeta*
- *Actividades diarias del conductor y segundo conductor registradas en el tacógrafo*
- *Incidentes y fallos registrados en las tarjetas.*
- *Incidentes y fallos registrados en el tacógrafo.*
- *Datos técnicos del vehículo y aparato de control.*
- *Excesos de velocidad registrados en el tacógrafo.*

Para realizar estas impresiones, deberá tener en cuenta que:

- El vehículo deberá estar estacionado.
- El contacto deberá estar encendido sin necesidad de que esté el motor en marcha.
- No deberá estar realizando ninguna operación de transferencia

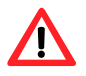

*Conserve estos documentos impresos protegidos de la luz del sol y de las altas temperaturas para evitar que se borren los datos impresos.* 

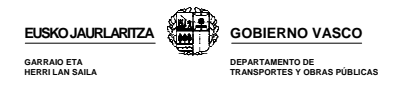

## **12.1.- ESTRUCTURA DEL DOCUMENTOS IMPRESOS**

Los documentos impresos en papel o tickets se dividen en:

 **Registros**, es un grupos de datos sobre una misma información.  **Bloques**, es una conjunto de registros.

Para facilitar la compresión de la estructura de estos documentos, podremos hacer una segunda división y afirmar que los documentos se dividen en tres partes:

- **Cabeza,** compuesta por un grupo de bloques y registros que se muestra al inicio de todos los documentos.
- **Cuerpo,** contiene la información especifica del tipo de documentos que quiera imprimir.

 **Pie,** compuesto por los registros que dan fin a todo documento.

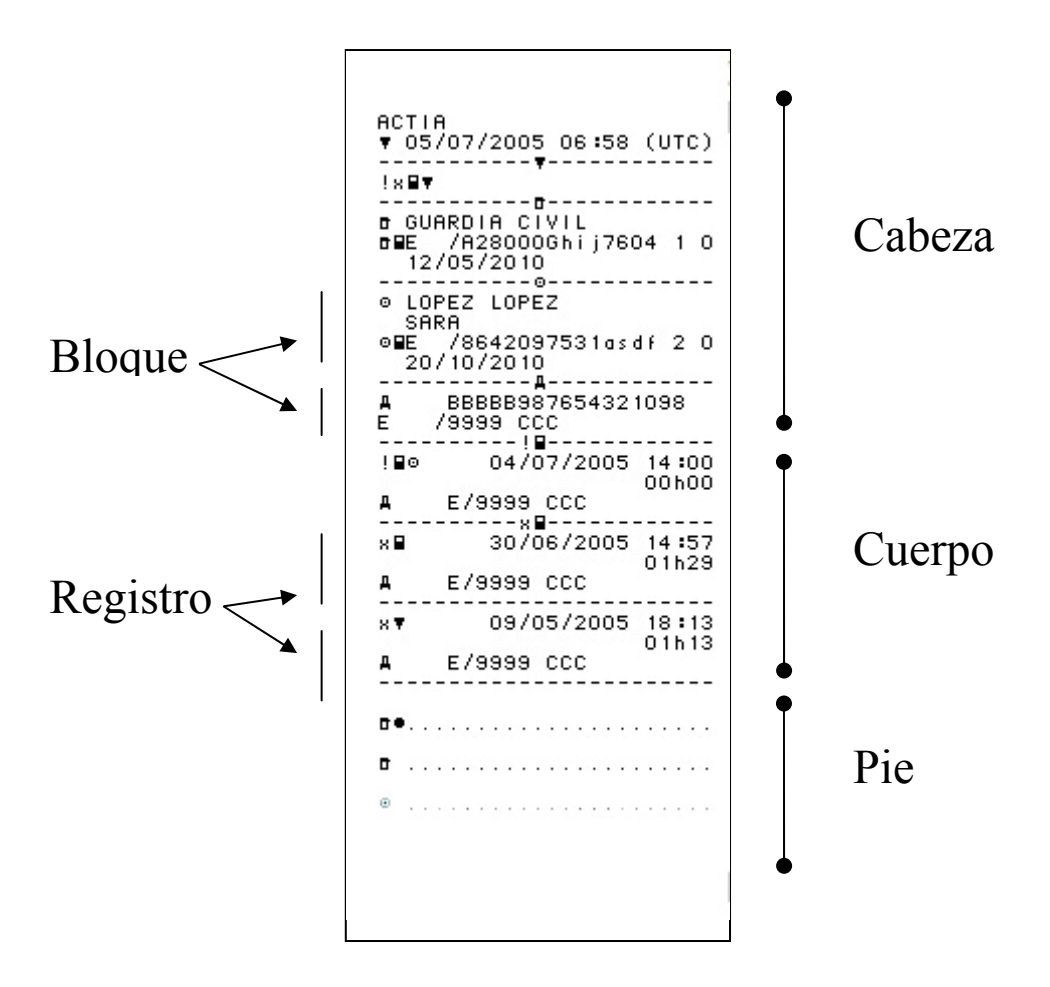

A continuación, se muestra la información contenida en cada una de estas tres partes del documento

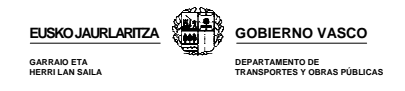

## **12.2.- CABEZA**

Está compuesta por un grupo de bloques y registros que se muestra al inicio de todos los documentos y que proporcionan información relacionada con la tarjeta, el vehículo y el tacógrafo.

En función del tipo de documento que imprima puede variar alguno de los bloques que se indica a continuación, pero por norma general la estructura de la cabeza de los documentos es la siguiente:

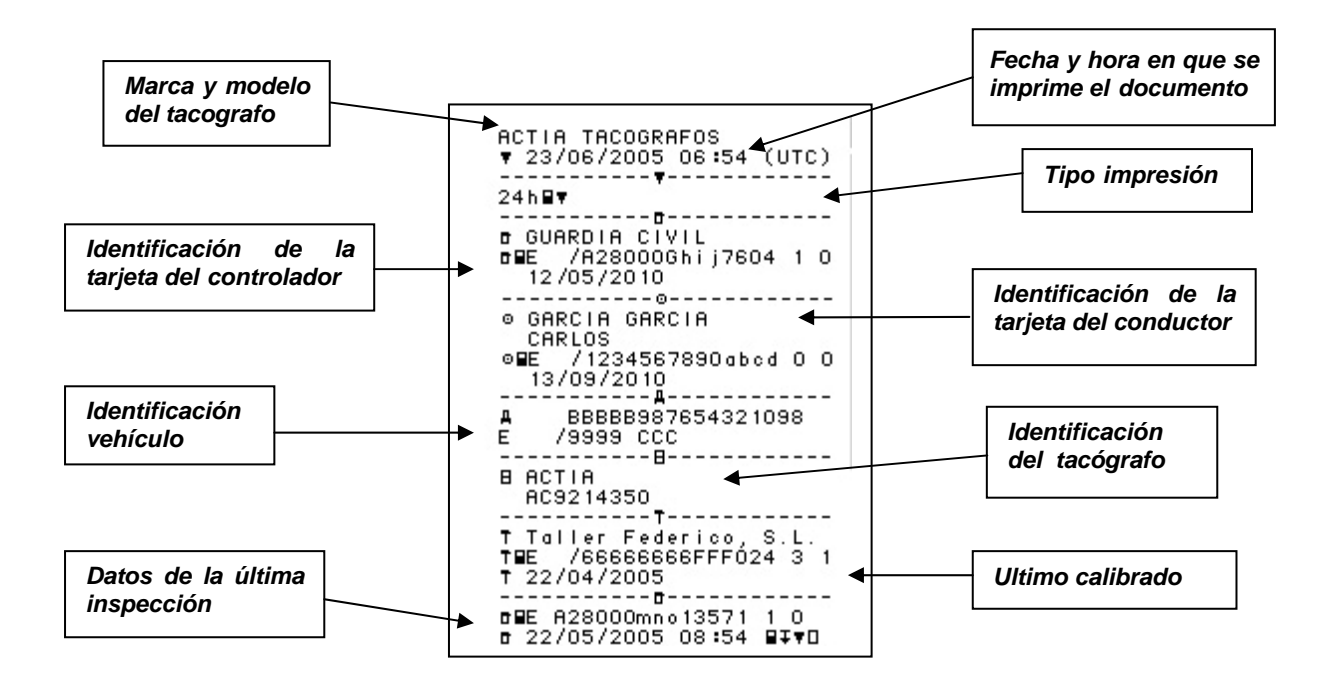

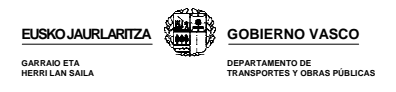

A continuación se muestra con más detalle la información registrada en cada bloque que forma la cabeza.

#### **12.2.1.- Marca y logotipo del tacógrafo**

ACTIA TACOGRAFOS

#### **12.2.2.- Fecha y hora universal en que se realiza la impresión**

▼ 23/06/2005 06:54 (UTC)

El modelo Actia, le da la opción de imprimir los documentos en hora local o UTC. Recuerde que solo los documentos imprimidos en hora UTC son reglamentarios

#### **12.3.3.- Tipo impresión**

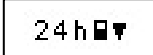

Se muestra el pictograma correspondiente al tipo de impresión seleccionada. Recuerde que el tacógrafo le permitirá realizar mínimo 6 tipos de impresiones diferentes.

#### **12.2.4.- Identificación tarjeta del controlador**

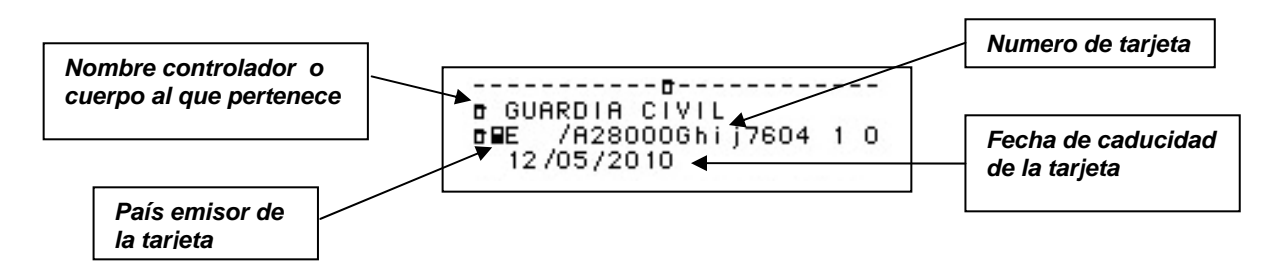

Este bloque solo se muestra cuando la impresión haya sido realizada con la tarjeta de un agente de control o inspección insertada en el tacógrafo.

#### **12.2.5.- Tarjeta conductor**

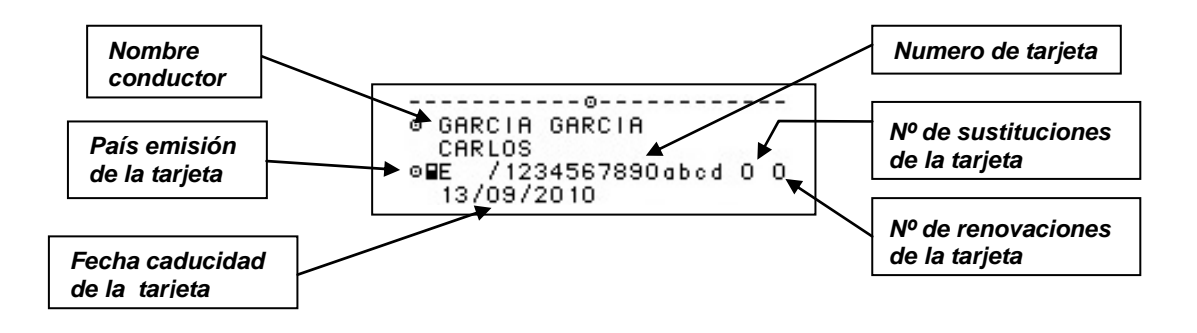

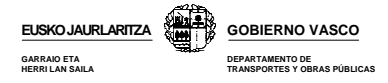

## **12.2.6.- Número bastidor y matrícula del vehículo**

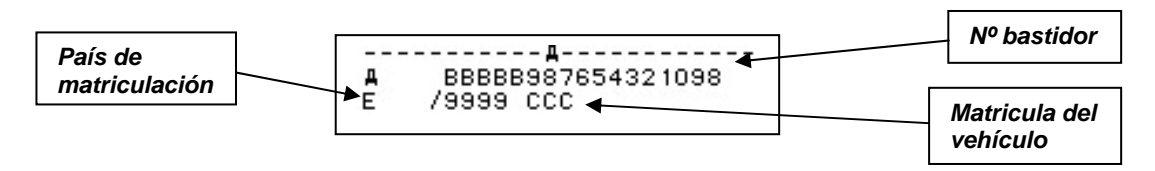

## **12.2.7.- Identificación del tacógrafo**

Se indica el modelo de tacógrafo

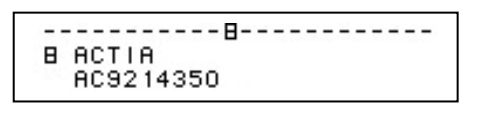

## **12.2.8.- Ultimo calibrado**

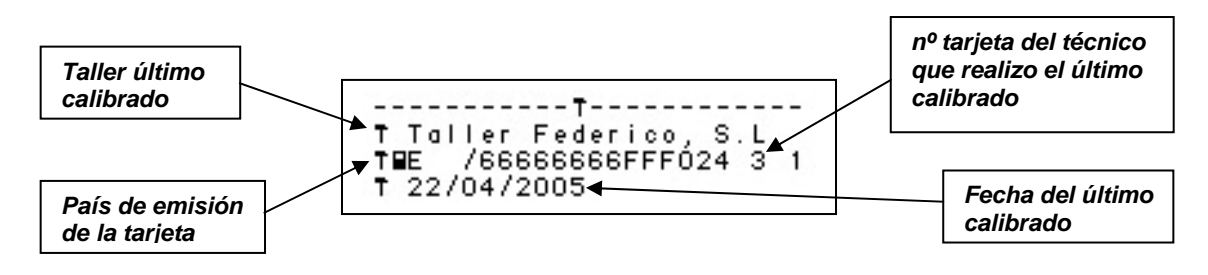

## **12.2.9.- Última inspección**

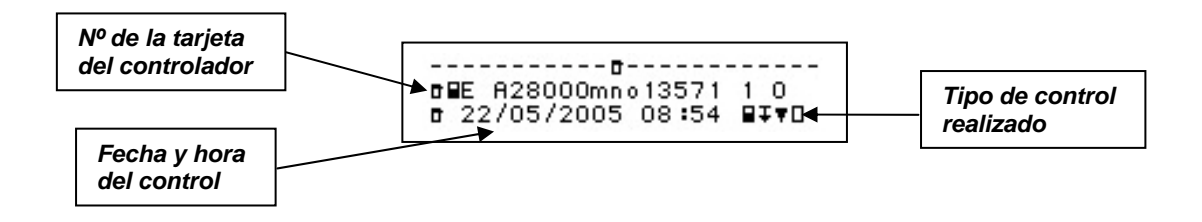

Los inspectores podrán realizar cuatro **tipos de controles**:

- **Descarga de datos de la tarjeta insertada**
- **Descarga de datos del tacógrafo**
- **Impresión de datos**
- **Control pantalla**

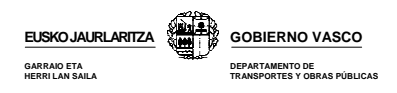

# **12.3.- CUERPO**

Contiene la información específica del tipo de documento impreso que seleccione, que recuerde podrá ser de seis tipos:

- *Actividades diarias del conductor y segundo conductor registradas en la tarjeta*
- *Actividades diarias del conductor y segundo conductor registradas en el tacógrafo*
- *Incidentes y fallos registrados en las tarjetas.*
- *Incidentes y fallos registrados en el tacógrafo.*
- *Datos técnicos del vehículo y aparato de control.*
- *Excesos de velocidad registrados en el tacógrafo.*

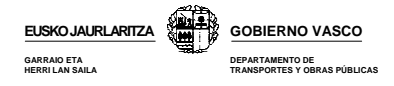

## **12.3.1.- Actividades diarias de la tarjeta del conductor**

Contiene las diferentes actividades realizadas con la tarjeta conductor durante una jornada completa de 24 horas, organizada por orden cronológico.

*Este será el documento que deberá imprimir cuando vaya a conducir en un vehículo analógico tras haber conducido en uno con tacógrafo digital.*

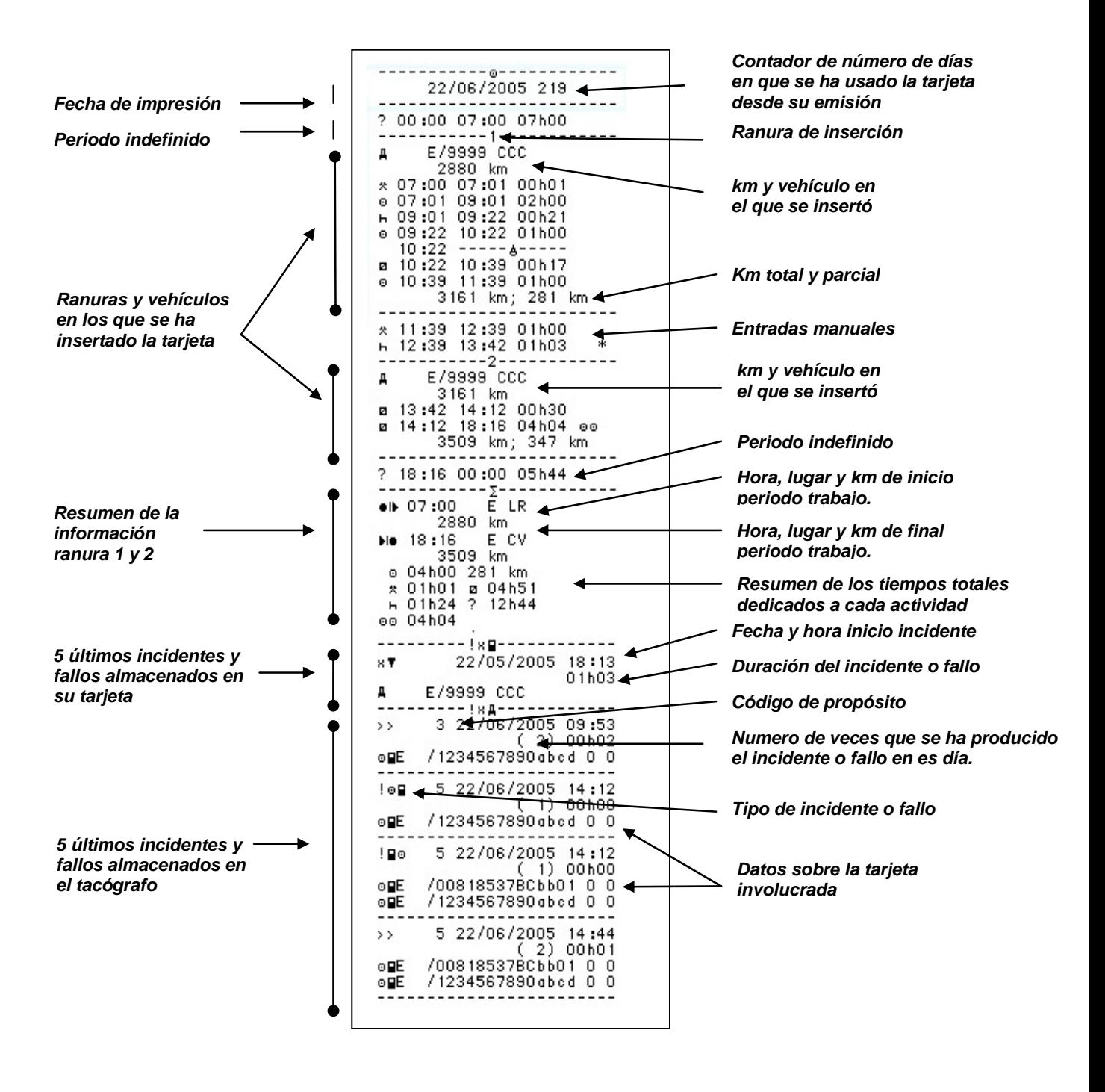

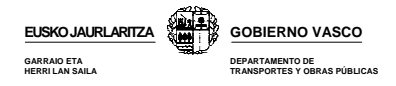

## **12.3.2.- Impresión de actividades diarias del vehículo**

Contiene las actividades realizadas por el vehículo durante una jornada de 24 horas, desde las 00:00 h hasta las 24:00 h. Primero se muestra por orden cronológico las actividades realizadas en la ranura 1 y luego en las 2.

 $\bf \Lambda$ 

*Este será el documento que deberá imprimir en caso de pérdida, robo o mal funcionamiento de su tarjeta. Consulte capitulo "Tarjetas"* 

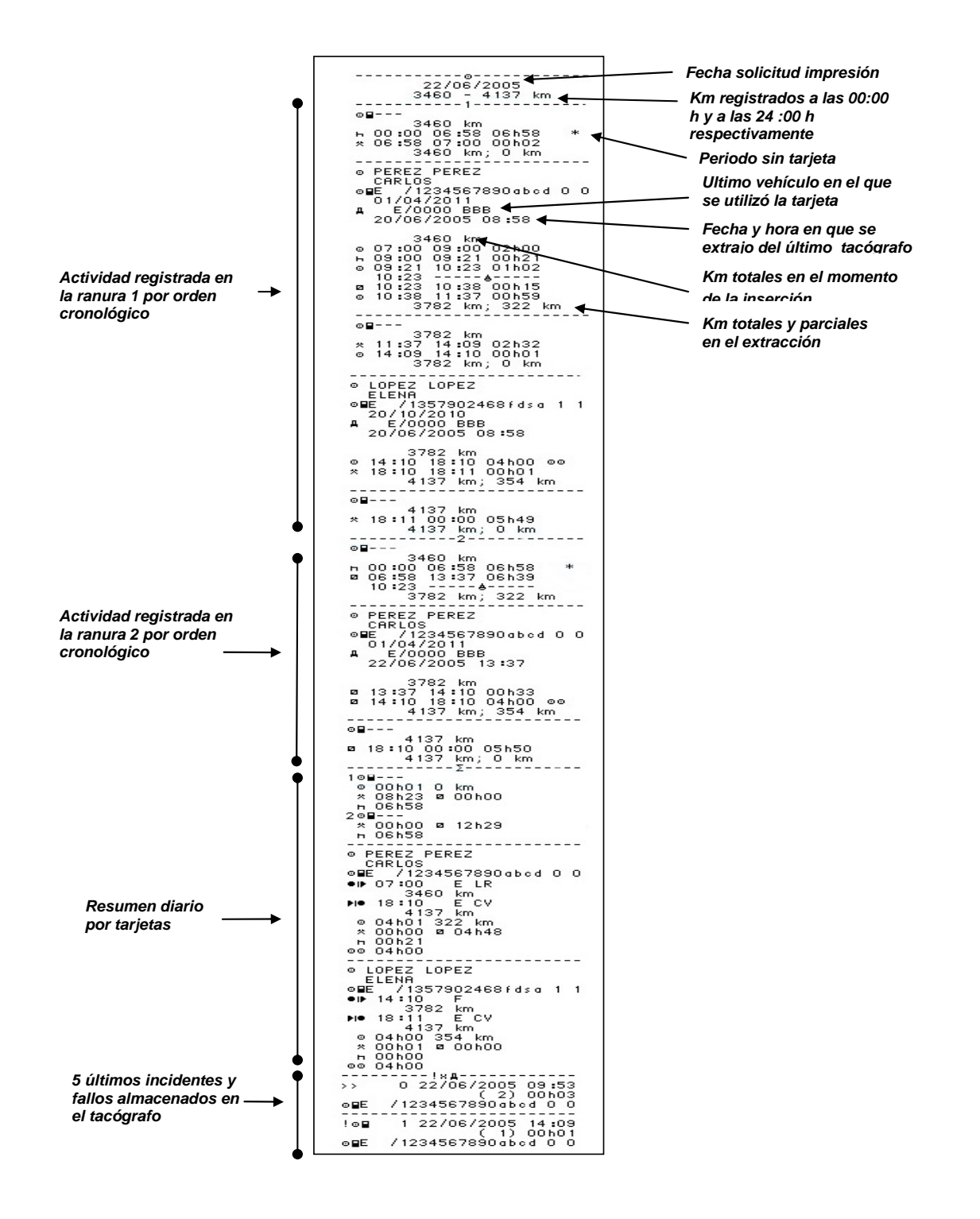

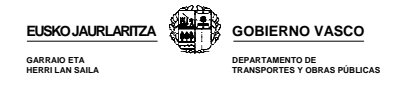

## **12.3.2.- Impresión de incidentes y fallos almacenados en la tarjeta del conductor**

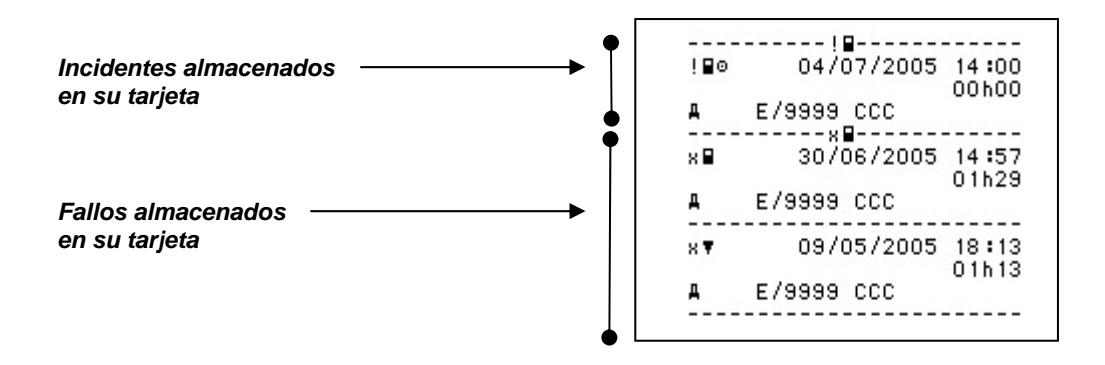

#### **12.3.4.- Incidentes y fallos almacenados en la memoria del tacógrafo**

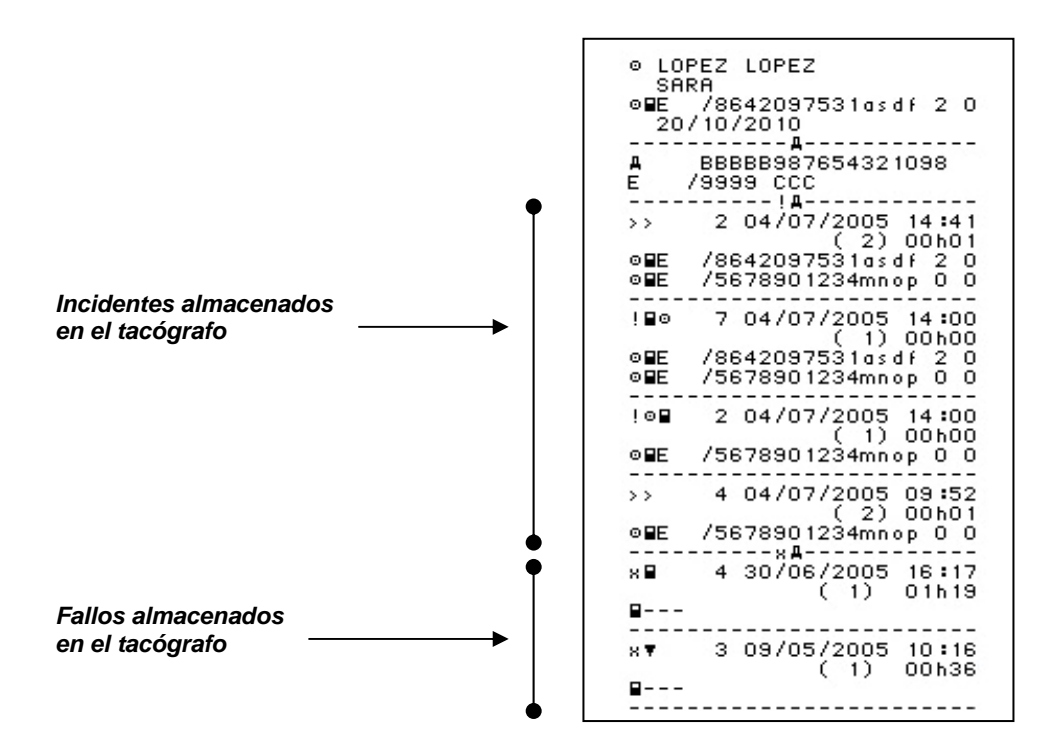

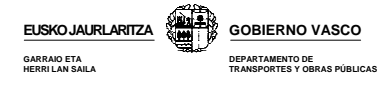

## **12.3.5.- Datos técnicos relacionados con el tacógrafo**

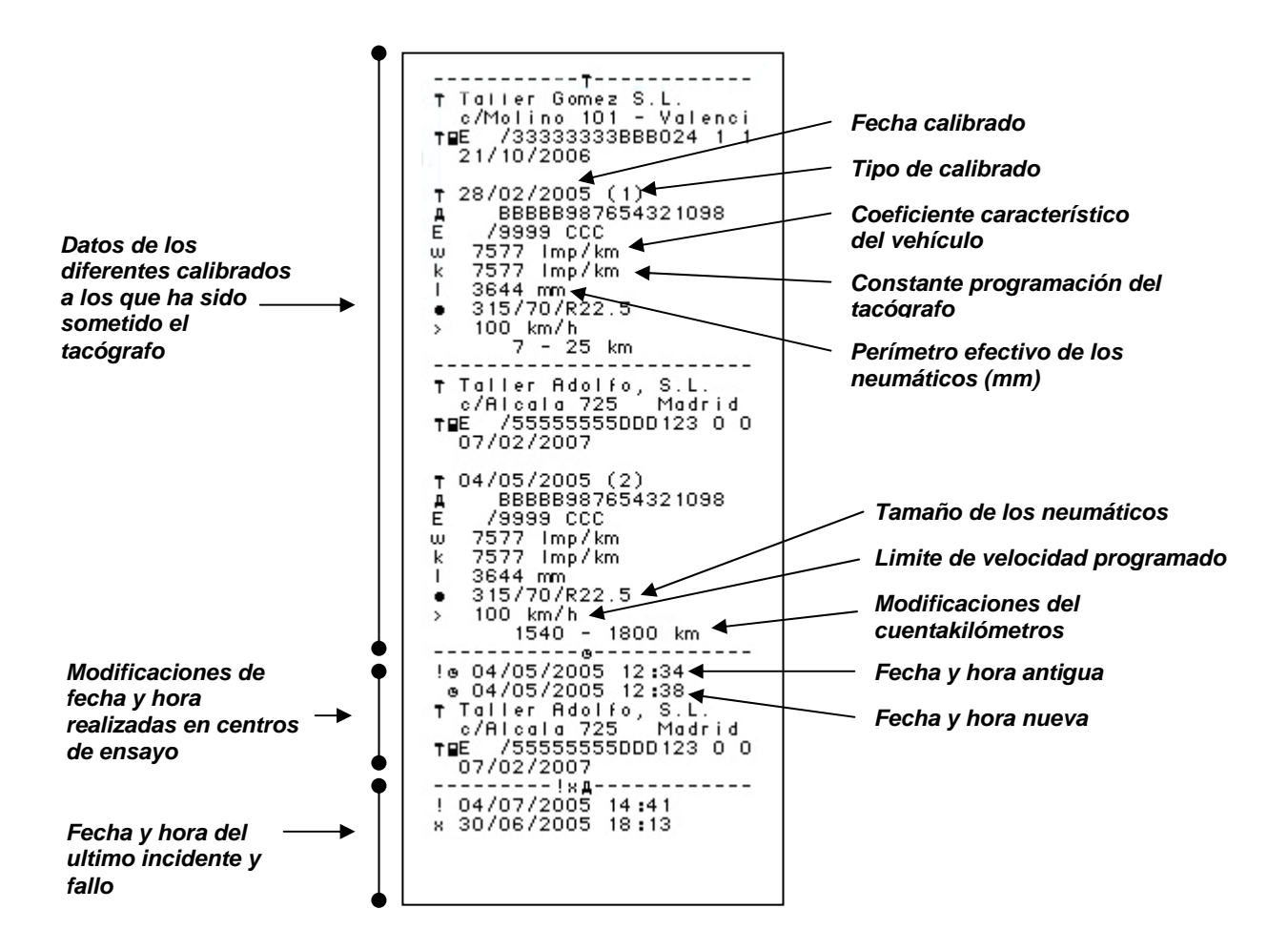

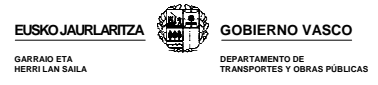

## **12.3.6.- Exceso de velocidad**

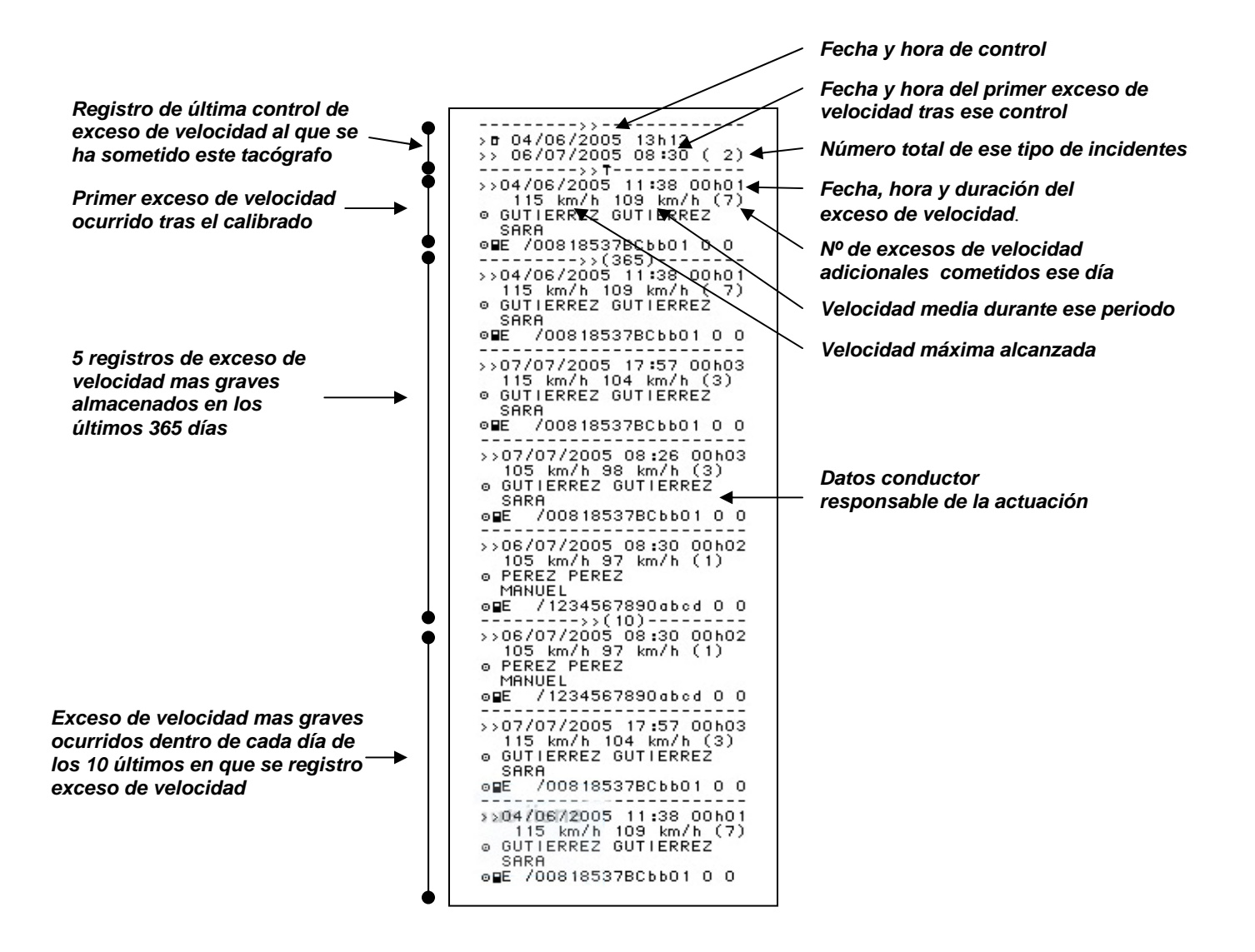

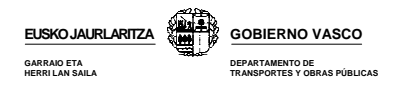

# **12.4.- PIE**

El la parte final de todos los ticket donde se registra a mano los siguientes datos:

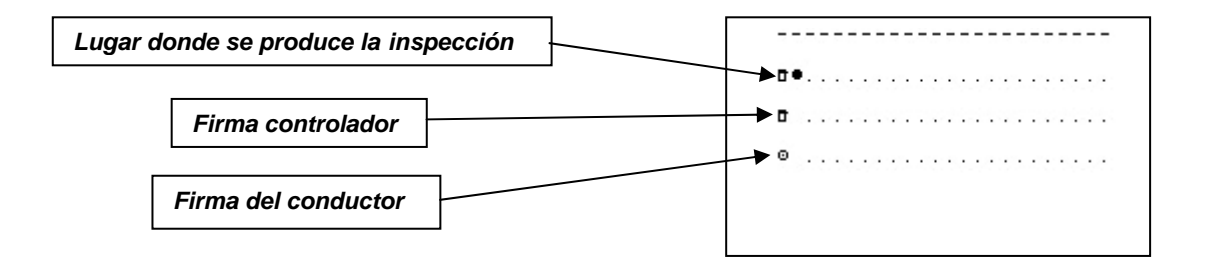

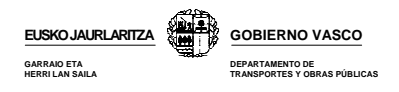

# **13.- DESCARGA DE DATOS**

## **1.- ¿Qué es la descarga o transferencia de datos?**

Es la **copia** de toda o una parte de los datos almacenados en la memoria del tacógrafo o la tarjeta. Esta descarga o transferencia no modifica ni borrar ninguno de los datos almacenados.

## **2.- ¿Qué datos debo descargar y guardar?**

La ley obliga a descargar y guardar los datos registrados tanto en la tarjeta y como en la memoria del tacógrafo.

## **3.- ¿Cuando debo descargar estos datos?**

## **a) Los datos contenidos en la tarjeta del conductor**

- **Al menos cada 31 días para garantizar que no hay sobrescritura.**
- Cuando el conductor abandone la empresa.
- Cuando lo requiera la autoridad competente.
- Cuando se produzca la caducidad de la tarjeta.
- Antes de la devolución de la tarjeta al organismo emisor.

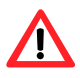

*Procure no apurar en exceso los plazos de descarga de su tarjeta de conductor. La memoria de la misma puede saturarse antes de los 31 días en función del tipo de actividad realizada con el vehículo Es decir, se pueden dar sobrescrituras y por consiguiente perdidas de datos antes de los 31 días.*

#### **b) Los datos contenidos en el tacógrafo digital**

- **Al menos cada 3 meses.**
- En caso de venta del vehículo, antes de transferirlo.
- En caso de arrendamiento o alquilarlo, antes de que el vehículo vuelva al arrendador.
- Cuando lo requiera la autoridad competente.
- Cuando se detecte un mal funcionamiento pero aún puedan descargarse los datos.
- Antes de la devolución de la tarjeta al organismo emisor.

## **4.- ¿De quien es la responsabilidad de guardar los datos?**

La empresa titular o arrendataria del vehículo es la responsabilidad de descargar y almacenar los datos tanto de la tarjeta como del tacógrafo, el cuidado y velado de las tarjetas y el buen funcionamiento de las tarjetas.

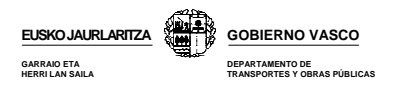

## **5.- ¿Durante cuanto tiempo deberá guardar los datos descargados?**

Deberá conservar los datos descargados tanto de la tarjeta como del tacógrafo durante al memos 365 días a partir de la fecha de su registro, respetando su orden y contenido.

#### **6.- ¿Cómo descargar los datos almacenados en el tacógrafo o en la tarjeta?**

Para descargar los datos lo primero que tendrá que tener en cuenta es:

- El vehículo debe estar estacionado.
- No debe estar en marcha ninguna operación de impresión
- Debe estar insertada una tarjeta de empresa

Existen en el mercado numerosas herramientas que le permitirán realizar la descarga de datos. A continuación, se muestran los sistemas que para este fin ofrecen las tres casas fabricantes de tacógrafos digitales.

#### **6.1.- SIEMENS**

Las herramientas de descarga de datos que ofrece Siemens VDO son las siguiente

**● Download key**, permite realizar las descargas de la información registrada tanto en la memoria del tacógrafo como en la tarjeta a través del tacógrafo. Dispone de un software de programación con el que deberá configurar el tipo de descarga que desea realizar.

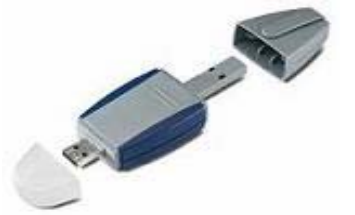

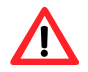

*No la emplee como único dispositivo de almacenamiento de datos ya que en caso de extravío o avería perderá toda la información* 

**● Lector de tarjetas**, permite descargar los datos almacenados en la tarjeta del conductor directamente al ordenador sin necesitad de emplear el tacógrafo

Procedimiento para la descarga de datos:

#### **a) Descargas de tacógrafo**

- Ponga el contacto del vehículo.
- Insertar la tarjeta de empresa en ranura 1 o 2.
- Introducir la Download Key en el conector del tacógrafo, momento en el que comenzará la descarga de datos.
- La descarga habrá sido correcta si el LED de la derecha se ilumina fijo en verde e incorrecta si se ilumina en rojo.

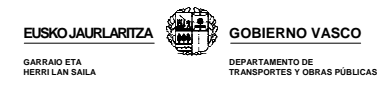

## **b) Descarga de datos de la tarjeta del conductor**

#### **b.1.- Con la Downloadkey:**

- Ponga el contacto del vehículo.
- Insertar tarjeta del conductor en la ranura 1 y la de empresa en la ranura 2.
- Introducir Download Key en el conector del tacógrafo, momento en el que comenzará la descarga de datos.

#### **b.2.- Con el lector de tarjetas:**

- Conecte el lector de tarjetas a un ordenador.
- Introduzca la tarjeta de conductor que desea descargar en el lector. La descarga se produce de forma automática.

#### **¿Cómo se si he descargado los datos de la tarjeta o de la memoria del tacógrafo?**

Para descargar la memoria o el tacógrafo deberá configurar previamente la Download Key mediante el CD de software que incorpora.

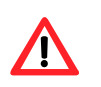

*Las descargas que realizará la DLK no dependen de las tarjetas que estén insertadas dentro del tacógrafo sino de la configuración que se le de a la misma previamente a la descarga.* 

## **6.2.- STONERIDGE**

**OPTAC,** integra un lector de tarjetas, con el que se realiza directamente la descarga de la tarjeta de conductor, sin necesidad de ser realizada en el tacógrafo, por lo que tampoco es necesaria la tarjeta de empresa. Asimismo es capaz de conectarse directamente a cualquier tacógrafo digital homologado para realizar la descarga trimestral del mismo. No necesita ningún tipo de software ni programación para su uso. No obstante dispone de un conector USB con el que se puede conectar a un ordenador para recuperar los archivos de descarga para su custodia o gestión. Es capaz de almacenar 500 tarjetas de conductor y 80 descargas trimestrales de tacógrafo.

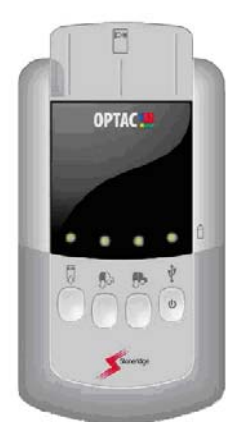

Procedimiento para la descarga de datos:

## **Descarga de datos del tacógrafo**

**OPTAC**, le permitirá realizar dos tipos de descargas del tacógrafo:

- **Descarga completa**, descargará toda la información contenida en la tarjeta.
- **Descarga parcial,** descargará la información desde la última descarga.

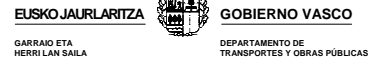

Para realizar la descarga deberá seguir los siguientes pasos:

- Ponga el contacto del vehículo.
- Insertar tarjeta de empresa en ranura 1 o 2.
- Conecte el OPTAC al conector del tacógrafo.
- Pulse la tecla correspondiente al tipo de descarga que desea realizar, momento en el que comenzará la descarga.

#### **Descarga de datos de la tarjeta del conductor**

- Introduzca la tarjeta de conductor que desea descargar en el lector de OPTAC.
- Pulse la tecla de descarga de tarjeta, momento en el que comenzará la descarga de datos almacenados dentro de la tarjeta a la memoria del OPTAC.

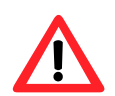

*Transfiera los datos descargados a un ordenador para evitar su perdida en caso de avería o extravío del OPTAC. Para ello, conecte el OPTAC al puerto USB de su ordenador. Los datos se volcarán sin necesidad de instalar ningún tipo de software.* 

## **6.3.- ACTIA**

El **D-BOX**, es la herramienta de descarga que ofrece Actia. Permite descargar datos tanto del tacógrafo como de la tarjeta del conductor. Además incorpora un lector de tarjetas con el que podrá realizar las descargas de la tarjeta del conductor sin necesidad de emplear el tacógrafo

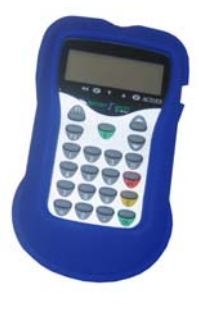

Procedimiento para la descarga de datos:

#### **Descarga de datos del tacógrafo**

**D-BOX**, le permitirá realizar dos tipos de descargas del tacógrafo:

- **Descarga completa**, descargará toda la información contenida en la tarjeta.
- **Descarga parcial,** descargará la información por fechas o actividades que usted determine.

Para realizar la descarga deberá seguir los siguientes pasos:

- Ponga el contacto del vehículo.
- Inserte la tarjeta de empresa en la ranura 1 o 2.
- Conecte el D-BOX al conector del tacógrafo. En ese momento se producirá la descarga de los datos solicitados.

#### **Descarga de datos de la tarjeta del conductor**

- Introduzca la tarjeta de conductor que desea descargar en el lector de D-BOX.
- Pulse la tecla de descarga de tarjeta, momento en el que comenzará la descarga de datos almacenados dentro de la tarjeta del conductor a la memoria del D-BOX

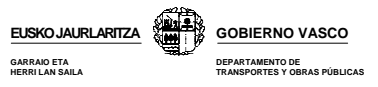

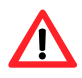

*Transfiera los datos descargados a un ordenador para evitar su perdida en caso de avería o extravío del D-BOX. Para ello, conecte el D-BOX al puerto USB de su ordenador. Los datos se volcarán sin necesidad de instalar ningún tipo de software*

#### **7.- ¿Son compatibles estas herramientas de descarga para los diferentes modelos de tacógrafos?**

Si. Como ya se ha explicado en capítulos anteriores, los tres modelos de tacógrafos tienen un conector igual que permite que cualquier herramienta de descarga pueda ser conectada en cualquier tacógrafo y producir su descarga. Es decir, podrá descargar datos de un tacógrafo Simens empleando el sistema Optac de Stoneridge y viceversa sin que ello suponga ningún peligro para los datos descargados.

#### **8.- ¿Donde debo almacenar estos datos?**

Para evitar situaciones imprevistas, es conveniente copiar la información además de en el ordenador o en la propia herramienta utilizada para la descarga, en un CD que servirá como copia de seguridad.

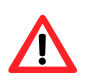

 *No olvide que cualquiera de estos sistemas de descarga puede sufrir una avería o extravío que origine la pérdida de los datos almacenados. Esta pérdida no será justificación para no presentarlos en caso de que la administración se los requiera*

## **9.- ¿En qué formato deberán guardarse estos datos en el ordenador?**

Los datos descargados de las tarjetas de conductor y del tacógrafo se muestran en forma de ficheros con la extensión .TGD. Estos ficheros toman un determinado nombre cuyo formato varía según procedan de la descarga del tacógrafo o de la tarjeta del conductor:

**● Datos descargados del tacógrafo**. Nombre compuesto por la matrícula vehículo, país, fecha descarga (años/mes/hora) y hora de descarga (hora/minuto):

## **V\_0001ABC\_E\_20060404\_0000.TGD**

**● Datos descargados de las tarjetas.** Nombre compuesto por el nº de tarjeta titular, país, fecha descarga (año/mes/día) y hora de descarga (hora/ minuto):

# **C\_E0000000000000000\_E\_20060303\_0000.TGD**

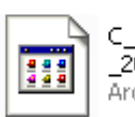

C SRE00000000004NE E 20065425\_1717.TGD Archivo TGD

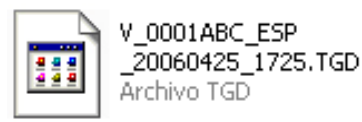

*Fichero datos conductor Fichero datos vehículo* 

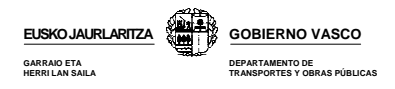

## **10.- ¿Que datos podrá requerirle la administración?**

La administración podrán requerirle datos desagregados por vehículos, conductor o períodos de actividad.

## **11.- ¿Cómo enviar los datos cuando se los requerirá la administración?**

Deberá aportar los datos requeridos mediante cualquiera de estos medios:

**CD-R o CD-RW** , es el formato más común. **Correo electrónico. Descargando los ficheros mediante una página Web de descarga.** 

El formato de ficheros deberá ser compatible con el sistema de ficheros Windows XP o equivalente.

#### **12.- ¿Cómo gestionar los datos descargados?**

Una vez que haya transferido los datos en su ordenador, necesitará instalar en el mismo el software apropiado para visualizar y gestionar estos datos o de lo contrario no tendrá acceso a la información contenida dentro de los ficheros.

Los programas de visualización y gestión de datos que ofrecen los diferentes modelos son los siguientes:

#### **12.1.- Programas gestión de Siemens**

Siemens ofrece dos programas:

#### **a) TIS-Web**

Le permite destacar, evaluación y gestión los datos de los conductores y de vehículos almacenados en las tarjetas del conductor a través de Internet. Se requiere de una contraseña de acceso. Siemens se responsabiliza de la disponibilidad y seguridad de los datos.

#### **b) TIS- Office**

Es una aplicación local instalada en su PC para la descarga y gestión de datos procedentes de las tarjetas del conductor y de la memoria del tacógrafo.

En este caso es la empresa quien se responsabiliza tanto de la disponibilidad y seguridad de los datos.

## **c) SArCu**

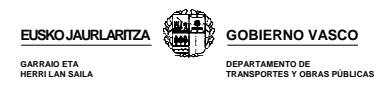

## **12.2.- Programas de gestión de Stoneridge**

El software de Visor de Flotas OPTAC le permite visualizar y almacenar de forma segura los datos del tacografo y de la tarjeta del conductor. De esta forma podrá en todo momento comprobar las actividades de sus conductores y sus vehículos para poder cumplir con las horas de conducción y descanso y la directiva de tiempos de trabajo.

| <b>HARAN</b>                           | <b>MBOSS</b><br>Factor de communes - Village Wille                                                                                                    |
|----------------------------------------|----------------------------------------------------------------------------------------------------|
|                                        | 11 12 11<br>14<br>$-1$<br>$\overline{\phantom{a}}$<br>m<br>$\mathbf{r}$<br>W.<br>$2 - 1 - 4$<br>$\sim$<br>$\sim$<br>$-25$<br><b>International Constitution (International Section Constitution)</b><br>والمستملح والمتحال والمتحل والمستقدم أنسحت أتسا<br>na shi ne maton comat<br>and the property |
| Factor<br><b>K</b> Cesture<br>C. Hadde | three how Of the Car Can My has Af the belt and belt and                                                                                                    |
|                                        |                                                                                                    |
|                                        | <b>Interior in classical activity and activity in the second selection for the factor is a constant and activities in the constant and a local selection</b>                                                                                                    |
|                                        |                                                                                                    |
| Factor 1<br>IF CHAIRS<br>C'Esse.       | Mescate @ 13 21 33 31 13 31 31 31 32 34 34 34 35 36<br>---                                                                                                    |
|                                        | <b>Consider instantal advisor allows the consideration in the consideration of any larger in the consideration in the consideration of the consideration of the consideration of the consideration of the consideration of the c</b>                                                                |
|                                        | The probability starting and states a second to structure                                                                                                    |

 *Ejemplo de pantalla visor de datos del vehículo.* 

## **12.3.- Programas Actia**

El programa Tachostore de Actia le permitirá realizar las siguientes funciones:

- Almacenamiento de datos descargados de la tarjeta o tacógrafo.
- Lectura y procesamiento de los datos del tacógrafo.
- Lectura de la información contenida en las tarjetas de conductor.

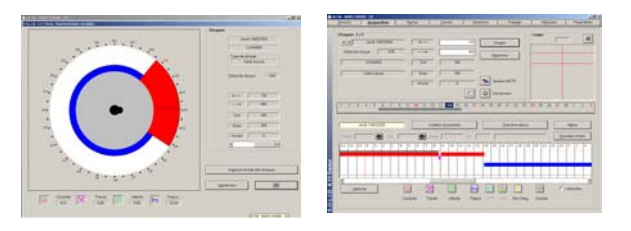

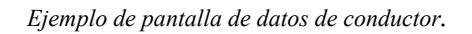

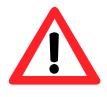

- *● Podrá emplear uno u otro sistema de interpretación de datos independientemente del modelo de tacógrafo del que provengan o la herramienta de descarga que se haya empleado para tal fin. Por tanto, podrá emplear el sistema de interpretación Tachostore de Actia, aunque la descarga se haya producido con un Optac de Stoneridge y el tacógrafo sea de la marca Siemens.*
- *● Las herramientas de descarga y los programas de gestión de datos mostrados en este manual no son los únicos que existen en el mercado. ¡Infórmese antes de realizar la compra*!.

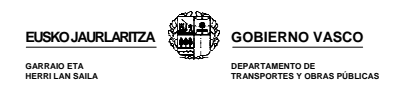

# **13.- SANCIONES**

A espera de la entrada en vigor en 11 de abril de 2007 del nuevo reglamento 561/2006, la normas sancionadoras y los tiempos de conducción y descanso vigentes serán los siguientes:

## **13.1.- HECHOS SANCIONABLES RELATIVOS AL TACÓGRAFO**

## **FALTAS MUY GRAVES** (Sanciones desde 2.001 hasta 6.000 €)

- La manipulación del aparato de control de los tiempos de conducción y descanso o sus elementos, destinada a alterar su normal funcionamiento, así como la instalación de elementos mecánicos, electrónicos o de otra naturaleza destinados a alterar el correcto funcionamiento de los correspondientes instrumentos de control o modificar sus mediciones, aun cuando unos u otros no se encuentren en funcionamiento en el momento de realizarse la inspección \*

\* Cuando esta infracción sea detectada durante su comisión en carretera deberá ordenarse la inmediata inmovilización del vehículo hasta que se supriman los motivos determinantes de la infracción.

- La carencia del aparato de control de los tiempos de conducción y descanso, cuando exista la obligación de llevar instalado en el vehículo.
- La carencia significativa de hojas de registro o de datos registrados en el aparato de control de los tiempos de conducción y descanso o en las tarjetas de los conductores que exista obligación de conservar en la sede de la empresa.
- La carencia de hojas de registro del aparato de control de los tiempos de conducción y descanso que exista obligación de llevar en el vehículo. Se considerará, asimismo, incluida en esta infracción la falta de realización de aquellas anotaciones manuales relativas a la actividad del conductor que exista obligación de llevar a cabo por parte de éste cuando el tacógrafo esté averiado.
- La falsificación de hojas de registro, tarjetas de conductor, así como el falseamiento de su contenido o alteración de las menciones obligatorias de las mismas.
- No llevar insertada la correspondiente hoja de registro o tarjeta del conductor en el aparato de control de los tiempos de conducción y descanso, cuando ello resulte exigible, llevar insertada una hoja de registro sin haber anotado el nombre y apellido del conductor o llevar insertadas las hojas de registro o tarjetas correspondientes a otro conductor.

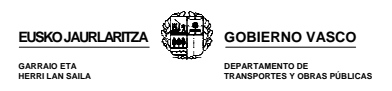

## **FALTAS GRAVES** (Sanciones desde 401 hasta 2.000  $\epsilon$ )

- La carencia no significativa de hojas de registro o de datos registrados en el aparato de control de los tiempos de conducción y descanso o en las tarjetas de los conductores que exista obligación de conservar en la sede de la empresa a disposición de la Administración.
- El inadecuado funcionamiento imputable al transportista del aparato de control de los tiempos de conducción y descanso, cuando no haya de ser calificada como muy grave de conformidad con lo establecido en el artículo 140.10, o no pasar la revisión periódica de los mismos en los plazos y forma legal o reglamentariamente establecidos.
- La utilización de una misma hoja de registro durante varias jornadas cuando ello hubiera dado lugar a la superposición de registros que impidan su lectura.
- El incumplimiento por parte del conductor de la obligación de realizar por si mismo determinadas entradas manuales o anotaciones en el aparato de control de los tiempos de conducción y descanso o en las hojas de registro, en aquellos supuestos en que tal obligación se encuentre reglamentariamente establecida, salvo que deba calificarse como muy grave de conformidad con lo establecido en los apartados 22 y 24 del artículo 140 o como leve por darse las circunstancias previstas en el número 5 del artículo 142.
- La utilización en el aparato de control de los tiempos de conducción y descanso de más de una hoja de registro durante una misma jornada por la misma persona, salvo cuando se cambie de vehículo y la hoja de registro utilizada en el aparato del primer vehículo no se encuentre homologada para su utilización en el del segundo.

## **FALTAS LEVES** (Sanciones desde 200 hasta 400  $\epsilon$ )

- El incumplimiento por parte del conductor de la obligación de realizar por si mismo determinadas entradas manuales o anotaciones en el aparato de control de los tiempos de conducción y descanso o en las hojas de registro, en aquellos supuestos en que tal obligación se encuentre reglamentariamente establecida, cuando, no obstante no haberse realizado las anotaciones oportunas, resulte posible deducir bien del propio aparato de control o de las hojas de registro inmediatamente anteriores y posteriores cuál debiera haber sido su contenido.
- La utilización de hojas de registro no homologadas o que resulten incompatibles con el aparato de control utilizado, así como la utilización de una tarjeta de conductor caducada.

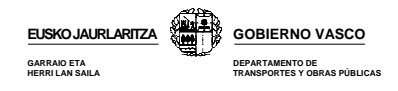

## **13.2.- TIEMPOS DE CONDUCCIÓN**

## **Conducción ininterrumpida**

El tiempo máximo de conducción ininterrumpida es de 4,30 horas. Después de conducir de forma ininterrumpida durante 4,30 horas, hay que respetar una interrupción de al menos 45 minutos también ininterrumpidos. Puede sustituirse la interrupción de 45 minutos por interrupciones de al menos 15 minutos cada una, intercaladas en el período de conducción de 4,30 horas.

#### **Conducción diaria**

El tiempo máximo de conducción diario no puede exceder de 9 horas, salvo dos veces a la semana que puede llegar a las 10 horas. Después de un máximo de 6 periodos de conducción diarios, el conductor deberá tomar un descanso semanal.

#### **Conducción bisemanal**

El tiempo de conducción en dos semanas consecutivas no puede exceder de 90 horas. Así, si en una semana se conduce durante 56 horas (máximo permitido), en la siguiente sólo podrá conducirse durante 34 horas, puesto que sumando ambas se llega al máximo de 90 horas.

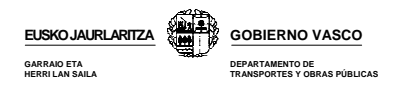

## **HECHOS SANCIONABLES RELATIVOS A TIEMPOS DE CONDUCCIÓN**

#### **FALTAS MUY GRAVES** (Sanciones desde 3.301 a 4.600  $\epsilon$ )

- El exceso superior al 50 por ciento en los tiempos máximos de conducción o de conducción ininterrumpida. **\*** 

\* Cuando esta infracción sea detectada durante su comisión en carretera deberá ordenarse la inmediata inmovilización del vehículo hasta que se supriman los motivos determinantes de la infracción.

#### **FALTAS GRAVES** (Sanciones desde 1.501 a 2.000  $\epsilon$ )

 - El exceso superior al 20 por ciento en los tiempos máximos de conducción o de conducción ininterrumpida, salvo que dicho exceso deba ser considerado infracción muy grave, de conformidad con lo previsto en el artículo 140.20. **\*** 

\* Cuando esta infracción sea detectada durante su comisión en carretera deberá ordenarse la inmediata inmovilización del vehículo hasta que se supriman los motivos determinantes de la infracción.

#### **FALTAS LEVES** (Sanciones desde 301 a 400  $\epsilon$ )

- El exceso en los tiempos máximos de conducción o de la conducción ininterrumpida, salvo que deba ser considerado infracción grave o muy grave. **\*\*** 

**\*\*** Cuando esta infracción sea detectada durante su comisión en carretera, siempre que la distancia que todavía deba recorrer el vehículo para alcanzar su destino sea superior a 30 kilómetros, deberá ordenarse la inmediata inmovilización del vehículo hasta que se supriman los motivos determinantes de la infracción.

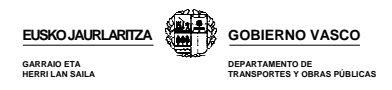

## **13.3.- TIEMPOS DE DESCANSO DIARIOS**

#### **Descanso diario**

- En cada período de 24 horas el conductor gozará de un tiempo de descanso diario de 11 horas consecutivas.
- No obstante, puede reducirse el descanso diario de 11 horas a 9 horas, también consecutivas, tres veces a la semana, pero antes de que acabe la semana siguiente habrá que compensar el descanso no tomado.
- El descanso ininterrumpido de 11 horas pueden sustituirse por un descanso tomado en dos o tres períodos durante las 24 horas, siendo uno de los períodos como mínimo, de 8 horas consecutivas. En este caso la duración del descanso diario se prolongará a 12 horas.
- En el supuesto de vehículos con dos conductores, cada 30 horas cada conductor debe gozar de un descanso diario de 8 horas consecutivas.
- El descanso diario podrá tomarse en el vehículo siempre que éste disponga de litera, y se encuentre parado.

#### **Descanso semanal**

- Después de conducir durante seis días consecutivos hay que tomar un descanso de 45 horas ininterrumpidas.
- El período de descanso semanal de 45 horas consecutivas puede reducirse a 36 horas ininterrumpidas cuando dicho descanso se tome en el lugar en donde se encuentre normalmente el conductor o el vehículo.
- En este supuesto como no se han tomado 9 horas (45-36) de descanso semanal habrá que añadir esas 9 horas al periodo de descanso semanal de una de las tres semanas siguientes.
- El período de descanso semanal de 45 horas consecutivas puede reducirse a 24 horas ininterrumpidas cuando dicho descanso se tome en un lugar en donde no se encuentre normalmente el conductor o el vehículo.
- En este supuesto como no se han tomado 21 horas (45-24) de descanso semanal de una de las tres semanas siguientes.

**CASO ESPECIAL:** En el transporte discrecional de viajeros el conductor podrá tomar el descanso semanal después de conducir durante doce días consecutivos. El descanso semanal que le correspondería se adscribirá al descanso semanal de la 2ª semana.

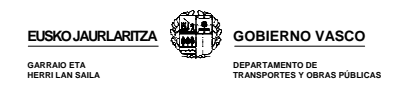

## **HECHOS SANCIONABLES RELATIVOS A TIEMPOS DE DESCANSO**

**FALTAS MUY GRAVES** (Sanciones desde 3.301 a 4.600  $\epsilon$ )

La minoración superior al 50 por ciento de los períodos de descanso obligatorios. **\***

**FALTAS GRAVES** (Sanciones desde 1.501 a 2.000  $\epsilon$ )

La minoración superior al 20 por ciento en los períodos de descanso establecidos, salvo que dicho defecto deba ser considerado infracción muy grave, de conformidad con lo previsto en el artículo 140.20. **\***

**\*** Cuando esta infracción sea detectada durante su comisión en carretera deberá ordenarse la inmediata inmovilización del vehículo hasta que se supriman los motivos determinantes de la infracción.

**FALTAS LEVES** (Sanciones desde 301 a 400  $\epsilon$ )

La minoración de los períodos de descanso o pausa establecidos, salvo que deba ser considerado infracción grave o muy grave.

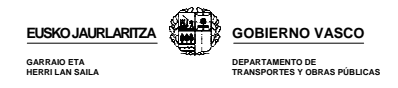

#### **BIBLIOGRAFIA**

*www.mfom.es* 

**Downloadkey, manual de instrucciones.** *"Siemens VDO"* 

**Digital Tachograph Training** "*Siemens VDO*"

**Manual de usuario para jefes de tráfico y conductores, ed. preliminar.**  "*Siemens VDO*"

**Manual usuario.** *"Stoneridge"* 

**Optac, visor de flotas. Manual de instrucciones.** *"Stoneridge"* 

**Digital Tachograph SE5000. Manual del ususario.** *"Stoneridge"* 

**Manejo Básico.** *"Actia"*

**Manual para conductores y empresas.** *"Actia"*

**Tachostore: la solución para todos.** *"Actia"* 

**Reglamento CE 561/2006 de 15 de marzo de 2006**

**Orden FOM/1190/2005 de 25 de abril** 

**Real Decreto 425/2005 de 15 de abril** 

**Reglamento 1360/2002 de la Comisión de 13 de junio de 2002**

**Reglamento 2135/98 de 24 de septiembre de 1998** 

**Reglamento 2185/85** 

**Reglamento 3820/85 de 20 de diciembre de 1985** 

**Reglamento 3821/85 de 20 de diciembre de 1985**